## Relatório de Projeto

António Daniel Lourenco Vaz **David Fonseca Martins** 

Mecânica e Informática Industrial

nov | 2023

# **GUARDA** POLI<br>TÉLNILO

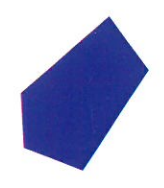

## POLI TÉLNILO GUARDA

**Escola Superior de Tecnologia e Gestão**

## **REQUALIFICAÇÃO DE CENTRO DE MAQUINAÇÃO CNC**

PROJETO DE FIM DE CURSO PARA OBTENÇÃO DO GRAU DE LICENCIADO EM MECÂNICA E INFORMÁTICA INDUSTRIAL

Professor(a) Orientador(a): Rui Pitarma

**António Daniel Lourenço Vaz David Fonseca Martins Novembro / 2023**

## <span id="page-2-0"></span>Resumo

O presente projeto visa analisar e requalificar um centro de maquinação CNC, verificar o estado dos equipamentos e evidenciar falhas/avaria, realizar as operações de recuperação dos equipamentos e propor planos de manutenção adequados, com vista à minimização das falhas.

Após uma averiguação do estado dos equipamentos é possível verificar se estão aptos a ser restaurados. Caso estejam tecnologicamente ultrapassados e desatualizados, ou a reparação não seja lucrativa, os mesmos seguem para abate.

Ao longo deste projeto detalhamos as etapas de requalificação de um centro de maquinação, da marca Emmegi, modelo Phantomatic Isola T4, tratando-se de um centro de maquinação CNC específico para a realização de maquinações em caixilharias de alumínio. Além disso, importa referir os desafios enfrentados na implementação e operação dessas máquinas. Assim, procedemos à substituição de diversos componentes, desde servomotores, sensores, elementos de proteção, pinças do armazém de ferramentas, cilindros pneumáticos, entre outros. Procedemos também a afinações de parâmetros dos equipamentos através da realização de ajustes mecânicos e através de software.

A realização deste projeto trouxe-nos uma visão mais abrangente sobre os centros de maquinação, destacando a sua importância, o seu impacto na indústria atual e as perspetivas futuras deste tipo de tecnologias.

**Palavras-chave:** Comando Numérico Computorizado (CNC), Requalificação de equipamentos, Sistemas de controlo eletrónico, Centro de maquinação, Manutenção de equipamentos.

### <span id="page-3-0"></span>Agradecimentos

Gostaríamos de aproveitar este momento para expressar os nossos agradecimentos a todos aqueles que de uma forma ou de outra contribuíram e ajudaram a tornar possível a conclusão deste projeto final e de todo o percurso académico do nível de licenciatura. A vossa contribuição e apoio foram fundamentais para o nosso sucesso.

Primeiramente, expressamos a nossa gratidão aos nossos professores orientadores e coordenadores de curso, doutor Miguel Lourenço e doutor Rui Pitarma, pela orientação, paciência e ensinamentos valiosos ao longo deste projeto. Agradecemos também a todos os professores que ao longo destes 3 anos se disponibilizaram para fortalecer o nosso conhecimento nas diversas áreas. As suas orientações foram essenciais para a nossa formação académica e para o desenvolvimento deste projeto.

Aos nossos colegas de licenciatura e amigos, pelo apoio mútuo e espírito de equipa e de entreajuda, "discussões" para o melhor funcionamento do curso e pelo ambiente académico muito agradável que compartilhamos ao longo destes 3 anos.

Às nossas famílias, cujo apoio inabalável, compreensão e incentivo foram cruciais para a nossa jornada académica. Vocês foram a nossa origem de inspiração constante.

Agradecemos também ao Instituto Politécnico da Guarda, por proporcionar os recursos necessários para a conclusão da licenciatura e de todas as atividades que proporcionaram uma melhor aprendizagem.

Por fim, gostaríamos de expressar o nosso reconhecimento à empresa PremaQ, por abrir as suas portas e nos receber de braços abertos, também a todos os seus colaboradores que, de alguma forma, contribuíram para ultrapassar as dificuldades e para o desenvolvimento deste projeto.

Agradecemos a todos por fazerem parte desta "caminhada", sabendo que tudo isto foi possível após a culminação de anos de esforço, dedicação e persistência.

Muito obrigado.

## Índice

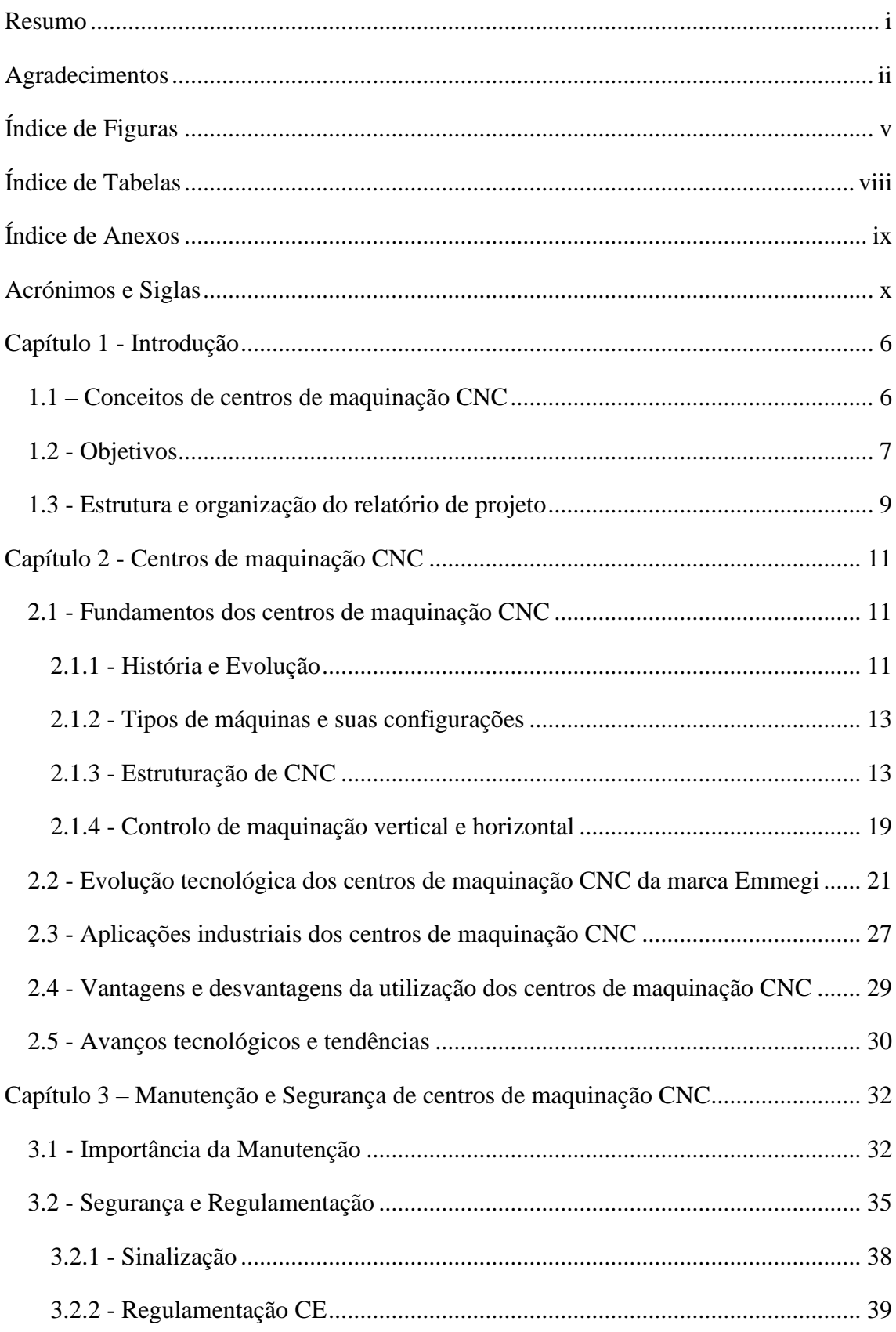

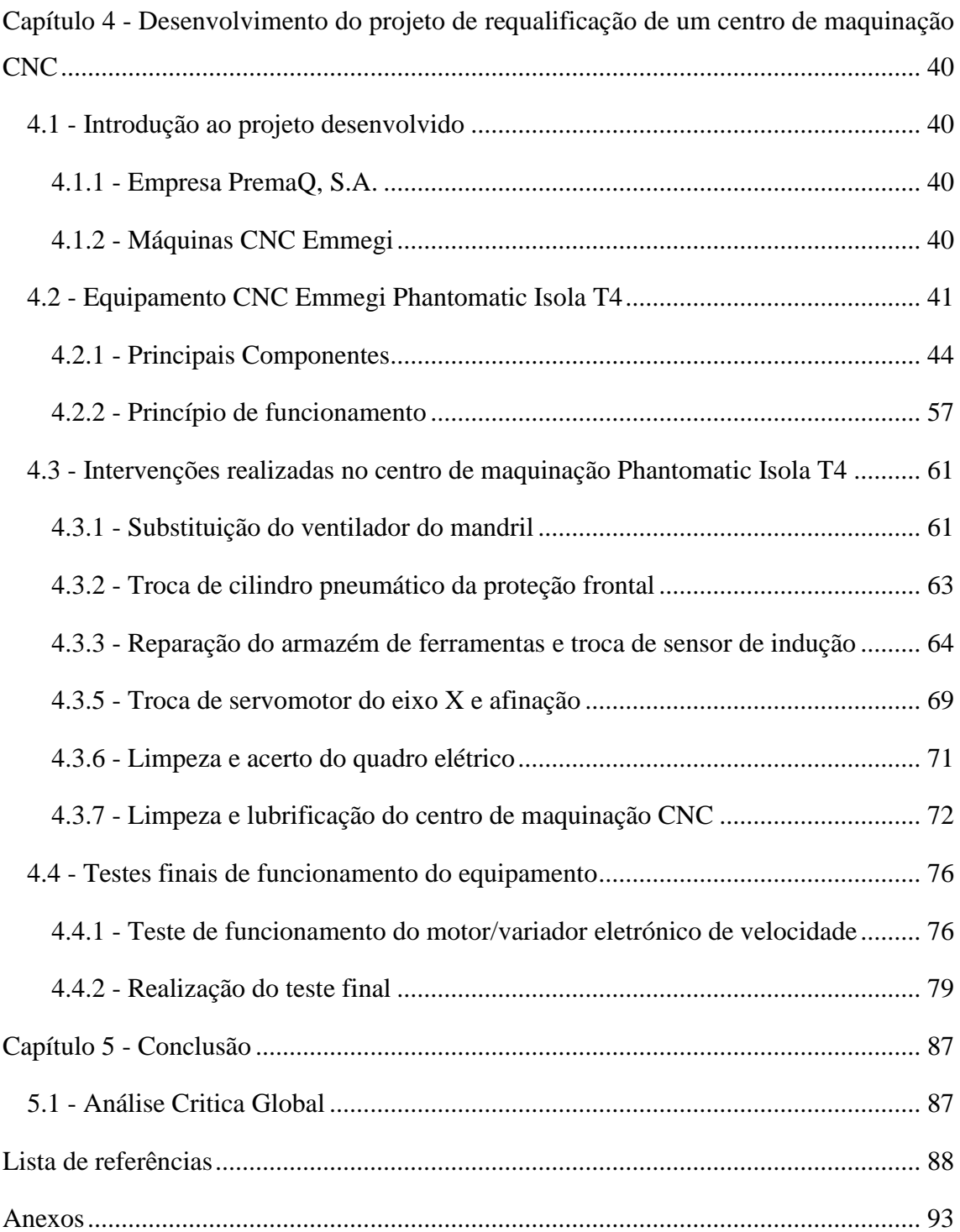

## <span id="page-6-0"></span>Índice de Figuras

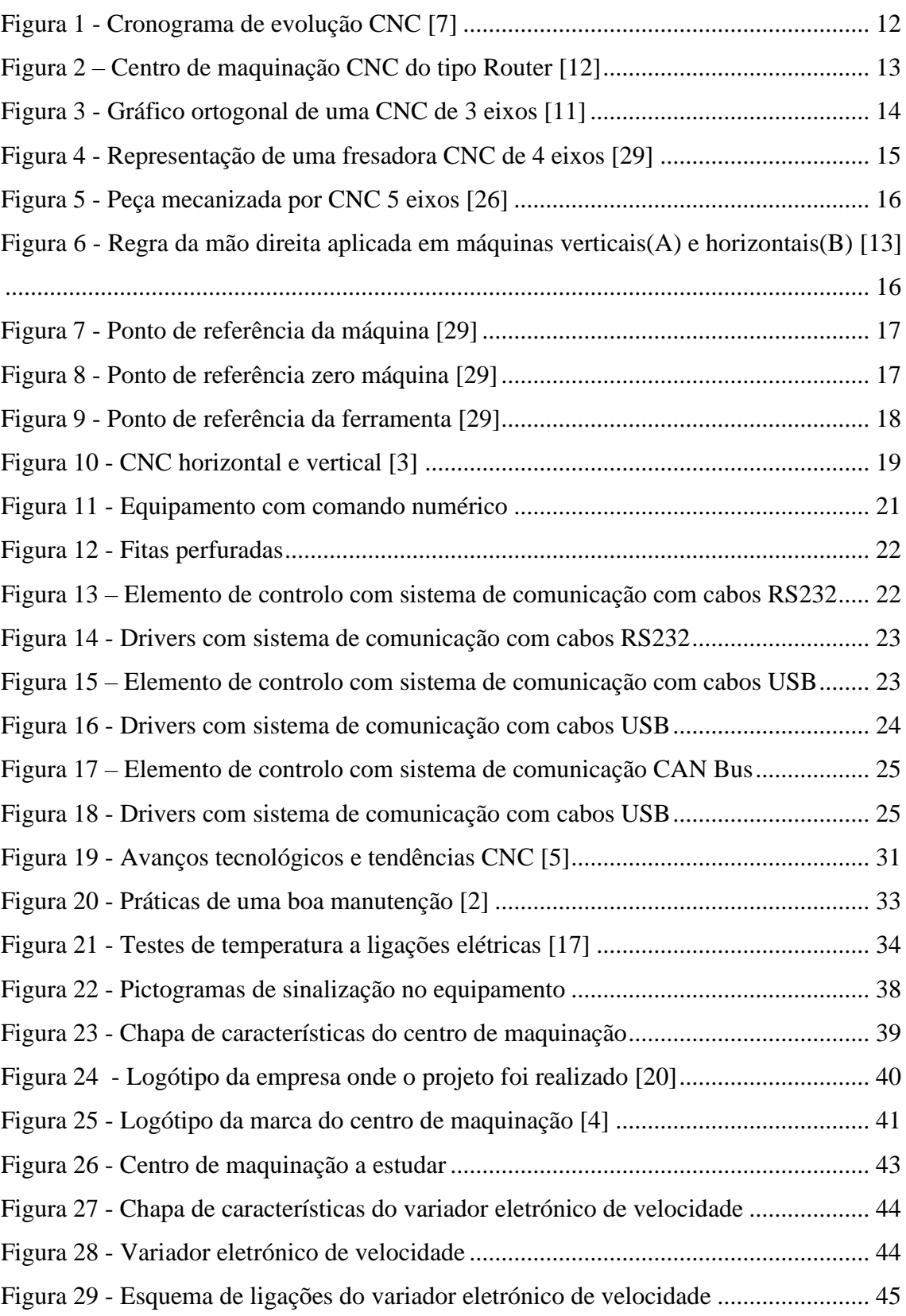

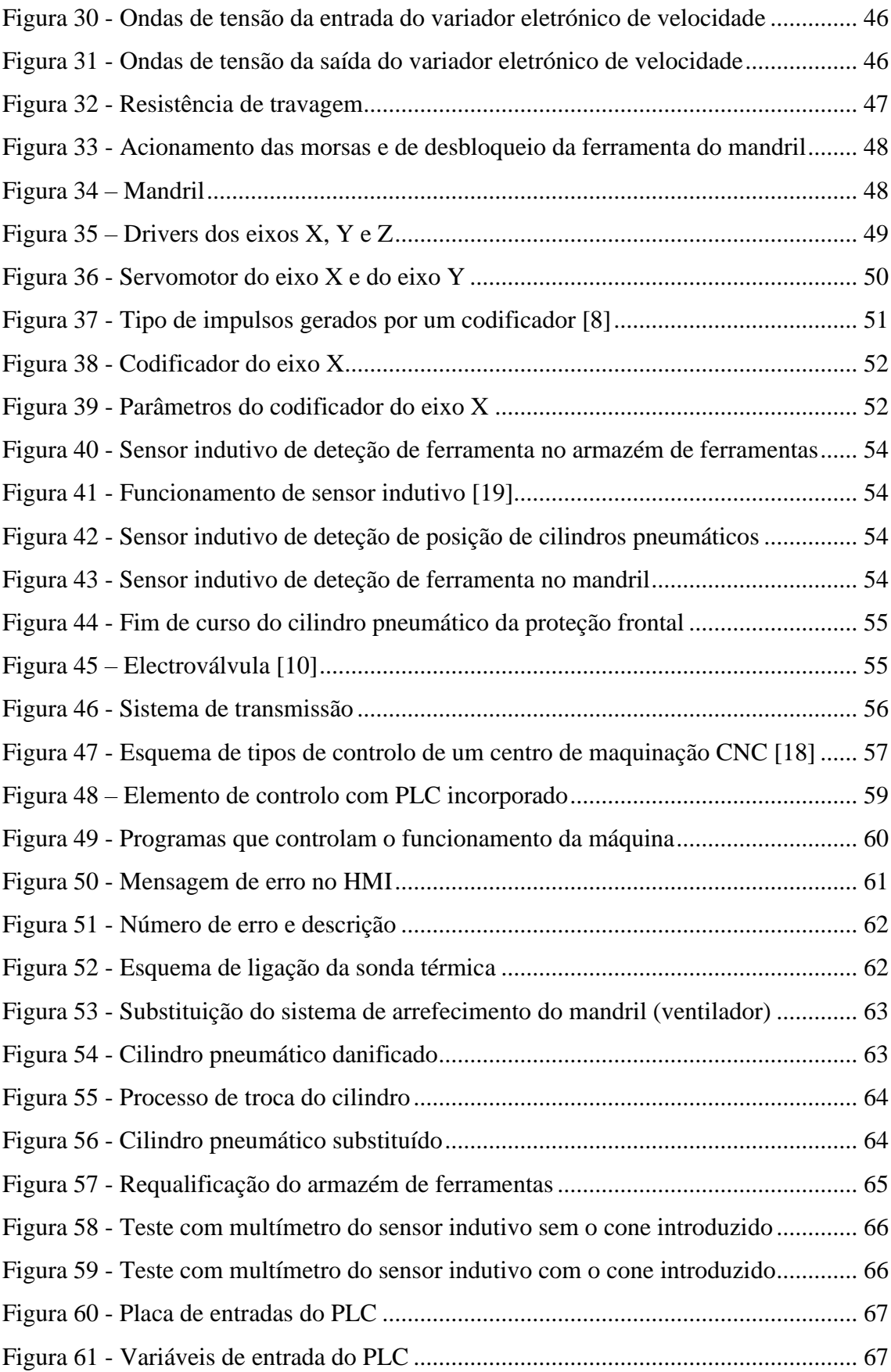

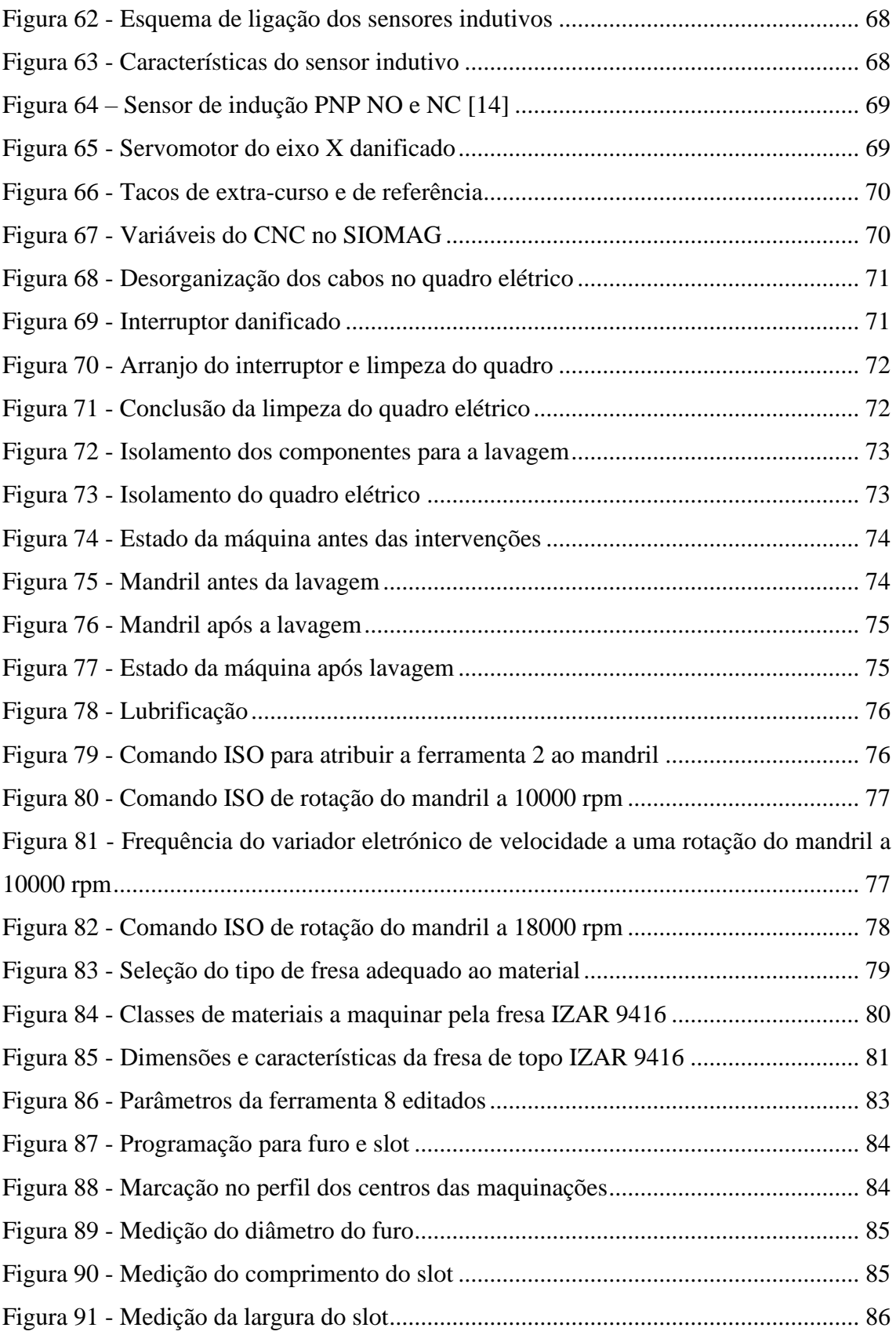

## <span id="page-9-0"></span>Índice de Tabelas

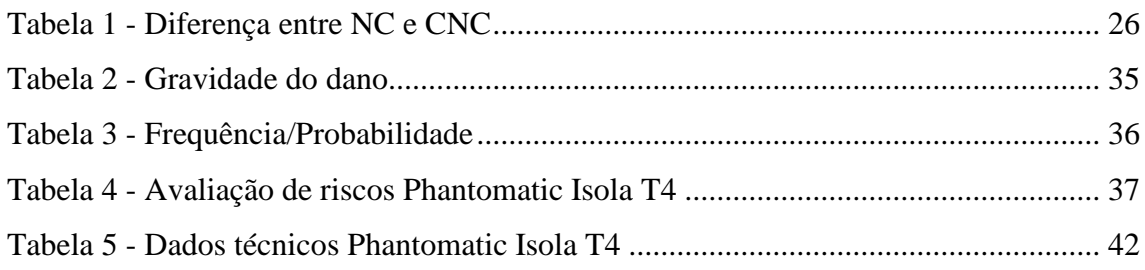

## <span id="page-10-0"></span>Índice de Anexos

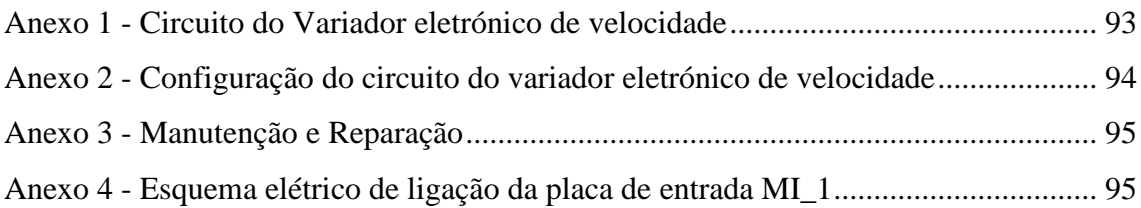

## <span id="page-11-0"></span>Acrónimos e Siglas

- **NC –** Numerical Control
- **CNC-** Computer Numerical Control
- **CAD –** Computer Aided Design
- **CAM –** Computer Aided Manufacturing
- **ISO –** International Organization for Standardization
- **HMI –** Human Machine Interface
- **NCK –** Numerical Control Kernel
- **ADC –** Analog Digital Converter
- **DAC –** Digital Analog Converter
- **USB –** Universal Serial Bus
- **CAN Bus –** Control Area Network
- **PID –** Proportional Integral Derivative
- **PNP –** Junção positivo-negativo-positivo
- **NPN –** Junção negativo-positivo-negativo
- **EPI –** Equipamento de proteção individual
- **IGBT's** Insulated-Gate Bipolar Transistor

## <span id="page-12-0"></span>Capítulo 1 - Introdução

#### <span id="page-12-1"></span>1.1 – Conceitos de centros de maquinação CNC

A necessidade de alcançar peças com tolerâncias reduzidas e com acabamentos de melhor qualidade levou a que o CNC sofresse grandes progressos tecnológicos para dar resposta às necessidades impostas.

No seio da indústria moderna, os centros de maquinação CNC são pilares de produção, esculpindo a matéria-prima e transformando-a em produtos de precisão.

O centro de maquinação CNC, com a sua capacidade de executar operações de maquinação complexas, é um elemento crítico em diversas indústrias, desde a produção aeroespacial até a fabricação de componentes eletrónicos.

Ao longo de sua vida útil, uma máquina CNC está sujeita a uma série de fatores que podem afetar seu desempenho. Desgaste mecânico, falhas eletrónicas e obsolescência de componentes são desafios que requerem atenção. A requalificação não é apenas uma intervenção corretiva, mas também preventiva, visando prolongar a vida útil da máquina, mantendo a mesma competitiva no cenário industrial.

Este projeto parte da requalificação de um centro de maquinação em condições de inoperação. Assim, procedemos a diversas consultas e recolhas de informação para o processo de requalificação do equipamento. O projeto foi realizado com o apoio de uma empresa de relevo no campo da manutenção de equipamentos de maquinação CNC. Sendo, neste caso, um equipamento de maquinação de perfis de alumínio para a indústria de caixilharia.

#### <span id="page-13-0"></span>1.2 - Objetivos

Os centros de maquinação CNC desempenham um papel crucial na indústria moderna, produzindo peças de alta precisão. Contudo, ao longo do tempo de utilização as máquinas podem começar a dar mais problemas devido ao desgaste, obsolescência tecnológica e deterioração de componentes, afetando significativamente a sua eficiência operacional. A necessidade de requalificar centros de maquinação CNC surge neste contexto seguindo uma estratégia para prolongar a vida útil dessas máquinas, mantendo a sua competitividade, garantindo a segurança, a produtividade e a qualidade das mesmas.

Este projeto tem como objetivos principais aplicar e aprofundar os nossos conhecimentos, adquiridos durante os 3 anos de licenciatura de Mecânica e Informática Industrial e, mais especificamente, adquirir e reforçar o conhecimento relativamente ao processo de requalificação de centros de maquinação CNC.

No âmbito da requalificação de um centro de maquinação destacam-se os seguintes pontos:

**Avaliar o estado atual do centro de maquinação CNC:** Realizar uma análise geral a todo o equipamento e, após testes de funcionamento, verificar o estado atual do centro de maquinação CNC, como por exemplo verificar se existem danos estruturais, identificar os principais problemas mecânicos, elétricos e de software, entre outros.

**Selecionar as práticas adequadas de requalificação:** Existem diferentes técnicas de requalificação, as quais devem ser adaptadas a cada equipamento incluindo reparos mecânicos, atualizações de hardware e atualizações de software.

**Avaliar a sustentabilidade e viabilidade económica da intervenção:** Considera-se a sustentabilidade de requalificação em termos de redução de resíduos eletrónicos e outros de recursos naturais em comparação com a aquisição de um novo equipamento. É necessário equacionar a necessidade de adquirir material, sendo por vezes possível reaproveitar dispositivos de máquinas semelhantes. Deve ser avaliada a viabilidade económica da requalificação, comparando a soma de todos os custos com o valor de venda do equipamento requalificado.

**Realizar testes e avaliar resultados:** Efetuar testes de modo a verificar se a requalificação foi bem sucedida, após todos os testes é possível tirar conclusões, destacando os objetivos, os desafios enfrentados e os resultados alcançados.

**Descrever as conclusões, recomendações e diretrizes:** Com suporte nas experiências vividas e nas descobertas, é possível partilhar conhecimento adquirido, desafios, principais problemas que surgiram e fornecer recomendações, e diretrizes para empresas que pretendam a requalificação dos seus centros de maquinação CNC.

Este projeto contribui para a compreensão do processo de requalificação de centros de maquinação CNC, destacando os seus benefícios em termos de eficiência operacional, sustentabilidade e viabilidade económica.

#### <span id="page-15-0"></span>1.3 - Estrutura e organização do relatório de projeto

Este relatório composto por 5 capítulos, mostra todas as etapas e decisões tomadas para atingir o objetivo final proposto. Prontamente é apresentada uma descrição pormenorizada dos tópicos de cada capítulo deste documento.

No capítulo 1 é realizada uma breve introdução geral relativamente aos centros de maquinação CNC, enquadramento e estruturação do documento. Adicionalmente são abordadas as diferentes etapas para a implementação correta de projetos de requalificação, ou seja, como deve ser implementado o projeto de início ao fim.

No capítulo 2 é feita uma contextualização histórica dos centros de maquinação CNC abordando temas como a sua evolução, um levantamento dos diferentes tipos de máquinas associadas à indústria, suas aplicações, vantagens e desvantagens, mas também as suas configurações e alguns conceitos fundamentais para efetuar a operação deste tipo de máquinas. Neste capítulo evidenciamos também a evolução tecnológica da marca Emmegi, marca da máquina em estudo.

O capítulo 3 aborda a importância da manutenção e algumas práticas a serem implementadas para o bom funcionamento dos equipamentos, mas também o peso da segurança neste tipo de máquinas devido a serem potencialmente perigosas quando não existem condições de trabalho nem formação de segurança da parte da empresa e por consequência podem ocorrer danos colaterais.

Quanto ao capítulo 4 foi apresentada uma sucinta descrição da empresa, que nos disponibilizou o equipamento, a marca do mesmo e as suas características técnicas como por exemplo o curso dos eixos, a tensão de funcionamento, entre outras. Efetuamos também uma abordagem mais pormenorizada do funcionamento da máquina e dos seus principais componentes.

Neste mesmo capítulo, abordamos também, por ordem de realização, as intervenções efetuadas na máquina, após a deteção das avarias que são constatadas numa parte introdutória de cada intervenção, pois ao longo de diversas tentativas de recolocar o equipamento em funcionamento as mesmas foram surgindo, e também alguns testes de funcionamento de alguns componentes.

Por último no capítulo 5, apresentamos uma análise crítica global onde evidenciamos algumas das dificuldades sentidas na realização do projeto e os desafios encontrados.

## <span id="page-17-0"></span>Capítulo 2 - Centros de maquinação CNC

#### <span id="page-17-1"></span>2.1 - Fundamentos dos centros de maquinação CNC

#### <span id="page-17-2"></span>**2.1.1 - História e Evolução**

Desde as antigas civilizações, o homem procura aperfeiçoar, simplificar e automatizar o seu trabalho através da utilização de diferentes matérias-primas para a realização do mesmo. No entanto, à medida que a tecnologia avança, os trabalhos físicos vão sendo cada vez mais racionalizados e automatizados derivado à evolução/inovação de máquinas. As primeiras máquinas voltadas para o processo de maquinação de materiais surgiram no século XIX. Através de um torno mecânico, algumas peças já eram produzidas por rotação e delineadas de forma personalizada. Em 1906 surgiu o primeiro torno com motor, que anos mais tarde (1925) passou por melhorias tornando o processo mais rápido e eficaz, dando origem ao torno elétrico.

Processos envolvendo pesquisas para a melhoria dos produtos, conforme já mencionadas, continuaram ocorrendo e tiveram como aliadas as primeiras máquinas NC associadas ao desenvolvimento dos computadores.

Tal fato ocorreu em diversas áreas, que com a chegada da segunda guerra mundial se intensificou a sua procura. Junto com a segunda guerra vieram as necessidades de evolução nos processos industriais, uma vez que a procura por aviões, tanques, barcos, navios, armas, camiões, aumentaram consideravelmente, e tudo isso ocorreu, numa alta escala de produção e precisão.

Erguer-se então naquela época uma fresadora de três eixos, a Hydrotel, da Cincinnati Milling Machine Company. Os comandos e controlos convencionais foram substituídos pelo NC, dotado de leitor de fita de papel perfurado, unidade de processamento de dados e servomecanismo nos eixos.

Graças a todos os avanços e revoluções já citados, a Força Aérea Norte-americana teve o seu pleno desenvolvimento, com peças complexas e de grande precisão, que puderam ser empregues e otimizadas nos processos de fabricação das aeronaves.

Importantes conquistas e melhorias nos processos continuaram ocorrendo, inclusive em 1956 surgiu o trocador automático de ferramentas e em 1958 os equipamentos com controlo de posicionamento ponto-a-ponto e a geração contínua de contornos. A partir de 1957 os países começaram a investir nas máquinas comandadas por NC, atualmente conhecidas como CNC. As máquinas CNC revolucionaram o mercado, fazendo com que o número de fabricantes aumentasse consideravelmente. Por outro lado, começaram a surgir os primeiros problemas, já que não havia ainda uma linguagem padronizada e universal. A evolução desta tecnologia está ilustrada cronologicamente na figura 1.

Consequentemente, se uma empresa tivesse mais de uma máquina que fosse fabricada por diferentes fornecedores, ela acabava tendo um aumento considerável nos seus custos de fabricação, pois muitas vezes tinha de ter uma equipa técnica especializada para cada tipo de máquina adquirida.

A linguagem de comunicação das máquinas CNC começou a ser padronizada a partir de 1958, através da Eletronic Industries Association (EIA), dentre elas surgiu a ASCII, APT (Automatically Programed Tools), desenvolvida pelo Instituto de Tecnologia de Massachusetts, dentre outras. Desde então, muitas outras surgiram e foram desenvolvidas, como AutoPrompt (Automatic Programming of Machine Tools), ADAPT, Compact II.

Como os primeiros comandos que surgiram eram de grandes dimensões, estes tiveram de passar por uma revolução, surgindo o circuito integrado, que permitiu uma considerável redução no tamanho físico dos comandos e um aumento na capacidade de armazenamento. [7] [25]

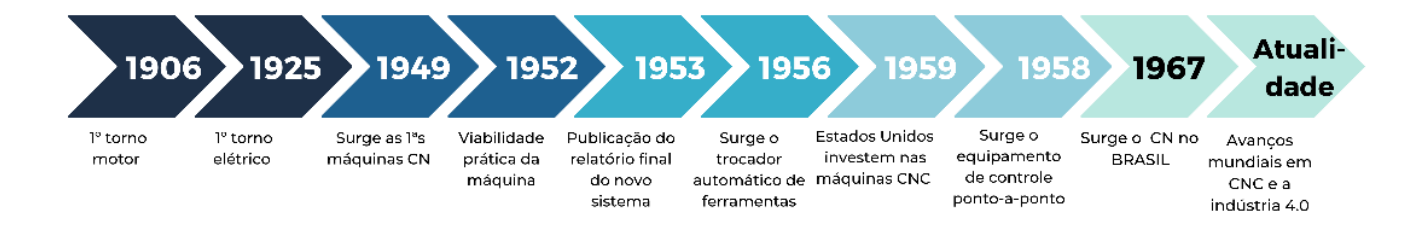

<span id="page-18-0"></span>*Figura 1 - Cronograma de evolução CNC [7]*

#### <span id="page-19-0"></span>**2.1.2 - Tipos de máquinas e suas configurações**

Como referido anteriormente as máquinas foram evoluindo ao longo dos anos, dependendo das aplicações, as suas funcionalidades e estruturas foram-se adaptando conforme as necessidades desejadas de modo a realizar as maquinações de forma mais cómoda e simples permitindo assim melhores condições de operação e aumentando a qualidade e velocidade das maquinações. Passamos a citar alguns tipos de estruturação de CNC.

#### <span id="page-19-1"></span>**2.1.3 - Estruturação de CNC**

As fresadoras CNC podem ser verticais, horizontais e possuem 3 ou mais eixos. O tipo de CNC mais implementado é o centro vertical de 3 eixos. Nos casos onde existe a necessidade de fabrico de peças complexas são geralmente usados centros com 4 ou 5 eixos, sendo ainda possível o uso de máquinas multifunções que possuem um maior número de eixos.

Também existem máquinas para tarefas mais particulares, como os centros de maquinação CNC do tipo router, Figura 2, têm uma mesa fixa e uma construção tipo pórtico que se desloca ao longo da mesa e são usadas em aplicações onde as peças a trabalhar são tipicamente placas. Os centros de mesa fixa são máquinas usadas para maquinar peças de grandes proporções e que frequentemente possuem cabeças multieixo, conferindo a estas máquinas a aptidão de alcançar zonas de difícil acesso assim como a maquinação de geometrias difíceis. As peças a serem maquinadas podem ser fixas à mesa por sucção, devido ao seu grande porte.

<span id="page-19-2"></span>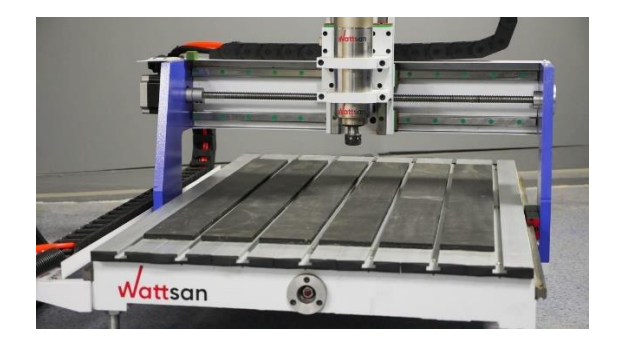

*Figura 2 – Centro de maquinação CNC do tipo Router [12]*

#### **3 eixos**

As máquinas CNC de 3 eixos, dependendo se são verticais ou horizontais, têm os eixos dispostos como na Figura 3. O eixo dos Z por norma está alinhado com a árvore da máquina, sendo o seu sentido positivo aquele que à medida que a ferramenta se afasta da peça a cota aumenta. Os eixos X e Y deduzem-se a partir do eixo Z formando um triedro direto. O plano XY numa fresadora é o da mesa de trabalho. Geralmente o eixo Y é aquele que entre os eixos X e Y tem o menor curso. [11]

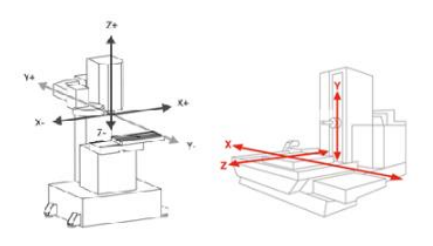

*Figura 3 - Gráfico ortogonal de uma CNC de 3 eixos [11]*

#### <span id="page-20-0"></span>**4 eixos**

As máquinas CNC de 4 eixos, são por norma máquinas de 3 eixos com a capacidade de rodar a peça em torno do eixo X ou Y. Conforme a Figura 4 caso a rotação seja sobre o eixo X, esta toma a designação de eixo A. Caso a rotação seja em torno do eixo Y, toma a designação de eixo B. É de salientar que os sistemas de 4 eixos podem ser de dois tipos: sistemas contínuos ou sistema indexantes. A diferença entre eles está na capacidade de o eixo se deslocar durante os movimentos de corte. Enquanto o sistema contínuo é capaz de girar e facilitar a maquinação de peças difíceis, o sistema indexante apenas roda quando não existem movimentos de corte, requer que haja tempos de posicionamento para a sua rotação. Os sistemas indexantes são uma boa opção para aplicações em que o 4º eixo é usado para rodar um gabarito pois além de serem uma opção mais barata que os sistemas contínuos, usufruem de um travão mecânico que trava o sistema na posição desejada. [11]

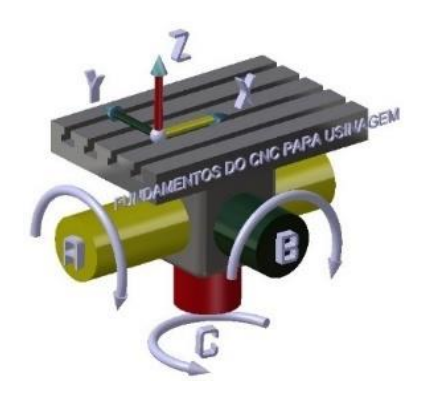

*Figura 4 - Representação de uma fresadora CNC de 4 eixos [29]*

#### <span id="page-21-0"></span>**5 eixos**

As máquinas de 5 eixos tornaram-se mais compactas. Paralelamente a sua programação tornou-se mais simples e eficiente. Estes avanços promoveram o aumento da utilização destas máquinas em aplicações que envolvam geometrias complexas e tolerâncias reduzidas, como por exemplo na Figura 5.

Assim como as máquinas de 4 eixos, as de 5 podem ser de 5 eixos simultâneos ou terem eixos indexantes. As máquinas que usam eixos indexantes são conhecidas por máquinas de 3+2 eixos. Em maquinação com 5 eixos simultâneos os 3 eixos lineares (X, Y e Z) e os dois rotativos (A e B) podem movimentar-se conjuntamente de forma a ser possível a maquinação de formas complexas. As vantagens do uso de 5 eixos coincidentes são a possibilidades de maquinação de 5 faces num único aperto, a rapidez do deslocamento da ferramenta e a qualidade da conclusão superficial.

A maquinação com sistemas de 3+2 eixos é regularmente usada em peças menos complexas. Os eixos rotativos são usados para posicionar a peça e melhorar o acesso da ferramenta.

De um modo geral, este tipo de sistemas é mais inflexível que os sistemas de eixos simultâneos, sendo por isso aconselhado em operações de desbaste com velocidades de corte elevadas. Outra vantagem destes sistemas é a maior facilidade de programação, não só por apenas posicionar a peça e durante a operação de corte o sistema funcionar como uma máquina de 3 eixos, mas também pela melhor facilidade em determinar e prever trajetórias de forma a evitar embates entre a peça e a ferramenta. [11]

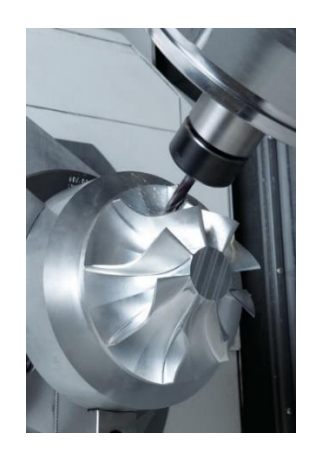

*Figura 5 - Peça mecanizada por CNC 5 eixos [26]*

<span id="page-22-0"></span>Existem conceitos que são essenciais para poder compreender e operar um centro de maquinação corretamente, são utilizadas regras que nos permitem saber os sentidos dos eixos e pontos de referência para podermos localizar as maquinações e localizar a peça a maquinar no local devidamente correto.

#### **Regra da mão direita**

A regra da mão direita é um princípio importante usado para determinar a direção dos eixos de movimento ao programar e operar centros de maquinação CNC. É útil ao trabalhar com coordenadas cartesianas tridimensionais (X, Y e Z).

Esta regra é útil para visualizar rapidamente as direções dos eixos no espaço tridimensional e ajuda a evitar erros de programação e operação. Por exemplo, ao programar cortes ou movimentos no software de controlo CNC, utiliza-se a regra da mão direita para garantir que os movimentos ocorram na direção desejada, que dependendo da sua estruturação deve ser adaptada como visualizado na Figura 6. [13]

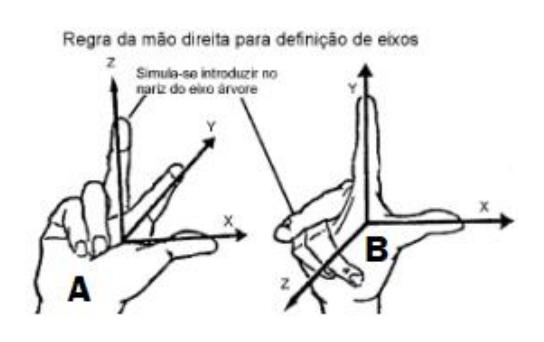

<span id="page-22-1"></span>*Figura 6 - Regra da mão direita aplicada em máquinas verticais(A) e horizontais(B) [13]*

#### **Ponto de referência da máquina**

O ponto de referência da máquina serve para verificação do sistema de medição de todos os movimentos da máquina, Figura 7. Ao ligar a máquina, deslocamos a torre até esse local, antes de iniciarmos a maquinação. Este procedimento permite saber a posição da mesma, em relação ao zero da máquina, estas posições são adquiridas com o movimento da torre localizando o centro do eixo árvore, quando os eixos atingem a posição, os mesmos por meio de sensores enviam um impulso ao comando determinando a sua localização. [23]

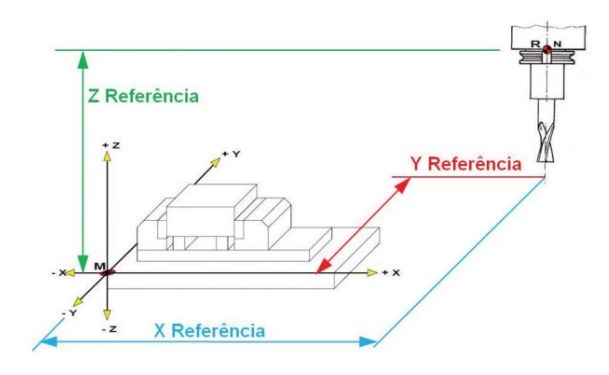

*Figura 7 - Ponto de referência da máquina [29]*

#### <span id="page-23-0"></span>**Ponto zero da máquina**

O ponto zero máquina é definido pelo fabricante e define a origem do sistema de coordenadas da máquina, Figura 8. A partir deste ponto, todos os outros sistemas e pontos de referência da máquina são determinados. [23]

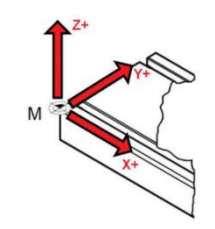

*Figura 8 - Ponto de referência zero máquina [29]*

<span id="page-23-1"></span>Após o procedimento de referenciamento da máquina, o ponto zero máquina é identificado e passa a ser a origem do sistema de coordenadas. [23]

#### **Ponto de referência da ferramenta**

O ponto P, Figura 9, é utilizado para notificar ao controlador a dimensão do comprimento da ferramenta em relação ao ponto de fixação da ferramenta e o seu raio, sem o qual o controlador não tem como saber onde está a ponta da ferramenta, a partir daí o controlador orienta-o durante a maquinação equilibrando seu comprimento e raio. [23]

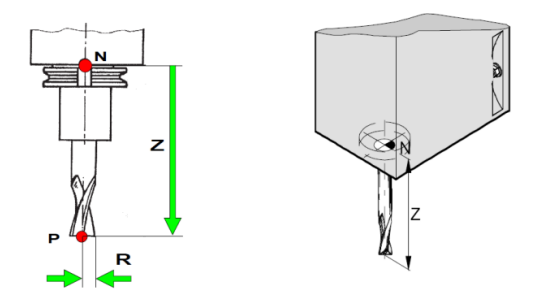

*Figura 9 - Ponto de referência da ferramenta [29]*

#### <span id="page-24-0"></span>**Zero Peça**

Este ponto define-se pelo programador e é usado para definir as coordenadas durante a composição do programa. Aconselha-se a posicionar o ponto zero da peça de forma que as medidas no desenho da peça consigam ser facilmente transformadas em valores de coordenadas.

O zero peça no programa deve estar em concordância com o zero peça na peça a maquinar para evitar o surgimento de erros. [23]

#### <span id="page-25-0"></span>**2.1.4 - Controlo de maquinação vertical e horizontal**

Existem dois tipos de centros de maquinação: centros de maquinação verticais e centros de maquinação horizontais, sendo a principal diferença entre os dois a posição do eixo Z. O eixo Z no centro de maquinação horizontal desloca-se em sentido negativo horizontalmente, enquanto o eixo Z no centro de maquinação vertical move-se verticalmente em sentido negativo, como se pode observar na Figura 10.

Além disso, existem algumas diferenças nas mesas de trabalho, operações, condições de processamento e preços.

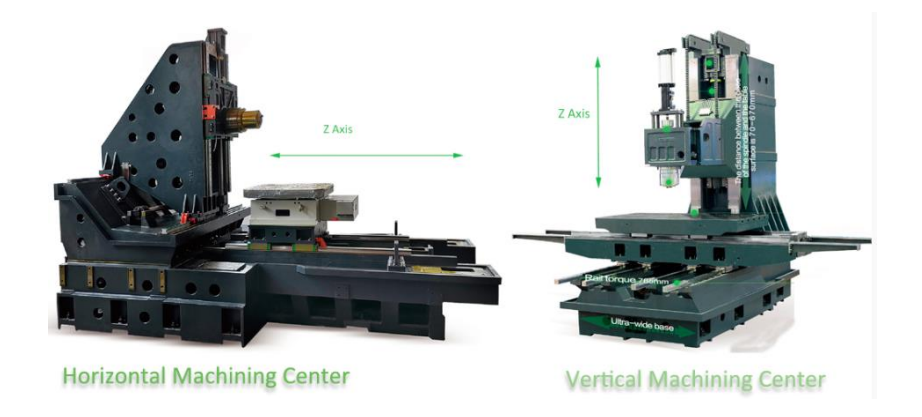

*Figura 10 - CNC horizontal e vertical [3]*

<span id="page-25-1"></span>A mesa de trabalho de maquinação horizontal é projetada apenas para se mover na direção X ou Y.

E de um modo geral, os centros de maquinação horizontais geralmente têm tamanhos de mesa maiores. [3]

Existem dois estilos principais: fresadoras de torre e fresadoras de base. Em ambos, a ferramenta de corte é montada verticalmente. Num centro de maquinação vertical tipo torre, a base move-se enquanto o fuso permanece no lugar. As fresadoras de base fazem com que a peça de trabalho deslize ao longo da base.

Fresadoras de torre são ótimas para moldes e peças com muitas cavidades para serem furadas, mas não adequadas para peças maiores, porque toda a base deve-se mover.

#### **Geometria da Ferramenta**

Outra diferença é o formato da ferramenta. Uma fresadora vertical possui uma ferramenta cilíndrica alongada. Por outro lado, as máquinas horizontais possuem ferramentas mais curtas e mais grossas que lhes permitem fazer cortes mais profundos e manusear peças maiores. Em geral, estas especificações geométricas afetam diretamente as especificações de corte discutidas a seguir. [23]

#### **Especificações e precisão de corte**

A geometria da ferramenta afeta diretamente as especificações e os resultados de corte. As ferramentas verticais são mais precisas para peças pequenas, mas também apresentam desvantagens significativas. Não podem ser feitos cortes mais profundos com ferramentas verticais porque elas começam a vibrar e geram variações no seu design. As ferramentas horizontais, por outro lado, são mais curtas e mais grossas, dando-lhes a estabilidade necessária para manter a resistência enquanto fazem cortes mais profundos. [23]

#### **Taxa de Remoção de Material**

Em termos de desempenho de remoção, as fresadoras horizontais têm melhor desempenho do que as fresadoras verticais porque são mais estáveis e podem realizar cortes mais profundos. Em geral, as CNC verticais são populares para operações de maquinação limitadas, como fresagem frontal e fresagem de canais, onde a profundidade de corte não é muito profunda e a precisão é alta. No entanto, este potencial de corte limitado reduz naturalmente a taxa de remoção de material. [23]

## <span id="page-27-0"></span>2.2 - Evolução tecnológica dos centros de maquinação CNC da marca Emmegi

Desde 1998 já começavam a ser integradas no mercado centros de maquinação digitais, ou seja, CNC, mas antes eram utilizados centros de maquinação analógicos, que utilizavam componentes eletrónicos analógicos, como interruptores, reóstatos, entre outros como visualizamos na Figura 11. A transmissão de dados para a máquina era realizada através da inserção manual de dados, utilizando códigos ISO, tendo desvantagens como nível de erros elevado e muito tempo de paragem da máquina, que dependia exclusivamente do programador, o que influenciava nos tempos de produção. As fitas perfuradas foram uma evolução na transmissão de dados para reduzir esses tempos, as mesmas eram compostas por uma fita de papel perfurada, Figura 12, por carreiras de 8 furos, que representavam uma combinação binária de um determinado carater, respeitando também os códigos ISO. Um dos passos da evolução da transmissão de dados passou também pelas disquetes, os dados da programação eram inseridos por computadores onde os mesmos eram executados em ISO, em seguida eram transferidos para a máquina. As disquetes foram marcadas como sendo uma grande evolução, mas caindo em desuso devido à pouca capacidade de armazenamento.

<span id="page-27-1"></span>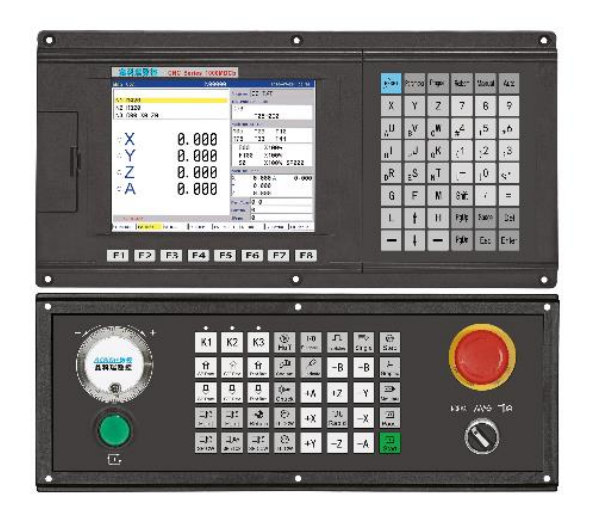

*Figura 11 - Equipamento com comando numérico*

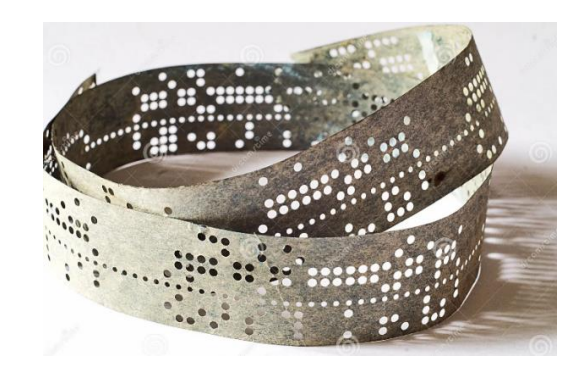

*Figura 12 - Fitas perfuradas*

<span id="page-28-0"></span>A evolução foi ocorrendo de forma contínua, transitando para a era digital, com intuito de miniaturizar, digitalizar, transfigurando a interação entre operador/ máquina mais suscetível. Esta era foi marcada através da integração de um CNC com sistema operativo, que na fase inicial o operador teria de ter formação em linguagem ISO, tendo vantagens como referido anteriormente e desvantagens tais como a grande responsabilidade da operação, pois a máquina não tinha dispositivos de controlo automatizado, sendo o operador "a mente e os olhos "da máquina. A verdadeira evolução ocorreu com a criação de uma interface de utilizador amigável, mais conhecido como HMI, sendo composto por um programa gerado, por exemplo, em software CAD/CAM, onde o operador não tem de dominar a linguagem ISO para realizar as maquinações. Esta forma de transmissão de dados é composta por ligações com cabos e conectores RS232, Figuras 13 e 14, que tornam a comunicação de dados mais segura e rápida, sendo realizado um circuito de comunicação fechado, independente.

<span id="page-28-1"></span>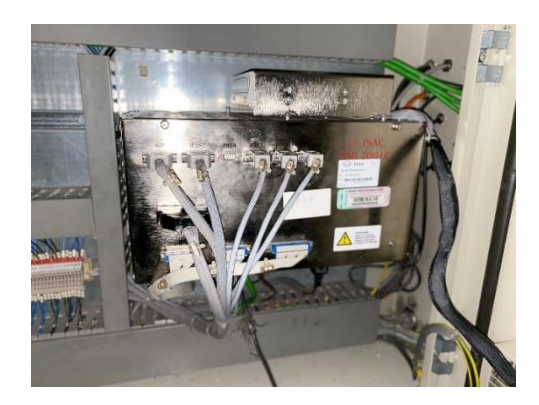

*Figura 13 – Elemento de controlo com sistema de comunicação com cabos RS232*

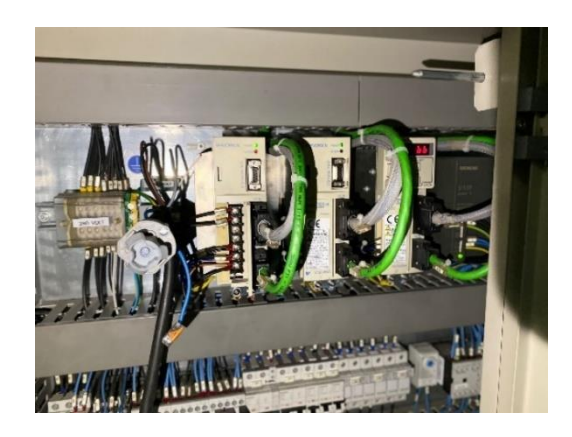

*Figura 14 - Drivers com sistema de comunicação com cabos RS232*

<span id="page-29-0"></span>A comunicação por cabos USB é um tipo de ligação muito mais rápida e a informação já chega filtrada ao elemento de controlo, Figura 15, exigindo assim menos esforço do mesmo, pois certos dispositivos já apresentam um software integrado, neste caso os drivers, que anteriormente não tinham nenhum tipo de software e tinham que comunicar com o elemento de controlo para saber a sua posição, Figura 14. A ligação em USB é realizada num circuito fechado e em série, devido à comunicação ser em circuito fechado (close loop comunication) assim como no cabo RS232 toda a informação é processada a cada 12 ms, Figura 16 e 18.

<span id="page-29-1"></span>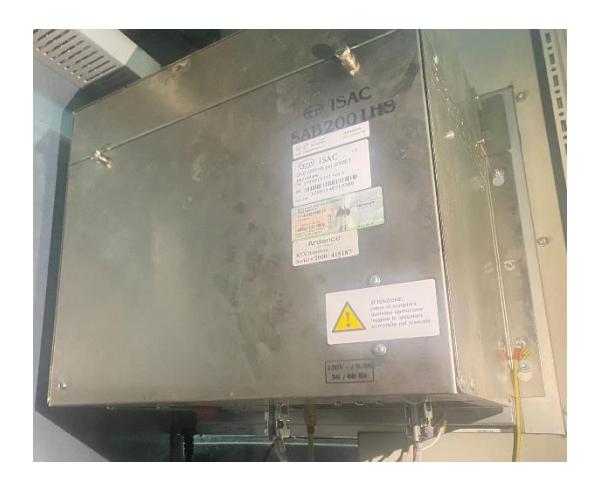

*Figura 15 – Elemento de controlo com sistema de comunicação com cabos USB*

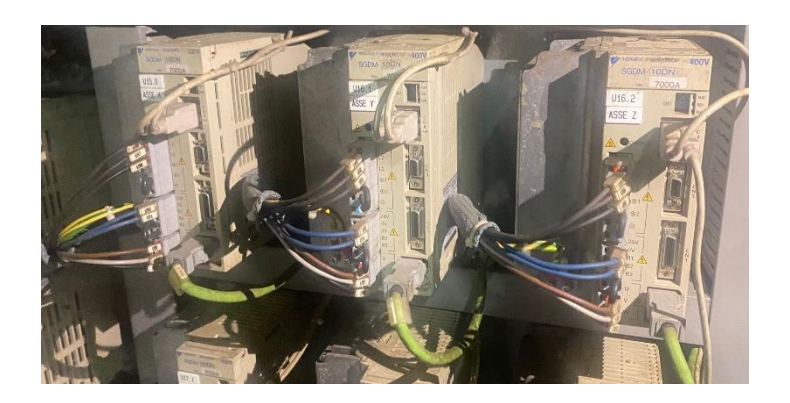

*Figura 16 - Drivers com sistema de comunicação com cabos USB*

<span id="page-30-0"></span>CAN Bus é uma das novas versões de comunicação e processamento de dados em centros de maquinação CNC, é o tipo de comunicação mais eficaz, minuciosa, com maior número de dispositivos ligados, maior processamento de dados e com mais velocidade de comunicação. É também um sistema de comunicação de circuito fechado onde interliga todos os dispositivos, e a comunicação é realizada por apenas três condutores, Figura 17, (sendo um deles a ligação à terra) de processamento de dados:

- $\checkmark$  CAN High responsável por enviar informação do CNC aos outros dispositivos;
- $\checkmark$  CAN Low responsável por receber a informação dos dispositivos no CNC;

Este sistema de comunicação e processamento de dados permite saber o estado das entradas e saídas e do sistema de segurança, como por exemplo quando uma barreira de segurança é aberta o sensor envia a informação ao CNC, que processa rapidamente a leitura do erro e realiza todas as condições de segurança e indica ao operador através do HMI, qual o erro que está a provocar a paragem da máquina.

Similarmente ao desligar um dispositivo, como por exemplo o MGPilot (Comando manual de controlo), a máquina interpreta o erro no circuito devido ao circuito estar interrompido, e é comunicado ao operador através do HMI um erro CNC em alarme com um código de erro. O sistema CAN Bus distingue-se pela ligação de um cabo de cor lilás no CNC.

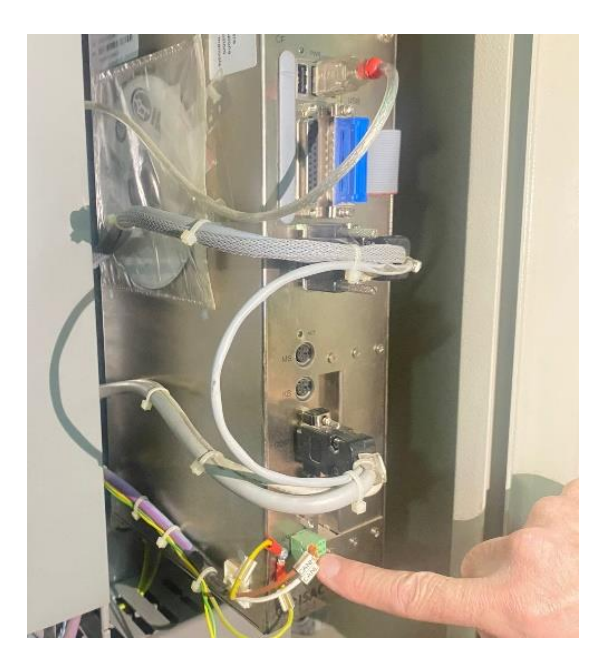

*Figura 17 – Elemento de controlo com sistema de comunicação CAN Bus*

<span id="page-31-1"></span><span id="page-31-0"></span>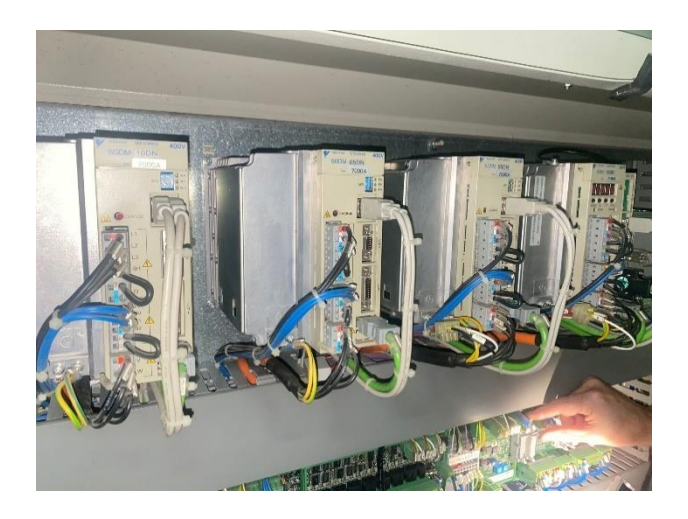

*Figura 18 - Drivers com sistema de comunicação com cabos USB*

<span id="page-32-0"></span>*Tabela 1 - Diferença entre NC e CNC*

| Comparação               | <b>NC</b>                  | <b>CNC</b>                   |
|--------------------------|----------------------------|------------------------------|
| Programação              | Fitas perfuradas           | Códigos G                    |
| Edição de programas      | Alteração das fitas        | Alteração dos códigos G      |
|                          | perfuradas quando possível | sempre que necessário        |
|                          | ou realização de uma nova  |                              |
| Alteração dos parâmetros | Não é possível             | Podem ser alterados antes da |
| de maquinação            |                            | realização da maquinação     |
| Memória                  | Não disponível             | Armazenamento incluído no    |
|                          |                            | computador                   |
| <b>Custo</b>             | Mais barato                | Mais caro                    |
| Manutenção               | Menor                      | Maior                        |
| Precisão                 | Menos preciso devido a     | Extremamente preciso         |
|                          | possíveis falhas humanas   |                              |
| Operador                 | Altamente qualificado e    | Menos qualificação e com     |
|                          | experiente                 | menor experiência            |
| <b>Flexibilidade</b>     | Reduzida                   | Mais elevada                 |
| Tempo de produção        | Necessita mais tempo para  | Necessita menos tempo para   |
|                          | realizar as maquinações    | realizar as maquinações      |

#### <span id="page-33-0"></span>2.3 - Aplicações industriais dos centros de maquinação CNC

Com a evolução tecnológica e a maior necessidade de produção, fez a indústria repensar em novas formas e tecnologias de realizar as tarefas mais rigorosas, rapidamente e com grande capacidade de produzir em grandes quantidades devido ao aumento excessivo do consumo, foi então que se começou a apostar nos centros de maquinação CNC, com o objetivo de serem aplicados a uma grande variedade de aplicações industriais. Das quais se destacam as seguintes:

- ➢ **Maquinação de peças metálicas:** Os centros de maquinação são muito utilizados na indústria metalúrgica para o fabrico de peças de alta precisão, e produção de peças repetidas.
- ➢ **Fabricação de moldes e matrizes:** Também são utilizados para a fabricação de moldes e matrizes para a produção de peças de plástico, metal, alumínio ou cerâmica.
- ➢ **Indústria aeroespacial e náutica:** Neste tipo de indústrias como a aeroespacial e náutica, a necessidade de ter uma produção na qual a tolerância e a precisão são cruciais, os CNC são usados para produzir peças complexas e resistentes.
- ➢ **Prototipagem rápida:** Após o desenho em CAD é possível criar protótipos de peças de maneira eficiente, é normalmente utilizado em laboratórios de pesquisa e desenvolvimento, também as empresas que desejam testar novas peças ou ideias antes de iniciar para uma produção em grande escala.
- ➢ **Indústria medicinal:** Na indústria medicinal devido à necessidade de haver uma elevada precisão e com margens de erro muito baixas, os CNC são muito utilizados para a produção de peças para próteses, ou de equipamentos de medição rigorosos.
- ➢ **Indústria automobilística:** A fabricação de veículos e os seus componentes, é uma das grandes aplicações de CNC, com o objetivo de produzir uma ampla variedade de componentes e em grande escala, sendo os mesmos precisos e com pequenas margens de erro.
- ➢ **Indústria de carpintaria e habitacional:** Os CNC são também muito aplicados na produção de móveis e peças de madeira de alta qualidade, permitindo a criação de designs complexos e personalizados, também na produção de sistemas de

caixilharia é possível encontrar novas soluções que aceleram todo o processo de forma mais eficiente e precisa, evitando desperdícios.

➢ **Indústria de energia:** Os centros de maquinação também têm um papel importante no desenvolvimento das energias renováveis, onde são utilizados para a produção de componentes para centrais elétricas, turbinas eólicas, equipamentos de perfuração de petróleo e gás, e sistemas de energia renovável, como painéis solares e turbinas hidroelétricas.

Assim sendo, verificamos que as novas tecnologias de produção, principalmente os centros de maquinação CNC, têm um papel fundamental nas indústrias, possibilitando uma ampla gama de setores industriais, produzindo produtos com alta qualidade, precisão, eficiência e em quantidade, e também continuam a contribuir para o desenvolvimento tecnológico e económico da sociedade.

## <span id="page-35-0"></span>2.4 - Vantagens e desvantagens da utilização dos centros de maquinação CNC

A grande diversidade existente de centros de maquinação CNC, permite que para cada necessidade e para cada objetivo das empresas haja uma vasta gama de escolha, atendendo melhor às suas necessidades. Apesar das suas grandes vantagens, a aquisição de CNC também tem as suas desvantagens e todos os aspetos devem de ser tidos em conta no momento da aquisição dos mesmos.

Em seguida apresentamos algumas das vantagens e das desvantagens que estão associadas não só à aquisição de CNC como manutenções, formação, produção, entre outros:

#### **Vantagens:**

- ➢ Precisão;
- ➢ Aumento da produtividade;
- ➢ Repetibilidade;
- ➢ Flexibilidade;
- ➢ Maior nível de controlo corrigindo dependendo do desgaste da ferramenta;
- ➢ Produção de peças com geometrias mais complexas;
- ➢ Tolerâncias reduzidas;
- ➢ Trocas de ferramentas e parâmetros de maquinação automaticamente;
- ➢ Redução de stocks;
- ➢ Maior segurança;
- ➢ Redução da quantidade de máquinas;
- ➢ Redução da fadiga e de falhas dos trabalhadores.

#### **Desvantagens:**

- ➢ Custo de investimento elevado;
- ➢ Pode originar desemprego;
- ➢ Necessidade de mão de obra especializada;
- ➢ Custo de manutenção elevado.
## 2.5 - Avanços tecnológicos e tendências

Os centros CNC estão sujeitos a uma constante evolução, no que diz respeito aos avanços tecnológicos e tendências, que são impulsionados pelo desenvolvimento da tecnologia, da informação, da automação e da indústria avançada. Das quais se destacam:

- ➢ **Integração de IoT (Internet das Coisas):** A IoT é um conceito que se refere à interconexão digital de objetos cotidianos com a internet, ou seja, é uma rede onde objetos físicos são capazes de absorver e de transmitir dados. Este é um conceito que esta a ser cada vez mais utilizado no nosso dia a dia, como por exemplo apagar e acender uma luz através de uma aplicação no telemóvel. Também nos CNC está cada vez mais integrada, o que permite monitorizar o desempenho das máquinas, recolher dados em tempo real das maquinações, obter informação sobre o estado das ferramentas e dos vários equipamentos permitindo organizar e realizar manutenções preventivas, reduzindo assim os tempos de paragens não planeadas e melhorar a eficiência, conseguindo uma maior produtividade e redução de custos diretos e indiretos.
- ➢ **Inteligência Artificial (IA):** A inteligência artificial é a nova tendência da indústria 4.0, é utilizada para otimizar processos de maquinação, de forma a melhorar a precisão, reduzir os tempos de produção. Reconhece o objeto em CAD da peça a produzir e cria códigos de maquinação CAM reconhecendo também defeitos de produção.
- ➢ **Tecnologia de adição:** A implementação de tecnologias de produção por adição de material, como a impressão 3D, permite a produção de peças complexas e personalizadas com eficiência, com poucos desperdícios em comparação a processos de produção por remoção de apara.
- ➢ **Simulações avançadas:** A utilização de simulações avançadas permite que os programadores e operadores testem programas CNC virtualmente antes de executá-los em máquinas reais, economizando tempo e recursos, evitando colisões ou danos maiores, permitem também ter uma previsão de tempos de produção e ajuda a gerir os stocks.
- ➢ **Automação e Robótica:** Os robôs industriais estão cada vez mais integrados nas indústrias e também nos sistemas CNC melhorando a sua eficiência e rapidez, como por exemplo, carregamento e descarregamento, manuseio de peças, entre outras.
- ➢ **Controlo e Monitorização remota:** É possível controlar e monitorizar máquinas CNC remotamente por meio de dispositivos móveis e conectados à internet, desde

visualizar a produção efetuar alguns comandos, já não é necessário a presença de um operador a 100%. Esta é uma tendência que se está a tornar cada vez mais comum nas indústrias mais modernas, permitindo que os operadores gerenciem a produção de qualquer lugar.

➢ **Segurança, Produtividade e Sustentabilidade:** Cada vez mais existe uma maior procura por máquinas CNC mais seguras e que respeitem as normas de segurança, também mais produtivas, com velocidades de maquinação e programações melhoradas que permitem uma produtividade em maior quantidade e qualidade, também com maior eficiência em termos energéticos e utilização de materiais sustentáveis está a tornar-se uma tendência importante à medida que as preocupações com o meio ambiente crescem.

Estas tendências e avanços, Figura 19, estão a melhorar o futuro da indústria dos centros de maquinação CNC, tornando-os mais eficientes, com maior precisão, quantidade e qualidade de produção. Também uma das vantagens é que podem ser adaptáveis às necessidades em constante evolução do mercado. A utilização deste tipo de tecnologias pode depender do setor e do tamanho da empresa, mas é importante estar ciente dessas tendências para se manter competitivo na indústria.

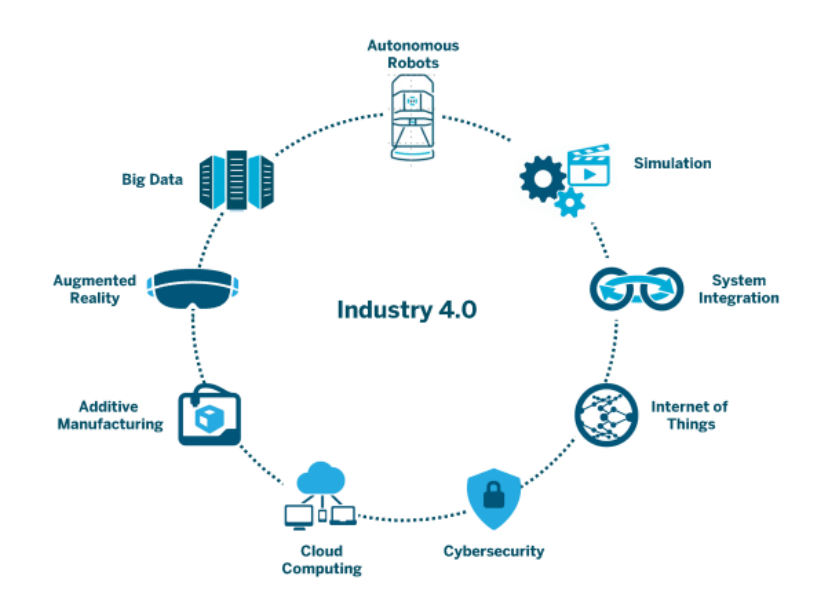

*Figura 19 - Avanços tecnológicos e tendências CNC [5]*

# Capítulo 3 – Manutenção e Segurança de centros de maquinação CNC

## 3.1 - Importância da Manutenção

Para que as máquinas funcionem idealmente, elas devem suportar programas de manutenção que aumentam ao máximo a sua flexibilidade e também a restrição de tempo e custos, mas também a frequência de paragens de produção. Além do mau estado da máquina, compromete a precisão das peças produzidas e reduz a produtividade e os custos de produção são mais elevados. A manutenção inclui garantir a disponibilidade de controlo de equipamentos de produção detetando e solucionando falhas antes ou depois de ocorrerem, isso ajuda a aumentar a confiabilidade funcional, a vida útil e a produtividade. Por outro lado, permite criar documentos que por vezes não existem e podem ser utilizados como complemento para controlar o funcionamento dos equipamentos, Figura 20.

Existem diferentes tipos de manutenção, conforme se trate de uma intervenção planeada ou não planeada, resumidamente, a manutenção divide-se em:

**Manutenção preventiva:** os seus principais objetivos reúnem-se em reduzir o desgaste da máquina, reduzindo a probabilidade de falha, mas também evitar as paragens da produção. A planificação desta manutenção consiste em pequenas e médias reparações em intervalos de tempo predefinidos. É caracterizada pela frequência de inspeção, identificação de todos os componentes que necessitam de manutenção, conceção de registos que sustentem o trabalho e formação do operador responsável.

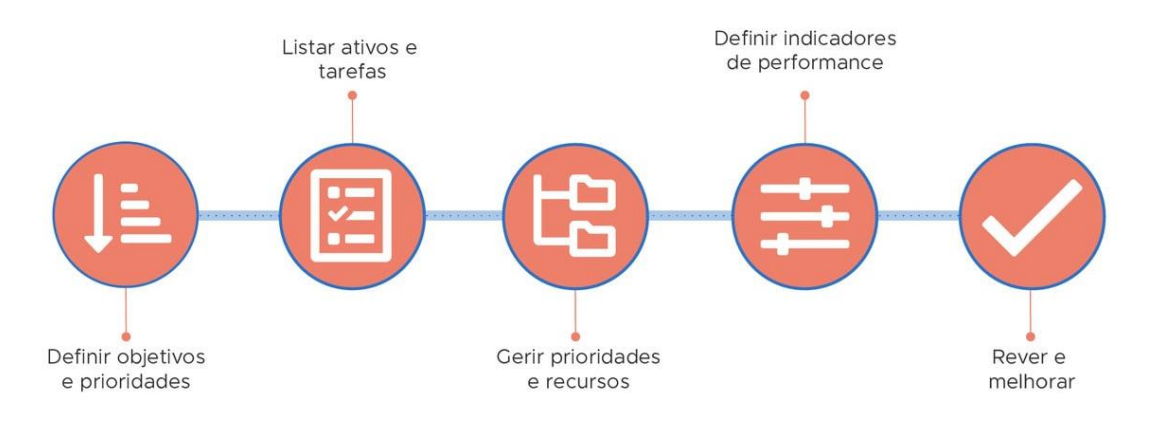

*Figura 20 - Práticas de uma boa manutenção [2]*

**Manutenção Corretiva:** A manutenção corretiva não é, necessariamente, a manutenção de emergência. Convém observar que existem duas condições especificas que levam à manutenção corretiva:

- ➢ Desempenho deficiente apontado pelo acompanhamento das variáveis operacionais.
- ➢ Ocorrência da falha. Desse modo a ação principal da Manutenção corretiva é corrigir ou restaurar as condições de funcionamento do equipamento ou sistema.

O histórico destas reparações permite conhecer quais os elementos da máquina que precisam de uma inspeção frequente.

**Manutenção Preditiva:** O objetivo da Manutenção Preditiva é prevenir as falhas nos equipamentos ou sistemas através do acompanhamento de parâmetros diversos, permitindo a operação contínua do equipamento pelo maior tempo possível. Na realidade, o termo associado à Manutenção Preditiva é o de predizer as condições dos equipamentos, ou seja, a Manutenção Preditiva privilegia a disponibilidade à medida que não promove a intervenção nos equipamentos ou sistemas, pois as medições e verificações são efetuadas com o equipamento em produção contínua, Figura 21.

As condições básicas para se adotar a Manutenção Preditiva são as seguintes:

- ➢ Os equipamentos, sistema ou instalações, devem permitir algum tipo de monitorização/medição.
- ➢ O equipamento, sistema ou instalação, devem merecer esse tipo de ação, em função dos custos envolvidos.
- ➢ As falhas devem ser oriundas de causa que possam ser monitorizadas e ter sua progressão acompanhada.
- ➢ Seja estabelecido um programa de acompanhamento, análise e diagnóstico, sistematizado.

Para definir adequadamente um cronograma de manutenção, devem ser fornecidos manuais, registos e pessoal técnico que apoie as decisões tomadas. Os registos técnicos permitem estudar a falha ocorrida e, usam esses dados para definir intervalos ideais para futuras operações de manutenção. Estes tipos de informações devem ser mantidos, atualizados e completos, incluindo dados como data da intervenção, sintomas e causas de falha, tipo de intervenção, mão de obra necessária, materiais utilizados e custo de manutenção relacionada. Mais um importante material de apoio para equipas responsáveis é o manual e documentação técnica do equipamento, por exemplo: [17]

- ➢ Manuais elétricos, pneumáticos, hidráulicos, automação, entre outros;
- ➢ Manuais de manutenção, de produção;
- ➢ Desenhos técnicos e informações sobre a montagem e ligação dos componentes;
- ➢ Especificações técnicas dos equipamentos;
- ➢ Documentos de compra, como a garantia, empresa fornecedora;
- ➢ Literatura técnica geral;
- ➢ Regulamentos, normas, legislação.

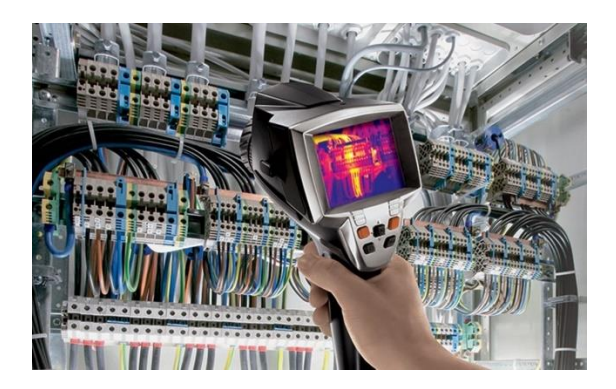

*Figura 21 - Testes de temperatura a ligações elétricas [17]*

## 3.2 - Segurança e Regulamentação

A segurança de uma máquina visa observar a capacidade de a mesma executar o seu serviço ao longo da vida congregando princípios da diminuição do risco para os utilizadores.

Os riscos profissionais resultam das condições instáveis do trabalho, capazes de afetar a saúde, a segurança e o bem-estar do trabalhador resultantes do uso de dispositivos, máquinas entre outros, que possam levar a ocorrências indesejadas que comprometam a segurança e saúde dos trabalhadores, mas também a segurança de serviços e bens. [16]

Apresenta-se na Tabela 2 os riscos e perigos associados à utilização do equipamento em estudo onde a sua classificação pode estar compreendida entre a gravidade e a probabilidade de ocorrência do dano.

As categorias de gravidade do dano são agrupadas em danos para a saúde e danos para a segurança e são classificadas em 3 classes como apresentado na Tabela 2, extrato da UC de Segurança Industrial. [9]

|                | <b>GRAVIDADE DO DANO</b> |                                                                                                    |
|----------------|--------------------------|----------------------------------------------------------------------------------------------------|
| Cod            | <b>Situação</b>          | <b>Critério</b>                                                                                                    |
| 1              | <b>BAIXA</b>             | Pequenos ferimentos corto-contusos leves, dermatites e irritações leves,<br>incómodo e desconforto temporário (exemplo de dores de cabeça e musculares)<br>leves, mal-estar passageiro).                                                                                                    |
| $\overline{2}$ | <b>MÉDIA</b>             | Lacerações, torções, contusões, ferimentos, fraturas, lesões oculares, <br>queimaduras de primeiro e segundo grau, fibrilação cardíaca, intoxicação,<br>dermatite moderada, lesões osteomusculares e lombalgias, doença respiratória,<br>intoxicação alimentar, perturbações do aparelho digestivo. |
| 3              | <b>ALTA</b>              | Asfixia, envenenamento, amputações, queimaduras de terceiro grau, dano com<br>redução da expectativa de vida ou com redução permanente da capacidade<br>física, perda auditiva ocupacional, doença ocupacional, acidente fatal.                                                                     |

*Tabela 2 - Gravidade do dano*

As categorias da probabilidade de ocorrência dano são classificadas em 3 classes como apresentado na Tabela 3, extrato da UC de Segurança Industrial. [9]

#### *Tabela 3 - Frequência/Probabilidade*

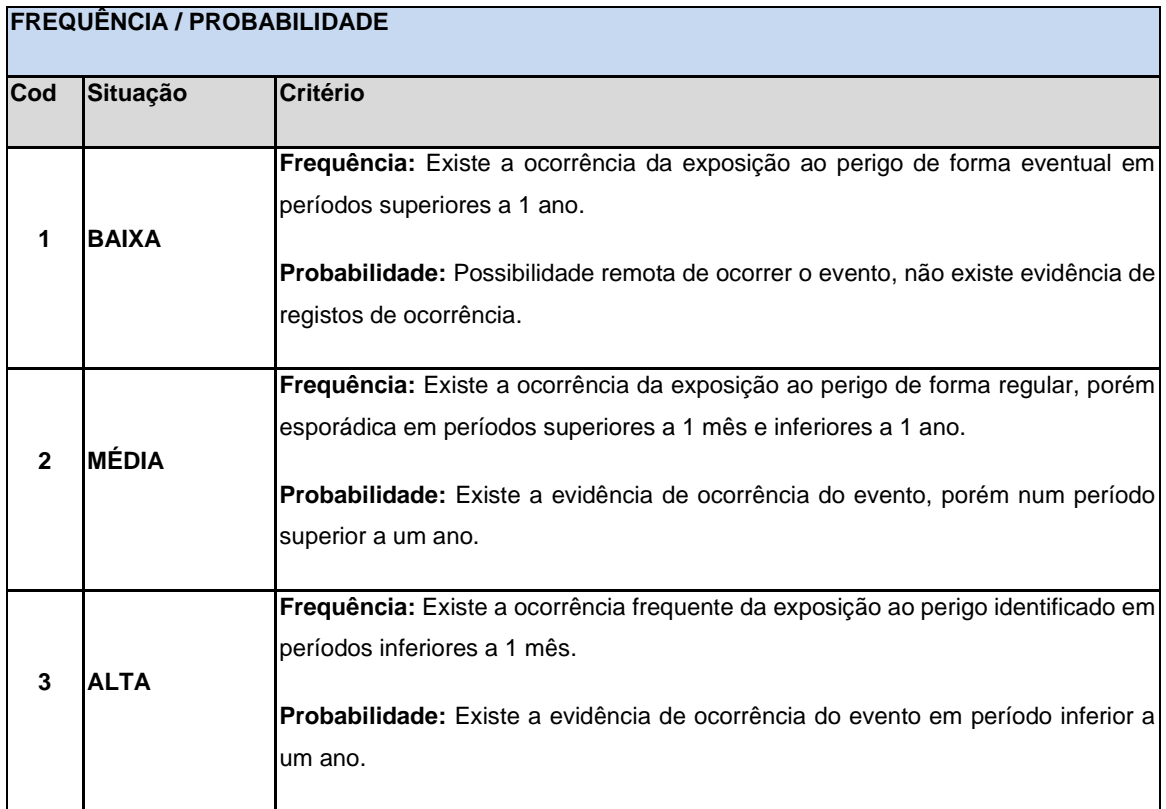

Foi realizada uma análise dos potenciais riscos e perigos, a sua gravidade e a probabilidade de ocorrência, no equipamento em estudo, como apresentado na Tabela 4.

| <b>Riscos/Perigos</b>   | <b>Danos Possíveis</b> | <b>Gravidade</b> | Probabilidade |
|-------------------------|------------------------|------------------|---------------|
| Projeção de limalhas e  | Lesões oculares        | $\overline{2}$   | 3             |
| partículas              |                        |                  |               |
| Exposição ao ruído      | Lesões auditivas       | 3                | 3             |
| Queda de material sobre | Fraturas, Contusões    | 1/2              | 1             |
| os membros inferiores   |                        |                  |               |
|                         |                        |                  |               |
| Utilização de roupa     | Perfurações,           | 3                | 1             |
| larga e acessórios      | Esmagamento            |                  |               |
| Riscos elétricos        | Eletrocussão,          | 2/3              |               |
|                         | Queimaduras            |                  |               |
| <b>Riscos</b>           | Lesões musculares e    | 1                | 3             |
| ergonómicos/Postura     | esqueléticas           |                  |               |
| incorreta               |                        |                  |               |
| Contacto com a          | Fraturas               | 3                | 1             |
| ferramenta em rotação   |                        |                  |               |

*Tabela 4 - Avaliação de riscos Phantomatic Isola T4*

Para minimizar os danos que possivelmente possam ocorrer durante a utilização do equipamento é necessário preveni-los como referido no artigo 4º do DL n.º 102/2009 "É o conjunto de políticas e programas públicos, bem como disposições ou medidas tomadas ou previstas no licenciamento e em todas as fases de atividade da empresa, do estabelecimento ou do serviço, que visem eliminar ou diminuir os riscos profissionais a que estão potencialmente expostos os trabalhadores".

As máquinas deverão estar equipadas com sistemas de retenção de perigo coletivo pois é o primeiro elemento de proteção de linha da frente como por exemplo proteções/cabines, botoneiras de emergência como comprovado através do artigo 13º do DL n.º50/2005 "O equipamento de trabalho deve estar provido de um sistema de comando que permita a sua paragem geral em condições de segurança, bem como de um dispositivo de paragem de emergência se for necessário em função dos perigos inerentes ao equipamento e ao tempo normal de paragem". [24]

Os EPI´s são equipamentos são dispositivos ou itens que servem para proteger um funcionário contra acidentes de trabalho Segundo o artigo 6º do DL n.º 348/93, de 1 de outubro, o empregador deve fornecer aos trabalhadores equipamentos de proteção de individual (EPI) e garantir o seu bom funcionamento. Ainda o mesmo DL menciona no artigo 5º, que os EPI devem "ser adequados aos riscos a prevenir e às condições existentes no local de trabalho, sem implicar por si próprio um aumento de risco". [24]

#### **3.2.1 - Sinalização**

O objetivo da [sinalização de segurança no trabalho](https://www.mmprotek.pt/sinalizacao-de-emergencia?utm_source=blog&utm_medium=artigo&utm_campaign=sinalizacao-de-seguranca-no-trabalho) é garantir a segurança dos colaboradores. A sinalização de segurança deve ser exibida aos trabalhadores para que estes fiquem a conhecer e a possam respeitar.

Ao utilizar símbolos universais e cores padronizadas, a sinalização de segurança transmite mensagens claras sobre perigos de um local ou informações complementares sobre os mesmos. Além disso e em emergência, a sinalização oferece diretrizes específicas e seguras. De acordo com o artigo 22º do DL. nº 50/2005 "Os equipamentos de trabalho devem estar devidamente sinalizados com avisos ou outra sinalização indispensável para garantir a segurança dos trabalhadores". [24]

No equipamento em estudo encontramos em diversos locais da máquina alguns pictogramas de sinalização como podemos comprovar através da Figura 22 que facilmente podem ser interpretados pelo operador.

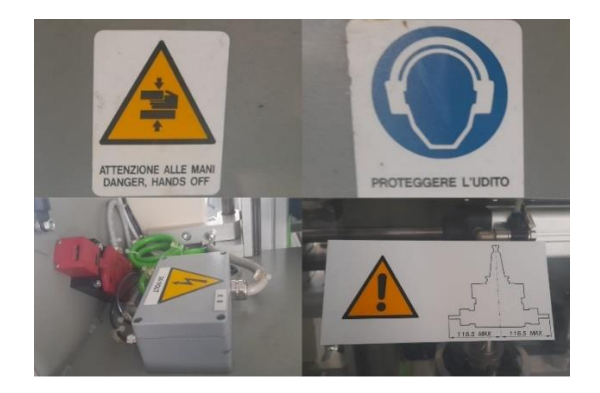

*Figura 22 - Pictogramas de sinalização no equipamento*

#### **3.2.2 - Regulamentação CE**

A regulamentação CE é representada pelo símbolo, cuja agregação tem de seguir regras segundo um determinado grafismo. As iniciais "CE" são a abreviação da denominação francesa Conformité Européene que significa Conformidade Europeia.

A marcação CE é a evidência dada pelo fabricante de que os produtos estão conformes com os requisitos estabelecidos em diretivas, permitindo-lhes a sua livre circulação no Espaço Económico Europeu (EEE). Os procedimentos de avaliação da conformidade dos produtos com as normas das diretivas, visam garantir que os produtos colocados no mercado estão de acordo com as imposições expressas nas diretivas, nomeadamente no que diz respeito à saúde e segurança dos utilizadores. [6]

Segundo o REGULAMENTO (CE) N. o 765/2008 DO PARLAMENTO EUROPEU E DO CONSELHO de 9 julho de 2008 que estabelece os requisitos de acreditação e fiscalização do mercado relativos à comercialização de produtos, e que revoga o Regulamento (CEE) n.**<sup>o</sup>** 339/93 onde menciona "É necessário garantir que os produtos que beneficiam da livre circulação de mercadorias na Comunidade cumpram os requisitos que assegurem um elevado nível de proteção do interesse público em domínios como a saúde e a segurança em geral, a saúde e segurança no local de trabalho, a defesa do consumidor, a proteção do ambiente e a segurança, assegurando, simultaneamente, que a livre circulação de produtos não seja restringida para além do que é permitido ao abrigo da legislação de harmonização comunitária e quaisquer outras regras comunitárias aplicáveis. Por conseguinte, deverão prever-se regras em matéria de acreditação e de fiscalização do mercado, de controlo dos produtos importados de países terceiros e de marcação CE". [6]

O equipamento em causa encontra-se em conformidade com o regulamento CE. Por norma essa conformidade é encontrada na chapa de construtor do mesmo como podemos comprovar através da Figura 23.

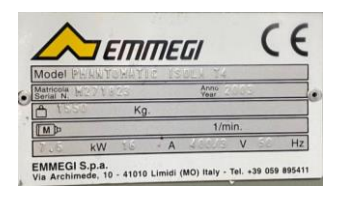

*Figura 23 - Chapa de características do centro de maquinação*

# Capítulo 4 - Desenvolvimento do projeto de requalificação de um centro de maquinação CNC

## 4.1 - Introdução ao projeto desenvolvido

A realização deste projeto foi possível graças à PremaQ, que nos possibilitou realizar a requalificação do centro de maquinação Emmegi Phantomatic Isola T4.

## **4.1.1 - Empresa PremaQ, S.A.**

A PremaQ é uma empresa fundada no ano 2006 cujo logotipo se pode observar na Figura 24, a sua sede é no centro de Portugal, em Alto de Valdeiras, Guarda, conta com 19 colaboradores desde comerciais, técnicos e outros recursos humanos, tem como objetivo fornecer produtos e serviços de qualidade, desde venda e assistência de equipamentos para caixilharia, máquinas para elevação de vidro, software, reparação de máquinas, formação pós-venda, apoio técnico e entrega e instalação de máquinas. É uma empresa com aproximadamente 17 anos de experiência e conhecimento, o que lhes permite trabalhar como representantes exclusivos e oficiais em Portugal de marcas reconhecidas no mercado mundial, como por exemplo Emmegi, Elumatec, Tekna, EmmegiSoft, Uplifter, entre outras, garantindo assim qualidade e credibilidade.

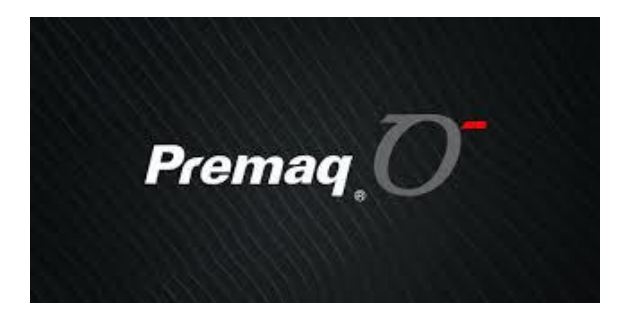

*Figura 24 - Logótipo da empresa onde o projeto foi realizado [20]*

## **4.1.2 - Máquinas CNC Emmegi**

A Emmegi é uma empresa italiana sediada em Limidi di Soliera desde 1970. Foi fundada por Giuseppe Caiumi, cujo logotipo se pode observar na Figura 25, sendo desde então uma empresa líder na conceção, produção e comercialização de sistemas de maquinação de perfis em alumínio, ligas leves, PVC, e aço, oferecendo uma ampla gama de soluções para as indústrias de processamento desse tipo de perfis. Devido à sua qualidade, precisão,

às suas equipas, entre outros aspetos fizeram com que a marca fosse reconhecida mundialmente, havendo necessidade de a marca encontrar 15 parceiros espalhados pelo mundo, como representantes da marca.

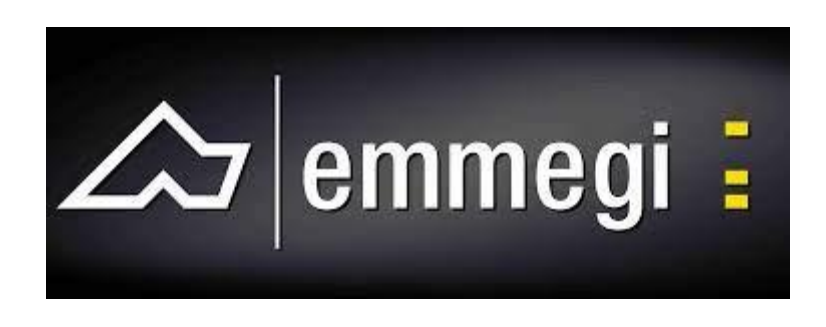

*Figura 25 - Logótipo da marca do centro de maquinação [4]*

# 4.2 - Equipamento CNC Emmegi Phantomatic Isola T4

Emmegi Phantomatic Isola T4 é um centro de maquinação CNC personalizado para a realização de maquinações em caixilharias de alumínio, é um centro de maquinação com 3 eixos controlados numericamente, para a execução de peças programadas, por computador. A máquina em si pode realizar operações de furação, fresagem e roscar unilateral ou multiface em perfis de alumínio e PVC, Figura 26.

A mesma é composta por sistemas de segurança como proteções em toda a envolvência da máquina, que permite aumentar o nível de segurança e o uso de ferramentas especiais. Apresenta também um armazém de ferramentas com 4 ferramentas (3 cones e fresas + 1 cone de cabeça angular que permite a maquinação entre 0 e 180 graus sem a necessidade de virar a peça), que efetua a troca automática das mesmas. Está aplicado também um sistema de lubrificação e arrefecimento eficiente das ferramentas de eixo e ferramentas montadas na cabeça angular.

A mesa de trabalho é bastante rentável devido aos movimentos dos eixos X, Y, Z que definem a área de trabalho como verificamos na Tabela 5.

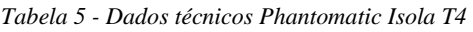

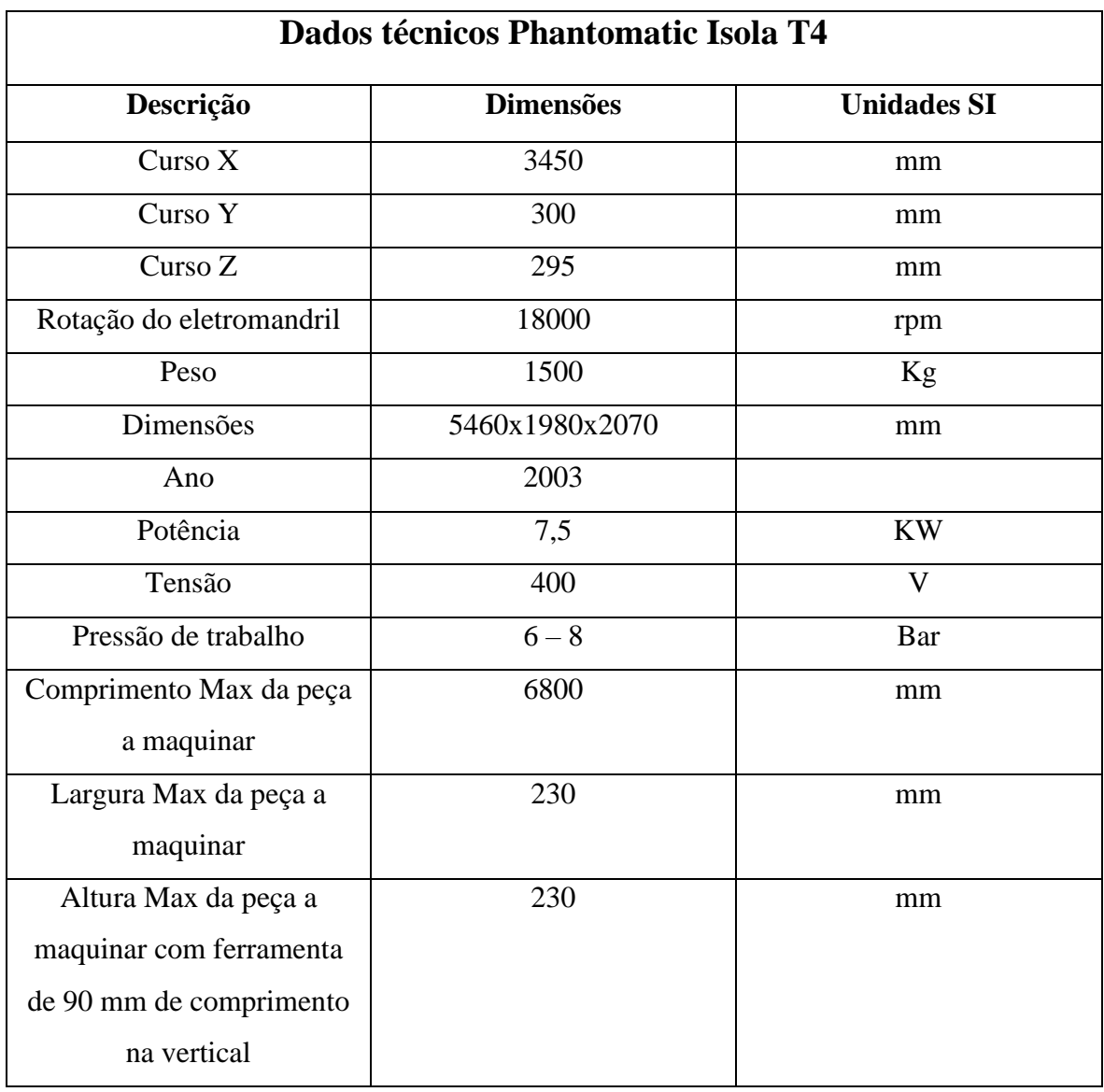

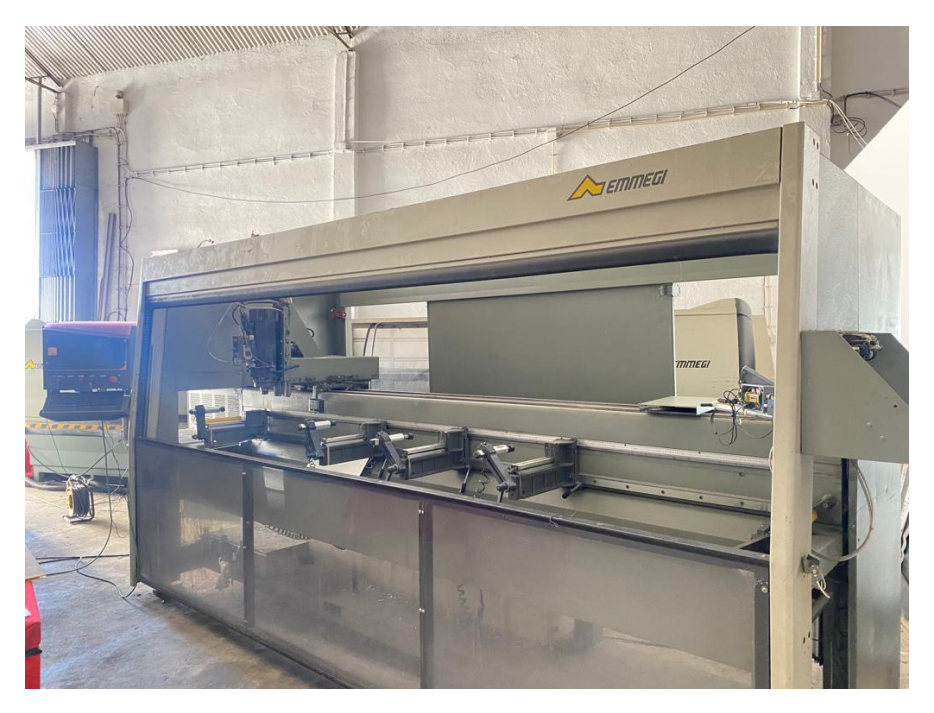

*Figura 26 - Centro de maquinação a estudar*

#### **4.2.1 - Principais Componentes**

Um centro de maquinação CNC é composto por vários componentes, cada um com a sua funcionalidade. Assim, passamos a citar alguns dos principais componentes e as suas características na máquina em estudo:

#### ➢ **Variador eletrónico de velocidade (Yaskawa Varispeed 616 G5)**

Trata-se de um inversor de frequência variável de controlo industrial, utilizado para a regulação de velocidade de motores elétricos trifásicos, controlando assim a sua velocidade variando a frequência da energia elétrica imposta ao motor. Para controlar a velocidade utiliza uma modelação por largura de pulso sinusoidal, para gerar uma tensão trifásica na saída com uma frequência ajustável. Na Figura 27 observamos a chapa de características do variador eletrónico de velocidade e na Figura 28 visualizamos o variador eletrónico de velocidade.

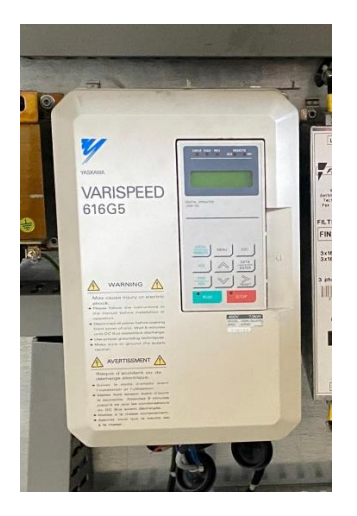

| MODEL:                  | CIMR-G5C47P5                                | <b>SPEC:</b> | 47PS IF |
|-------------------------|---------------------------------------------|--------------|---------|
| <b>INPUT</b>            | AC 3PH<br>380-460V<br>50Hz<br>380-460V 60Hz |              |         |
| <b>QUTPUT</b>           | 18A<br><b>14kVA</b><br><b>AC 3PH 0-460V</b> |              |         |
| 'NO<br><b>EON</b>       | 0016700                                     | <b>MASS</b>  | 6 8 Ks  |
|                         | E99480016700-017                            | PRG          | 1113    |
| <b>NO</b><br><b>SER</b> | YASKAUR ELECTRIC CORPORATION                | Made in UK   | NSM     |

*Figura 27 - Chapa de características do variador eletrónico de velocidade*

*Figura 28 - Variador eletrónico de velocidade*

Este dispositivo tem o objetivo de converter uma grandeza AC, com uma determinada amplitude, frequência e fase, noutra grandeza AC com amplitude, frequência, ou fase diferente, controlando assim a velocidade, frequência e o sentido de rotação do mandril, mais concretamente um motor de indução trifásico. Para este processo ocorrer temos presente no variador eletrónico de velocidade um circuito eletrónico como observamos na Figura 29. Verificamos nesse caso que o mesmo é composto por uma parte retificadora, que tem o intuito de converter a grandeza de entrada AC, como visualizamos na Figura 30, para uma grandeza DC, para que em seguida possa ser manipulada. Esta conversão é efetuada através

de díodos ligados entre si que permitem que a corrente flua apenas numa direção convertendo assim em corrente DC. Posteriormente a corrente é armazenada em condensadores para em seguida ser convertida numa corrente AC.

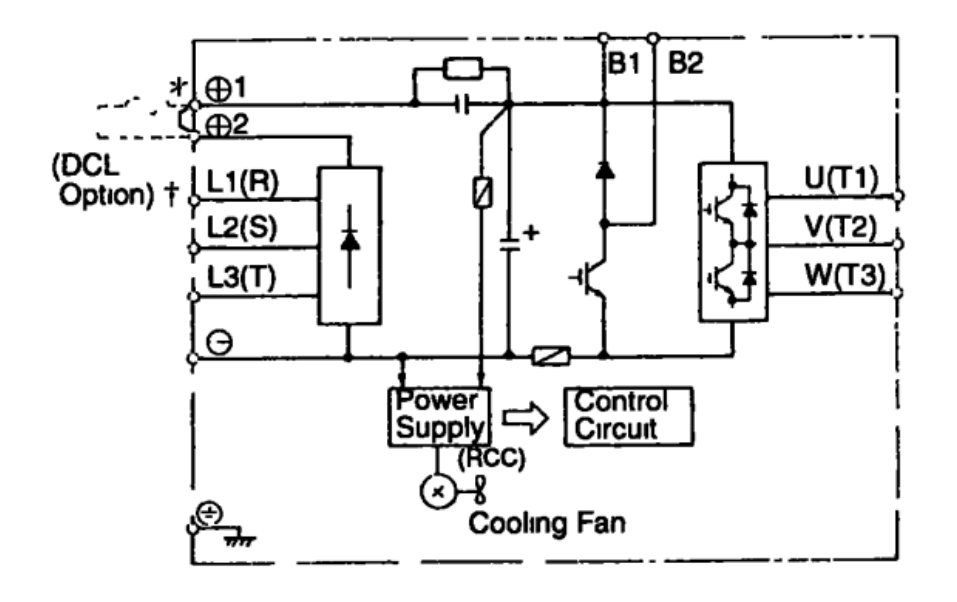

*Figura 29 - Esquema de ligações do variador eletrónico de velocidade*

A tensão para ser convertida de DC para AC é utilizado um inversor para efetuar a inversão de corrente, é composto por semicondutores de potência neste caso IGBT´s com díodo em antiparalelo como observado na Figura 29, retirado do anexo 2. Principalmente são utilizados para o processo de comutação e tem a capacidade de mudança de estado repentinamente em média e alta tensão abrindo e fechando várias vezes por ciclo controlando a tensão de saída dependendo da ocorrência de cada pulso. O papel do díodo em antiparalelo tem como a finalidade a proteção do semicondutor contra a sobretensão e garantir a sua operação normal e a vida útil do mesmo. À saída do variador é apresentada uma corrente média que pode aumentar ou diminuir devido à comutação dos transístores apresentando na saída uma onda teoricamente sinusoidal como apresentado na Figura 31.

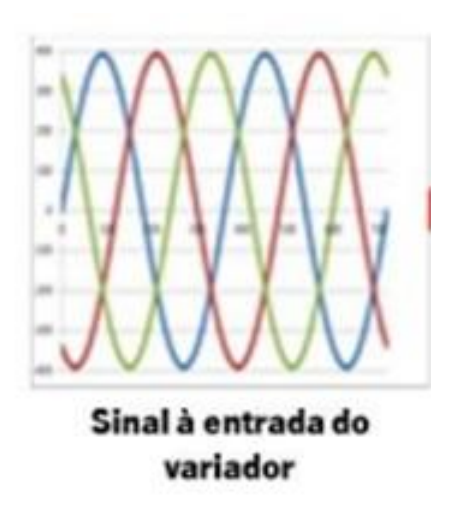

*Figura 30 - Ondas de tensão da entrada do variador eletrónico de velocidade*

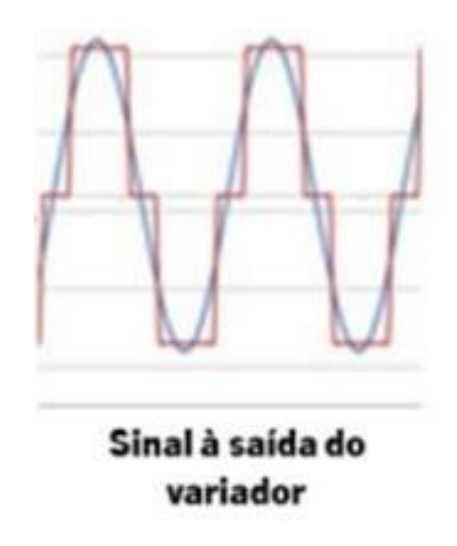

*Figura 31 - Ondas de tensão da saída do variador eletrónico de velocidade*

O variador eletrónico de velocidade tem também acoplado no exteriormente ao seu circuito nos terminais B1 e B2, como comprovamos na Figura 29, uma resistência de travagem do movimento de rotação do mandril que tem o objetivo de efetuar um bypass da corrente, imobilizando de imediato a rotação do mandril, Figura 32.

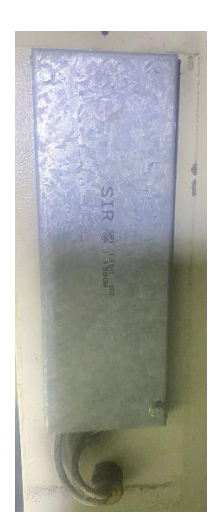

*Figura 32 - Resistência de travagem*

#### ➢ **Mandril**

O mandril é o acessório responsável pela fixação, rotação e arrefecimento da ferramenta de trabalho, realizando diversas operações durante a maquinação dependendo da programação, Figura 34. Atendendo às necessidades da indústria o mesmo pode ter várias características e dispositivos opcionais como por exemplo, arrefecimento da ferramenta do mandril, ou um sistema de arrefecimento adicional para a cabeça angular, também dependendo da aplicação, dos centros de maquinação CNC. O tipo de motor utilizado e as suas características podem variar, como por exemplo a rotação máxima e o binário que variam dependendo do material a ser maquinado. O mandril é assim composto por um motor de indução trifásico, devido à inércia, eficiência, manutenção e possibilidade de se alterar a velocidade e o binário do mesmo sendo controlado pelo variador eletrónico de velocidade, como referido anteriormente, este motor é responsável pelo acionamento da árvore. No mandril estão também acoplados os sistemas de arrefecimento da fresa, sendo um nada mais nada menos que um tubo de venturi, este pulveriza óleo diretamente na fresa, como objetivo de arrefecer e de prolongar a vida útil da fresa, quando se utiliza a cabeça angular é acionado um sistema de arrefecimento adicional devido à distância da fresa da zona central do mandril, este só é ativado quando a ferramenta 4 está presente no mandril, que é a localização da cabeça angular no armazém de ferramentas. Também acoplado ao conjunto do mandril estão dois comandos manuais que permitem o retirar e

colocar a ferramenta em modo manual e um botão com a função de abrir e fechar as morsas, para fixar os perfis a maquinar, Figura 33.

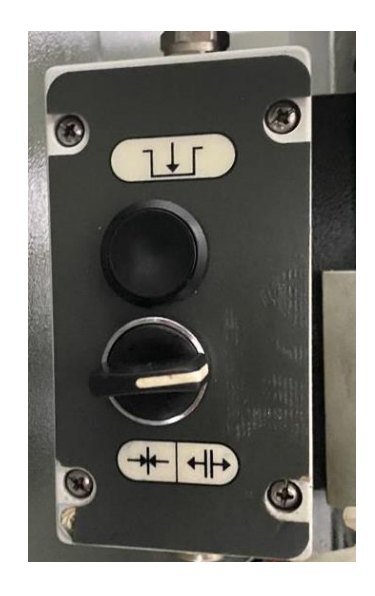

*Figura 33 - Acionamento das morsas e de desbloqueio da ferramenta do mandril*

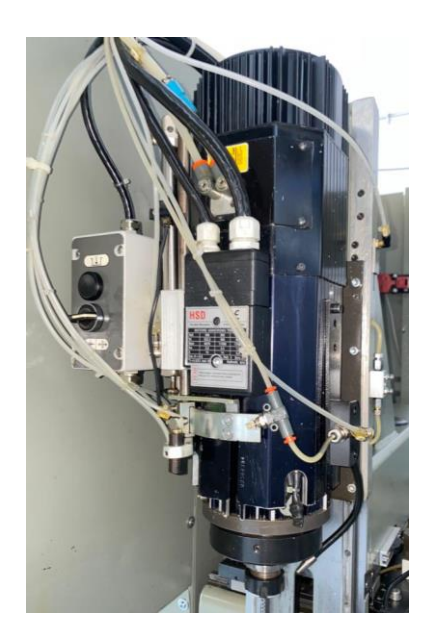

*Figura 34 – Mandril*

#### ➢ **Drivers**

Drivers mais conhecidos como servo conversores são amplificadores eletrónicos usados para alimentar servomecanismos elétricos, no nosso caso os são os drivers dos eixos X Y e Z, Figura 35. Um driver controla o sinal de feedback do servomecanismo e ajusta constantemente o desvio do comportamento esperado.

Ao receber um sinal de comando de um sistema de controlo, amplifica o sinal e conduz corrente elétrica para um servomotor, a termo de gerar um movimento proporcional ao sinal de comando. Espontaneamente, o sinal de comando representa a velocidade desejada, mas também pode representar o binário ou a posição desejada. Um sensor conectado no servomotor retorna a posição real do servomotor de volta ao driver, o mesmo compara a posição atual do motor com a posição do motor pretendida e em seguida altera a tensão e frequência para o motor a fim de corrigir qualquer desvio da posição de comando. [21]

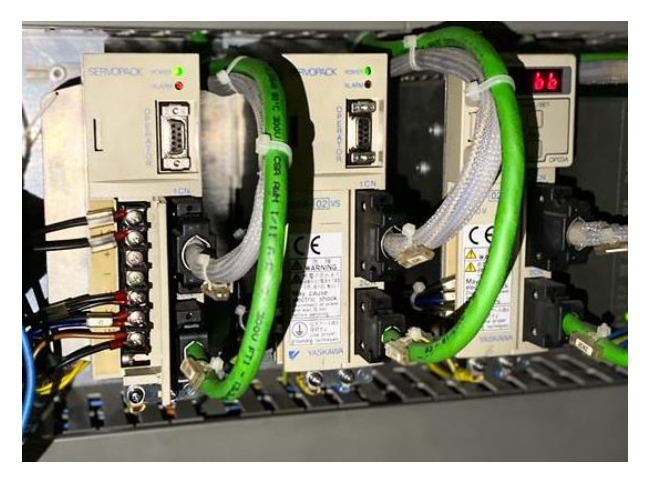

*Figura 35 – Drivers dos eixos X, Y e Z*

#### ➢ **Servomotor AC (SGME-012VF14)**

O servomotor é um componente que converte sinais de controlo em movimento preciso garantindo a leitura correta do posicionamento e da velocidade, através de um codificador incremental, conhecido também como codificador em onda quadrada funcionando num circuito de comando em malha fechada. O codificador envia informação sobre a posição que o motor se encontra e ajusta o seu movimento consoante o comando efetuado por uma ordem do operador. O motor ao ser excitado o codificador efetua um movimento rotativo que ira produzir num conjunto de pulsos de onda quadrada que irão emergir entre o sinal de saída zero e o sinal igual à tensão de comando 24V, sendo responsáveis por efetuar o movimento controlado dos eixos da máquina.

O movimento de rotação do servomotor AC é transmitido para uma caixa redutora, que por sua vez realiza o movimento dos eixos por uma relação de transmissão pinhão cremalheira, Figura 36.

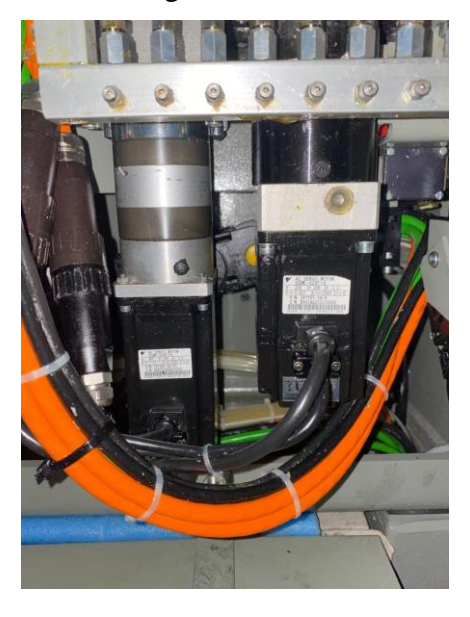

*Figura 36 - Servomotor do eixo X e do eixo Y*

#### ➢ **Codificador ótico**

O codificador ótico, Figura 37, é constituído por uma fonte emissora, normalmente um led, por um disco com marcações e uma fonte recetora, um foto detetor como verificamos na Figura 38, é um dispositivo que se encontra ligado diretamente no eixo de rotação do servomotor que ao realizar o movimento de rotação e, através das regiões transparentes possibilita a receção do feixe luminoso pelo recetor, as regiões opacas interrompem a passagem do feixe luminoso, e assim são criados os impulsos, como visualizamos na Figura 37, que em seguida serão convertidos em um sinal elétrico. Assim sendo têm a função de realizar a leitura do número de impulsos por volta e associar esse número a uma determinada distância, por exemplo no caso do codificador do eixo X, ao dar uma volta completa de 360 graus, obtém uma leitura de 1024 impulsos que correspondem a 10.0000 mm como visualizado na Figura 39.

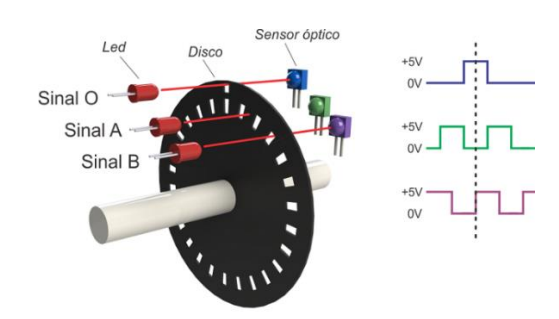

*Figura 37 - Tipo de impulsos gerados por um codificador [8]*

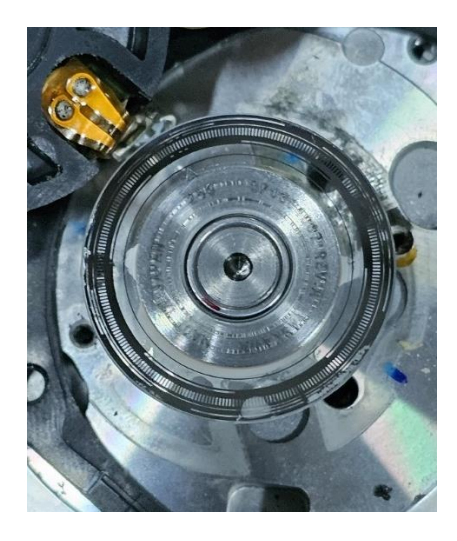

*Figura 38 - Codificador do eixo X*

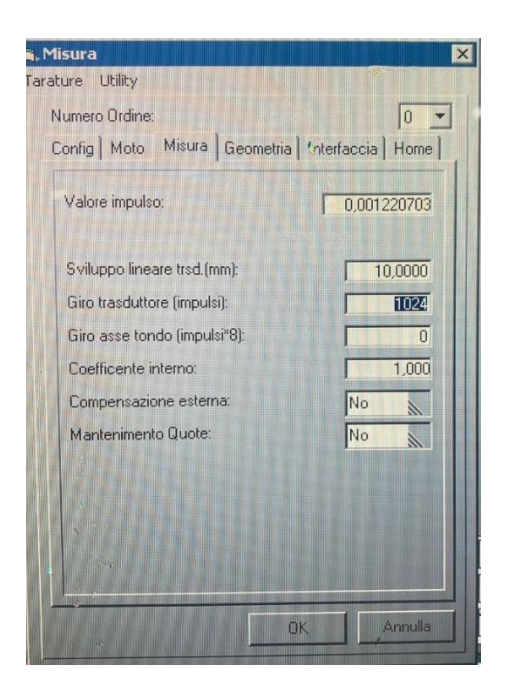

*Figura 39 - Parâmetros do codificador do eixo X*

#### ➢ **Sensores**

Os sensores são dispositivos que tem como função receber ou responder a um estímulo ou sinal. Existem vários tipos de sensores que respondem a estímulos diferentes como por exemplo: calor, pressão, movimento, luz entre outros. O sensor ao receber o estímulo, a sua função é emitir um sinal elétrico que seja capaz de ser convertido e interpretado pelos outros dispositivos.

No equipamento do projeto são utilizados alguns dos tipos de sensores como referimos em seguida:

➢ **Sensor indutivo:** Os sensores indutivos têm a capacidade de detetar objetos metálicos a curtas distâncias, sendo muitas vezes utilizados como sensores de proximidade. A sua estrutura permite que tenham uma vida útil mais prolongada devido ao facto de não possuírem partes móveis, em comparação com os sensores fim de curso que utilizam contatos mecânicos. O seu funcionamento remete aos princípios do eletromagnetismo, onde um campo eletromagnético variável é gerado por um oscilador em conjunto com uma bobine na extremidade do sensor, Figura 41. Quando um material metálico entra nesse campo, são induzidas pequenas correntes. Quando há indução no metal, ocorre uma diminuição na energia do campo e, consequentemente na amplitude do sinal proveniente do oscilador, este sinal torna-se muito baixo. O controlo é feito através da perceção de uma mudança e consequentemente uma alteração da tensão de saída, fornecendo uma resposta lógica, de nível alto ou baixo. No caso do equipamento que foi estudado o sensor da Figura 40 permite ao PLC saber se existe ferramentas no armazém de ferramentas, também se encontra um incorporado no mandril que permite saber se existe uma ferramenta acoplada como vemos na Figura 43 e dois em cada cilindro pneumático permitindo ao PLC saber se o cilindro esta totalmente fechado ou totalmente aberto, como visualizado na Figura 42. [28]

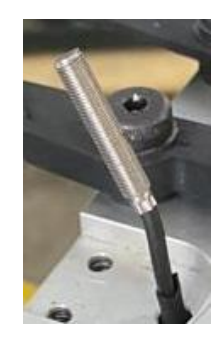

*Figura 40 - Sensor indutivo de deteção de ferramenta no armazém de ferramentas*

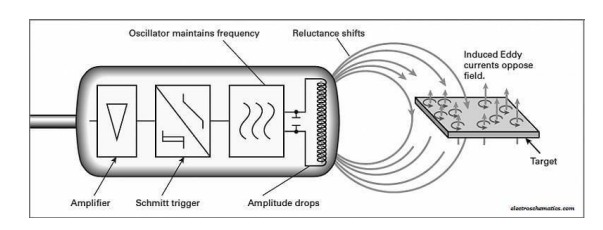

*Figura 41 - Funcionamento de sensor indutivo [19]*

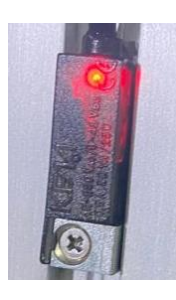

*Figura 42 - Sensor indutivo de deteção de posição de cilindros pneumáticos*

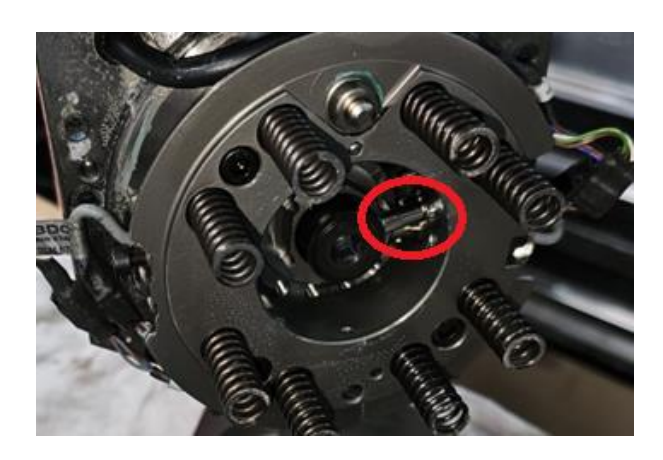

*Figura 43 - Sensor indutivo de deteção de ferramenta no mandril*

➢ **Sensor Fim de curso:** O sensor fim de curso é um dispositivo de atuação mecânica, onde a comutação dos seus contatos elétricos é realizada por meio de uma força exercida no seu atuador mecânico, Figura 44. A comutação elétrica é resumida a conceitos lógicos, que por sua vez realizam comandos elétricos para ligar ou desligar um determinado equipamento. Existem várias configurações de atuadores mecânicos dos fins de curso como por exemplo alavanca, roldana, basculante, haste, cruzeta, dependendo da sua aplicação.

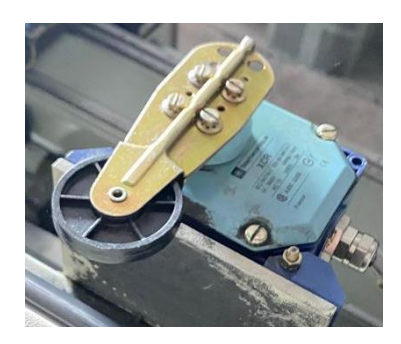

*Figura 44 - Fim de curso do cilindro pneumático da proteção frontal*

#### ➢ **Electroválvulas**

Electroválvulas são dispositivo que do ponto de vista mecânico encontram-se destinados a abrir e fechar um fluxo, seja ele: ar (Figura 45), água, eletricidade, gases. Então pode designar-se como um dispositivo que abre e fecha algum fluxo através de sinal elétrico, por exemplo, num circuito pneumático ao querermos abrir a porta frontal do nosso equipamento alimentamos a mesma com 24 V e ela irá abrir-se e por sua vez aciona o cilindro. Se pretendermos que o movimento seja interrompido efetuamos o corte na alimentação, ou seja, 0 V da electroválvula e ela irá abrir o circuito

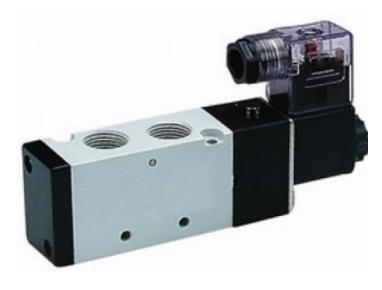

*Figura 45 – Electroválvula [10]*

#### ➢ **Dispositivos de transmissão de movimento**

Os servomotores são os equipamentos responsáveis pela movimentação dos eixos X Y e Z. Para que esse movimento seja efetuado é fundamental ter a presença de um sistema de transmissão que no nosso caso se trata de um pinhão e de uma cremalheira para cada eixo. A cremalheira designa-se como uma peça mecânica que consta numa barra dentada que, com a ajuda de uma engrenagem do mesmo passo acoplada à caixa redutora do servomotor, pinhão, converte movimentos de rotação em movimentos de translação.

Para auxílio deste modo de transmissão temos as chamadas guias lineares responsáveis pelo apoio e auxílio da precisão do movimento de translação. O guia tem forma de "M" (Figura 46), sendo aparafusado à estrutura do equipamento, e o movimento é efetuado através de um par de blocos designados patins de esferas. O contacto entre o patim e a guia realiza-se através de esferas ou rolos, que fazem a sua recirculação no interior do patim. Desta forma torna-se possível a diminuição do atrito comparativamente aos sistemas de guias deslizantes.

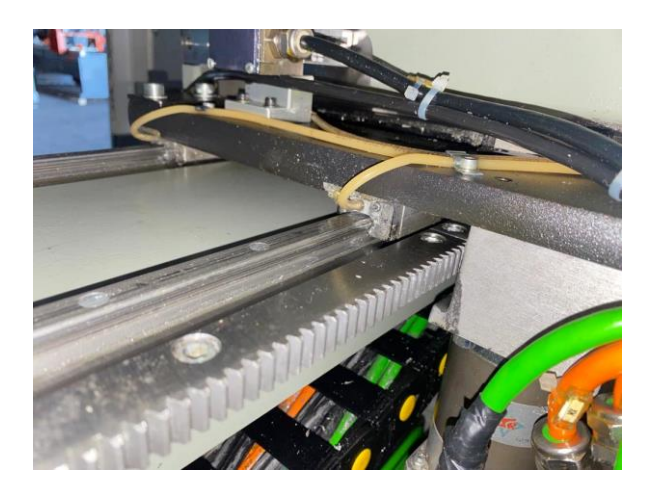

*Figura 46 - Sistema de transmissão*

#### **4.2.2 - Princípio de funcionamento**

O centro de maquinação CNC funciona à base de circuitos elétricos e pneumáticos.

O método de maquinação de uma peça desenlaça-se pela criação de um desenho técnico num programa como por exemplo CAMPlus, AutoCAD ou Inventor, que em seguida é exportado para a aplicação CAM que origina um programa que é baseado num sistema de coordenadas cartesianas, definindo os movimentos dos elementos da máquina no espaço, é gerado um código escrito numa linguagem geralmente como código G, que se trata de linhas de código sequenciais que possibilitam ao controlador posicionar os eixos e controlar funções auxiliares do equipamento, Figura 47.

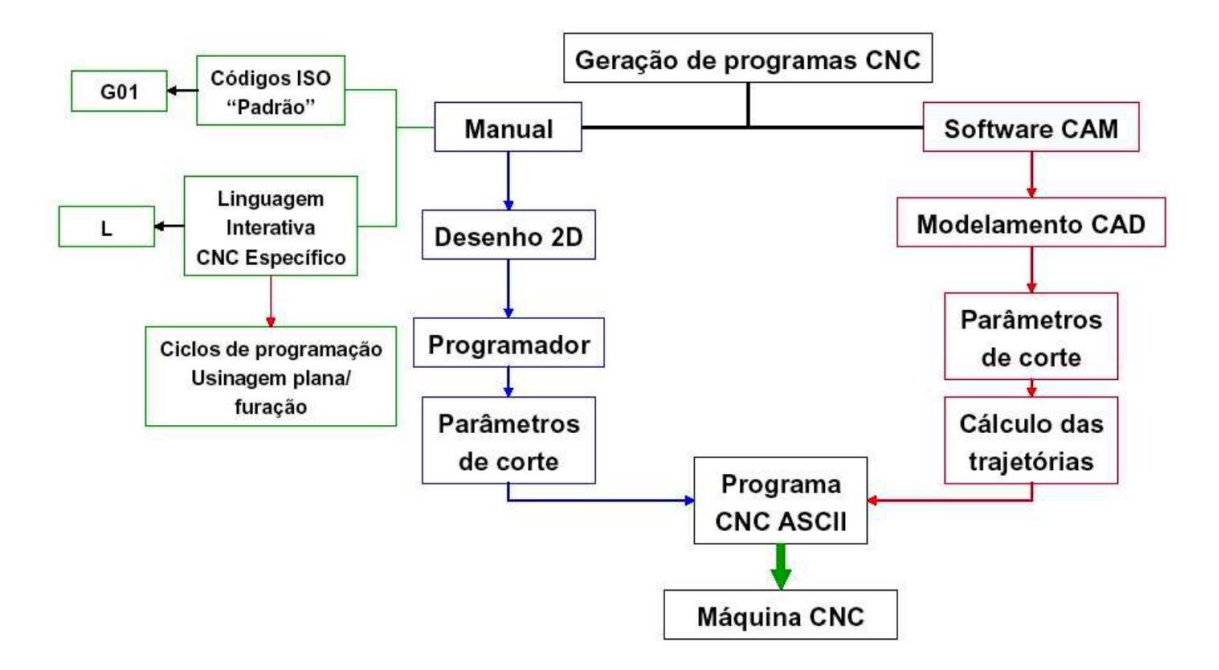

*Figura 47 - Esquema de tipos de controlo de um centro de maquinação CNC [18]*

Porém, para que o controlo seja possível o sistema CNC é composto por 3 unidades principais:

➢ HMI

Como referido anteriormente o HMI é uma forma de facilitar a operação e comunicação da máquina, mas não é a única função que realiza, pois, também dá a conhecer ao operador o estado da máquina e se possível executar as ações para a correção de problemas, posição de eixos, entre outras.

O teclado e os diversos botões permitem a execução de comandos para a operação da máquina. É possível realizar uma ligação externa a outro computador ou dispositivo para executar o carregamento de ficheiros através de portas USB ou cabos de rede.

➢ NCK

O NCK é um núcleo de comando numérico, é responsável pelas funções que permitem o controlo a partir do programa da peça resultando um código G que combina as ações que permitem a realização da maquinação. É também responsável pela interpretação do código G e posteriormente guarda os dados na memória do sistema. Seguidamente são realizadas as interpolações que permitem calcular os parâmetros adequados para a maquinação desde a velocidade, posições que servem de base para o controlador de modo a evitar vibrações, colisões e garantindo uma maquinação com maior qualidade. Os dados chegam ao controlador, normalmente um controlador PID, e através dos sinais obtidos verifica o erro entre o valor da posição obtida e o pretendido, com o objetivo de determinar reajustes necessários.

➢ PLC

Responsável pela execução do servo controlo do equipamento, ou seja, programação e controlo de todas as entradas e saídas. Encontra se em comunicação com o NCK, garantindo que ao iniciar uma maquinação, todas as condições estejam reunidas através de sinais provenientes de sensores, garantindo o sistema lógico do equipamento.

No centro de maquinação em estudo, o PLC trata-se de um microprocessador que se encontra incorporado, no que se designa como CNC, Figura 48, onde também se encontra o NCK, conversores e todos os dispositivos de controlo.

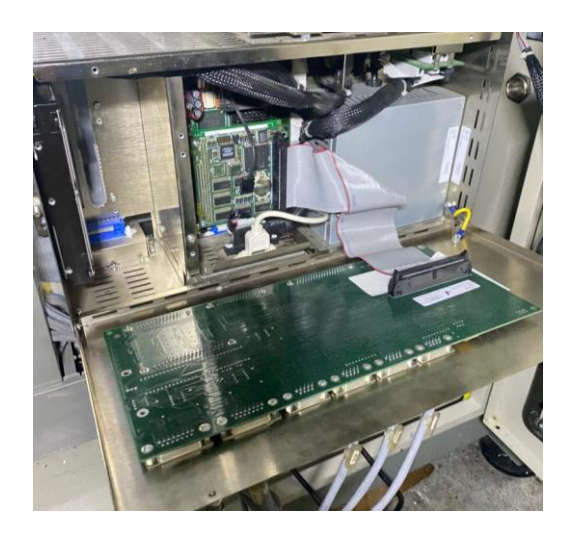

*Figura 48 – Elemento de controlo com PLC incorporado*

A interligação entre os drivers, CNC e HMI é realizada por cabo RS232, tornando a comunicação de dados mais segura e rápida, a comunicação entre os drivers e o CNC é realizada analogicamente a 24 V e é convertida em digital no CNC por uma ADC, em seguida a informação obtida é transmitida ao HMI em digital que analisa a sua veracidade e retorna ao CNC um sinal 5 V ("sim"), ou 0 V ("não"), no CNC o sinal é novamente convertido em analógico por uma DAC e transmite aos drivers quando deve iniciar o movimento e a velocidade. No servomotor de cada eixo existem dois cabos, um de potência e um de comando que vem diretamente dos drivers.

A máquina CNC é composta pelo software PhantomaticEditor, onde estão guardados os desenhos dos perfis normalizados e onde se pode realizar o desenho de novos perfis. O PhantomaticCAM, que permite programar a maquinação graficamente em 2D, exibindo o perfil e a ferramenta, este pode ser integrado com os formulários adicionais Shape e DriverCAD. O software inclui as figuras mais frequentes (furos, slots, retângulos, etc.), que podem ser ampliadas com a opção adicional Shape, que permite desenhar livremente figuras de qualquer formato. Com a opção DriverCAD, projetos feitos com programas CAD-3D podem ser importados, Figura 49.

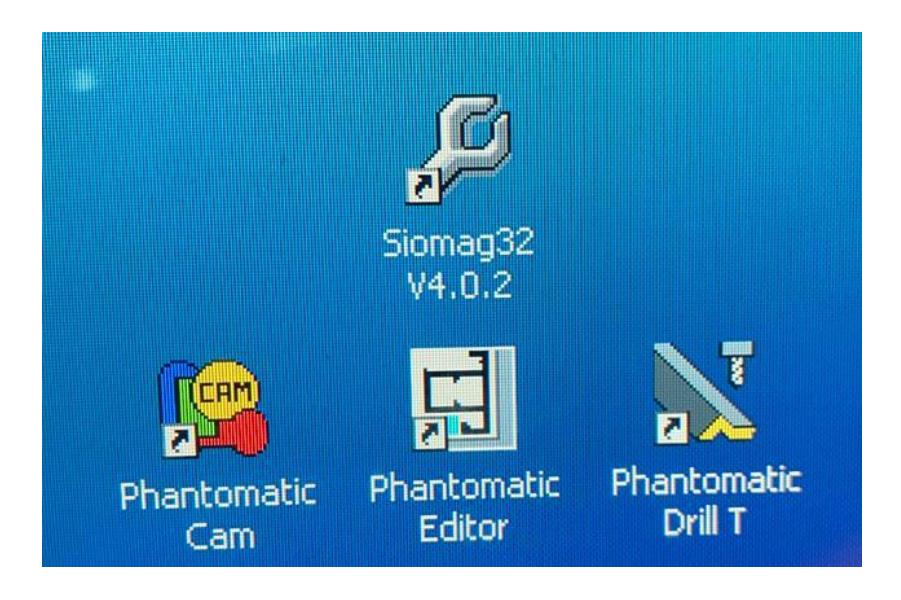

*Figura 49 - Programas que controlam o funcionamento da máquina*

# 4.3 - Intervenções realizadas no centro de maquinação Phantomatic Isola T4

Ao longo da realização do projeto efetuamos alguns testes à máquina e deparamo-nos com alguns erros que impediam o seu funcionamento, devido à falta de condições de segurança ou por falta de calibração, ou avaria de alguns equipamentos.

Prontamente foram resolvidos utilizando equipamentos de metrologia, seguimento dos esquemas elétricos e pneumáticos da máquina e o seu manual, através de parâmetros de programação.

### **4.3.1 - Substituição do ventilador do mandril**

Inicialmente, ao abrir o programa Phantomatic Drill para tentarmos testar alguns comandos manuais, deparamo-nos com um erro no interface do HMI, com a mensagem que podemos observar na Figura 50.

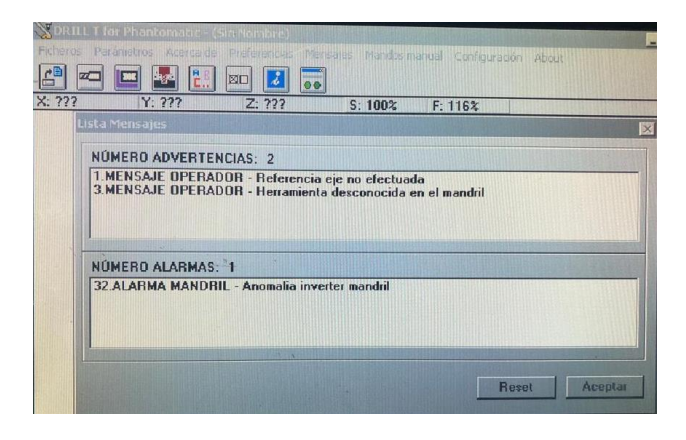

*Figura 50 - Mensagem de erro no HMI*

Através do erro nº 32 apresentado concluímos que tínhamos uma anomalia no variador eletrónico de velocidade do mandril. Em seguida consultarmos o manual da máquina onde é apresentada uma lista de erros, Figura 51, com passos básicos a seguir de forma a tentar solucionar o problema. Após seguir os passos sugeridos o erro manteve-se ativo.

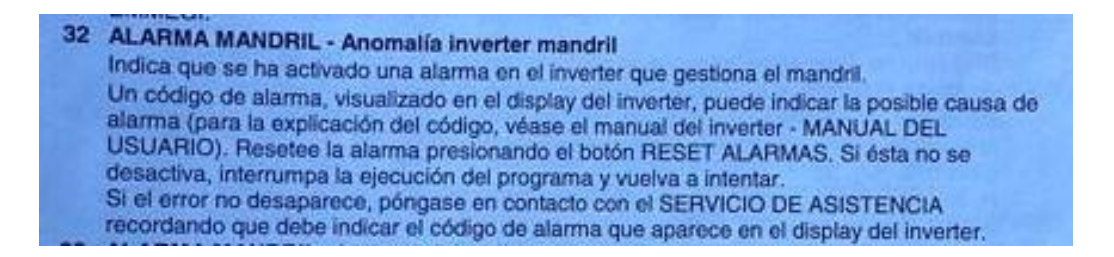

#### *Figura 51 - Número de erro e descrição*

Posteriormente abrimos a aplicação SIOMAG, trata-se de uma aplicação que tem todas as variáveis do controlo do PLC e onde são apresentadas as entradas e saídas dos seus ingressos que são controladas pelos sensores. Nesta aplicação é possível verificar as posições dos eixos e realizar o acerto dos mesmos, ou seja, é uma aplicação que apenas pessoas autorizadas tem acesso devido a ser uma aplicação que pode alterar os parâmetros de funcionamento da máquina. Nessa aplicação ao pressionar a tecla F10, abre-se uma janela onde indica especificamente qual o motivo do erro. Assim, descobrimos que tínhamos um erro no sensor do térmico do mandril, podendo ser no ventilador do mandril ou do próprio motor.

Consultando o esquema de ligação do sensor, Figura 52, retirado de um excerto do anexo 1, verificamos que o problema era do ventilador, pois a mesma encontrava-se em curtocircuito. No seguimento da avaria foi realizada a troca da mesma por uma nova como verificamos na Figura 53.

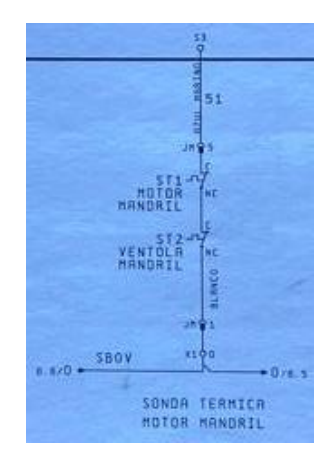

*Figura 52 - Esquema de ligação da sonda térmica*

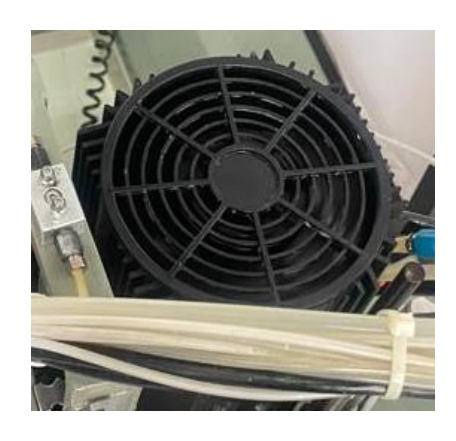

*Figura 53 - Substituição do sistema de arrefecimento do mandril (ventilador)*

#### **4.3.2 - Troca de cilindro pneumático da proteção frontal**

Na segunda intervenção, após o primeiro erro ter ficado resolvido realizamos a referência de eixos, que é um procedimento que tem de ser efetuado obrigatóriamente quando se liga a máquina. Para isso e para qualquer movimento da máquina é necessário que todas as condições de segurança estejam reunidas, ou seja, todas as proteções da máquina têm que estar fechadas, como por exemplo a proteção frontal, as proteções traseiras a porta do armazém de ferramentas e a botoneira de emergência desativada. A proteção frontal ao ser fechada, detetamos de imediato uma fuga no veio do cilindro pneumático, derivado ao desgaste provocado pelos ciclos de abertura e fecho da proteção frontal, Figura 54.

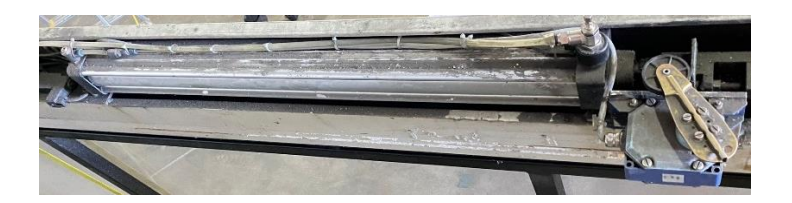

*Figura 54 - Cilindro pneumático danificado*

Para realizar a troca do cilindro da proteção frontal, com o cilindro todo recolhido retirámos a corrente que faz a porta subir e descer, para isso tivemos que fixar uma cinta, Figura 55, de modo que a proteção não descaísse e dificultasse o processo de montagem do novo, Figura 56.

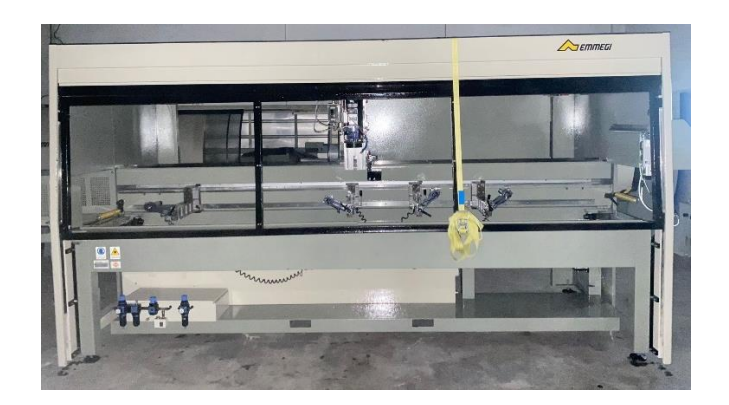

*Figura 55 - Processo de troca do cilindro*

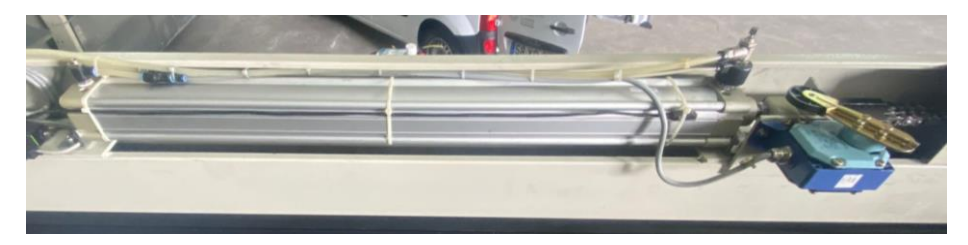

*Figura 56 - Cilindro pneumático substituído*

## **4.3.3 - Reparação do armazém de ferramentas e troca de sensor de indução**

Após todos os erros anteriores estarem resolvidos defrontamo-nos com o armazém de ferramentas todo danificado como apresentado na Figura 57. Procedemos então à substituição das pinças e colocamos tudo no seu respetivo lugar de forma organizada como observado na Figura 57.

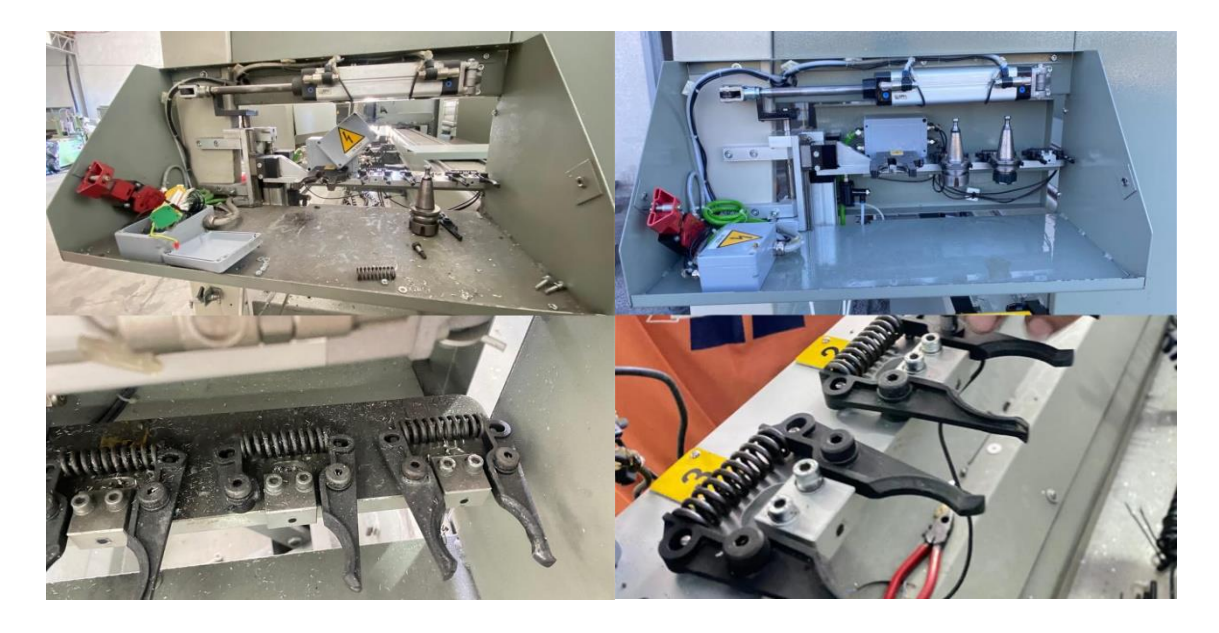

*Figura 57 - Requalificação do armazém de ferramentas*

A título de curiosidade e para podermos passar ao objetivo seguinte concluindo a requalificação do armazém de ferramentas, colocamos manualmente os cones em cada posição para testarmos se o estado dos sensores de indução estava correto para deteção dos mesmos.

Descobrimos que estavam todos com o seu estado correto exceto a posição 2 do armazém, ou seja, ao ser colocado o cone o HMI apresentava um erro que nos dava a indicação que não tinha nenhum cone presente na posição 2. Com o auxílio de um multímetro procedemos ao teste do mesmo, mas para isso foi necessário a consulta do manual de instruções para sabermos quais os pinos do barramento, neste caso o pino 136, Figura 62, que correspondia ao cabo de alimentação do sensor. Percebemos de imediato que o sensor tinha o seu sinal invertido, ou seja, quando o cone estava presente o valor lógico estava a 0 (0 V) e quando a retirávamos o valor lógico estava a 1 (24 V), Figura 58 e 59.
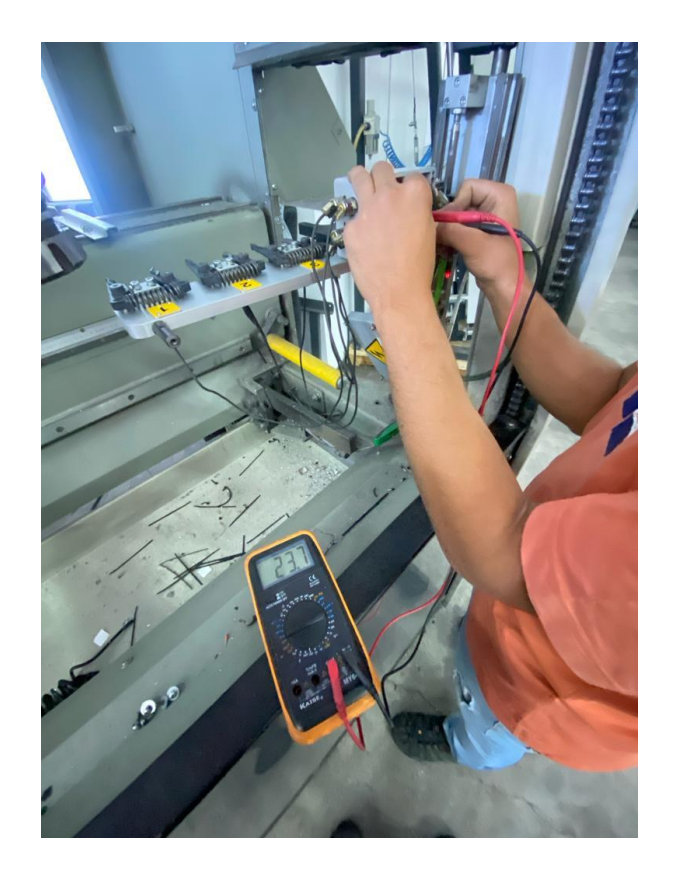

*Figura 58 - Teste com multímetro do sensor indutivo sem o cone introduzido*

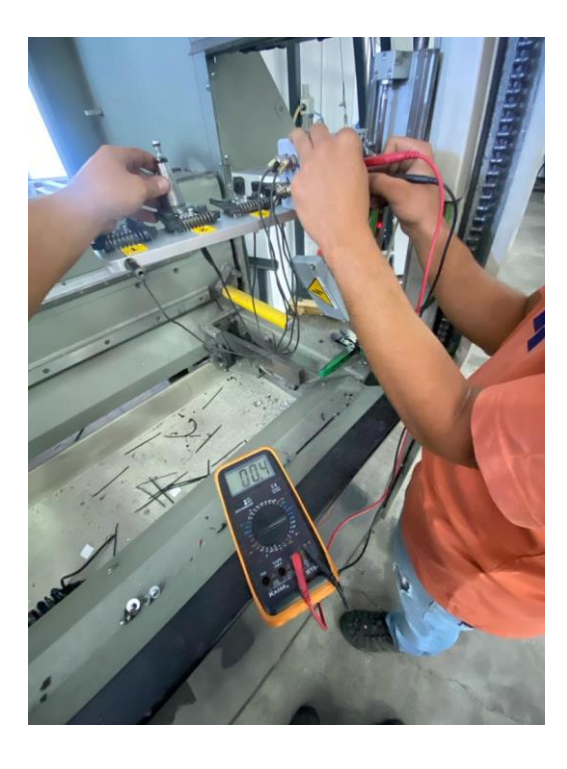

*Figura 59 - Teste com multímetro do sensor indutivo com o cone introduzido*

Para comprovar esta veracidade consultamos a placa de entradas do PLC designada por MI\_1, Figura 60, e verificávamos que o led ligava quando não tinha nada presente nas pinças e vice-versa.

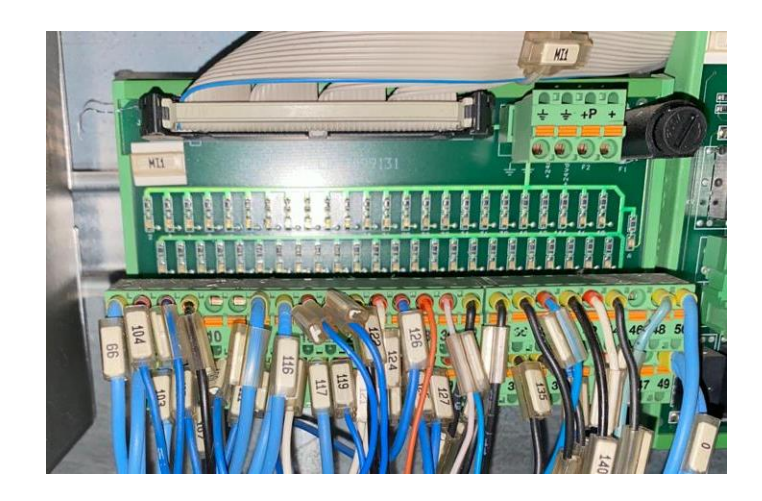

*Figura 60 - Placa de entradas do PLC*

No SIOMAG podem ser visualizadas as variáveis de entrada do PLC, mas também a as variáveis de saída. Então ao abrirmos este compilador se consultamos as variáveis de entrada e procurarmos a placa com designação MI\_1 podemos visualizar linhas de código binário, Figura 61.

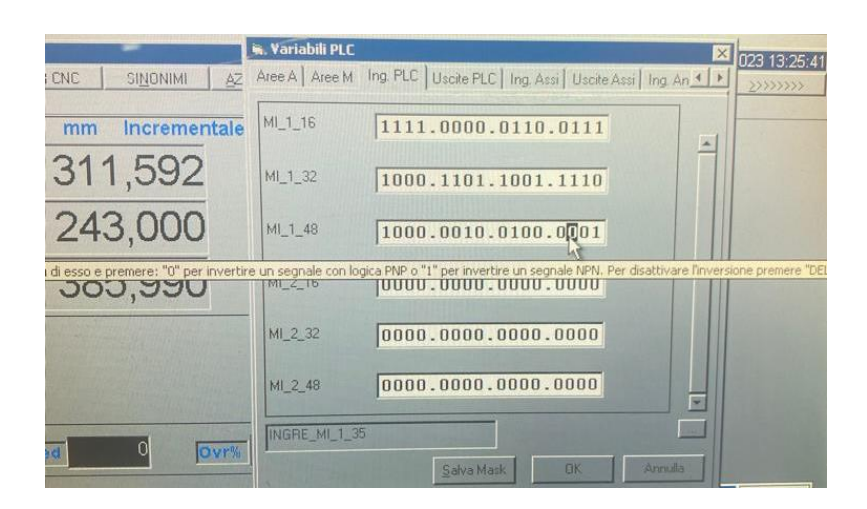

*Figura 61 - Variáveis de entrada do PLC*

Para sabermos qual o bit correspondente ao nosso sensor consultamos o manual de instruções da máquina e rapidamente visualizamos que o sensor estava correspondido no bit 36, Figura 62, retirado do anexo 4, e conseguimos observar o que tinha sido descrito

anteriormente. Este problema daria para resolver alterando o seu valor lógico na programação interna da CNC, ou seja, na janela que se pode visualizar na Figura 61 sem o cone estar colocado na pinça podemos alterar o valor lógico de 1 para 0 e imediatamente o problema ficaria resolvido, mas para isso era necessário introduzir uma senha no sistema que apenas pessoas qualificadas para tal a conhecem. Esta programação teria uma desvantagem pois futuramente o sensor correspondente à posição 2 em caso de avaria e ao ser modificado poderia ocorrer novamente o mesmo erro.

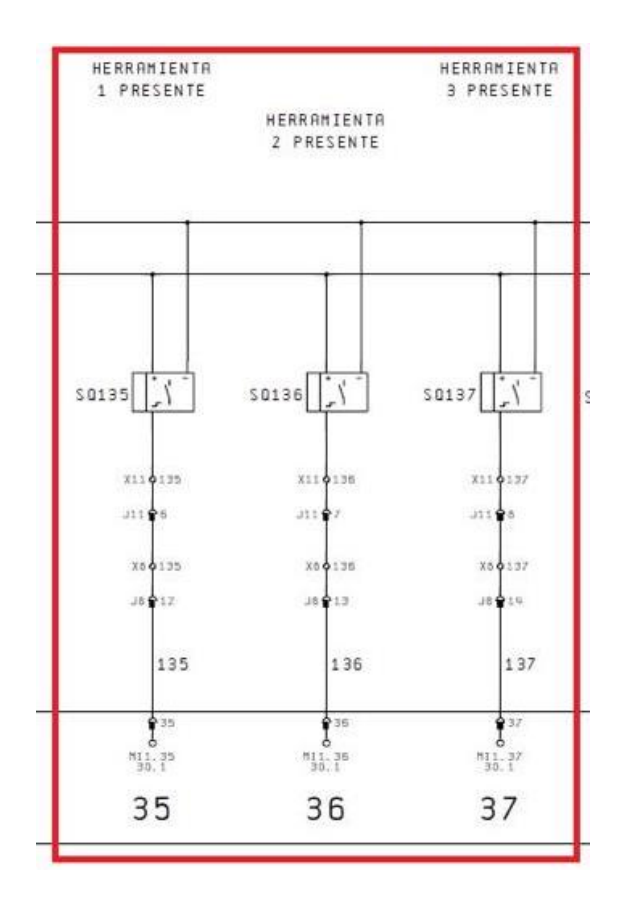

*Figura 62 - Esquema de ligação dos sensores indutivos*

Deliberámos então consultar novamente o manual de instruções do equipamento e perceber que tipo de sensor estava presente, Figura 63.

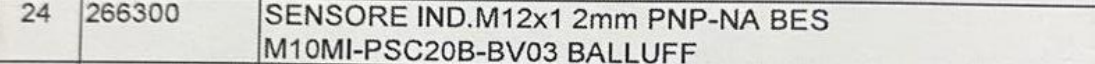

*Figura 63 - Características do sensor indutivo*

Assim perante algumas análises concluimos que o sensor que tinha sido modificado, ou seja, o sensor montado na máquina tratava-se de um sensor de indução PNP NC em vez de um sensor PNP NO, daí o seu sinal estar invertido uma vez que ao acionarmos o sensor PNP NO, ao colar a ferramenta, o valor lógico passa a 1 (24 V) e ao retirar a ferramenta o valor lógico passa a 0 (0 V). vai conectar o polo positivo à carga e o NPN vai conectar o polo negativo à carga como visualizamos na Figura 64.

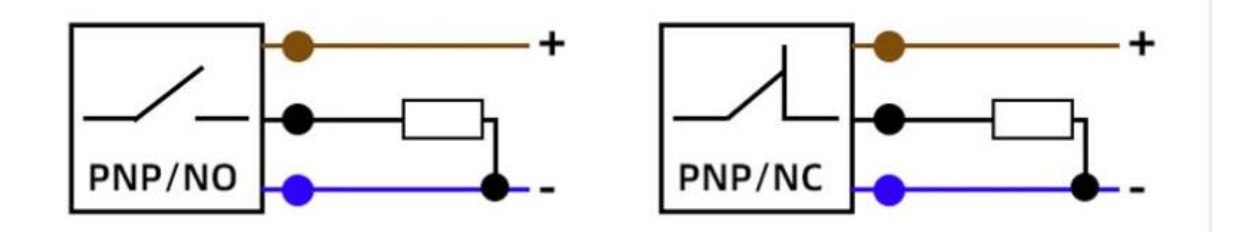

*Figura 64 – Sensor de indução PNP NO e NC [14]*

#### **4.3.5 - Troca de servomotor do eixo X e afinação**

Após realizar o zero máquina, e realizar alguns movimentos dos eixos em comandos manuais, verificamos que na caixa redutora do eixo X havia uma folga, o que provocava falha na precisão das maquinações. Foi então substituído o servomotor, Figura 65, e procedemos à calibração do novo.

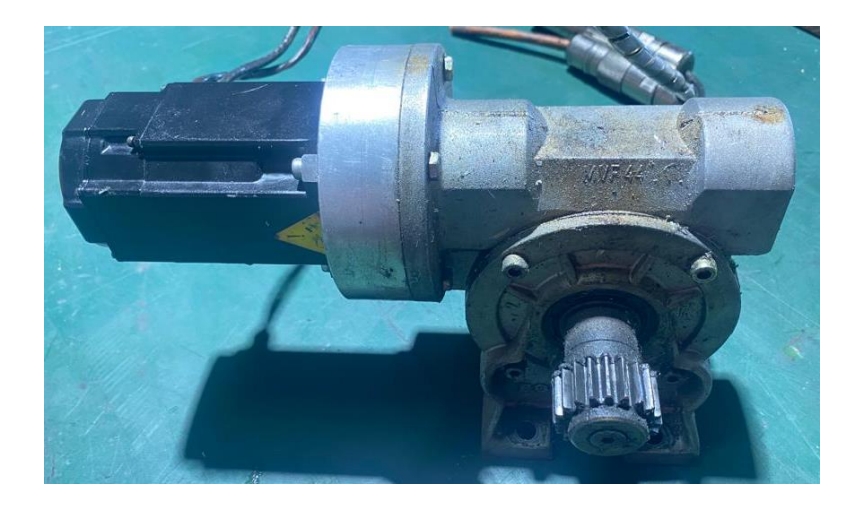

*Figura 65 - Servomotor do eixo X danificado*

Posteriormente à montagem foi necessário realizar uma calibração mecânica dos tacos de referência do zero máquina, Figura 66, pois o codificador quando faz a referência de eixos, tem que rodar meia volta em sentido oposto para encontrar uma posição para começar a incrementação.

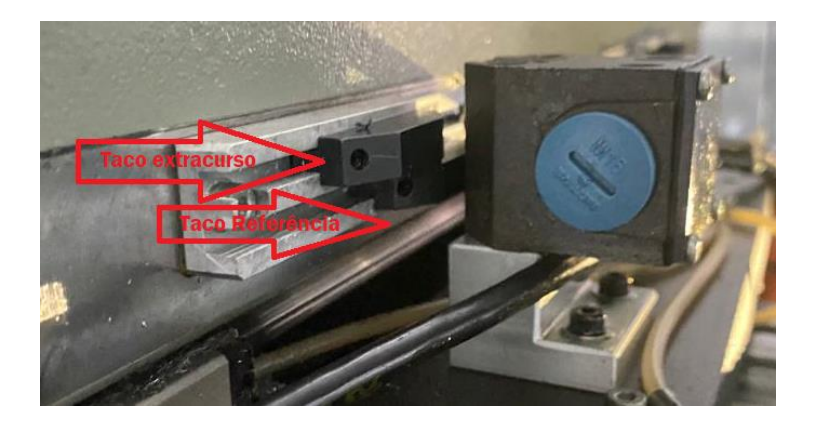

*Figura 66 - Tacos de extra-curso e de referência*

Com o auxilio do SIOMAG visualizamos as variáveis do codificador do servomotor do eixo X e, concluimos que o codificador ao dar uma volta completa a torre do mandril andava 10,0000 mm, Figura 39, em seguida consultámos as variáveis que estão a ser alteradas consoante os movimentos do centro de maquinação CNC, Figura 67, e concluímos que na variável 10, onde é apresentado o valor lido do eixo X e após a referência de eixos o valor apresentado deveria ser metade de uma volta, ou seja, 5,0000 mm, tendo uma margem de erro de 10%, e fomos acertando mecanicamente o taco de referência, até obtermos um valor aceitável.

| Aree R<br>$\theta$ | Aree R Retentive   Aree Riservate   Aree Interi Riservate   Aree L1 ><br>0.000 | 8        |           | 0.000    |         |
|--------------------|--------------------------------------------------------------------------------|----------|-----------|----------|---------|
| 1                  | 0,263                                                                          | 9        |           | 0,000    |         |
| $\overline{2}$     | 0.000                                                                          | 10       |           | $-4.844$ |         |
| 3                  | 5,202                                                                          | 11       |           | 1,083    |         |
| $\boldsymbol{4}$   | 5,202                                                                          | 12       |           | 0,856    |         |
| 5                  | 4.002                                                                          | 13       |           | 0.000    |         |
| 6                  | 0,000                                                                          | 14       |           | 0,000    |         |
| 7                  | 0.000                                                                          | 15       |           | 0.000    |         |
| Formato:           | Virgola mobile                                                                 | Decimale |           |          |         |
|                    |                                                                                |          | <b>OK</b> |          | Annulla |

*Figura 67 - Variáveis do CNC no SIOMAG*

#### **4.3.6 - Limpeza e acerto do quadro elétrico**

Assim que as avarias foram resolvidas procedemos à limpeza e arranjo do quadro elétrico, pois o mesmo encontrava-se em mau estado, desde fios desorganizados, o interruptor de alimentação com o fixador partido e encontrava-se sujo com poeira e limalhas, Figura 67 e 68.

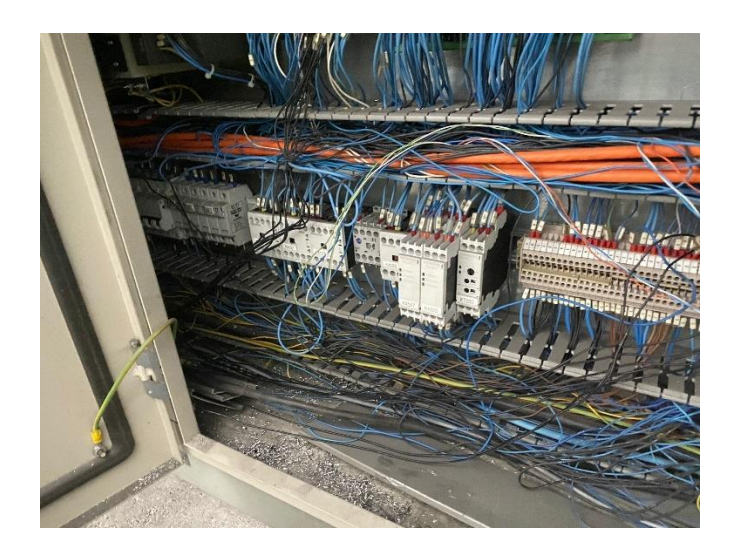

*Figura 68 - Desorganização dos cabos no quadro elétrico*

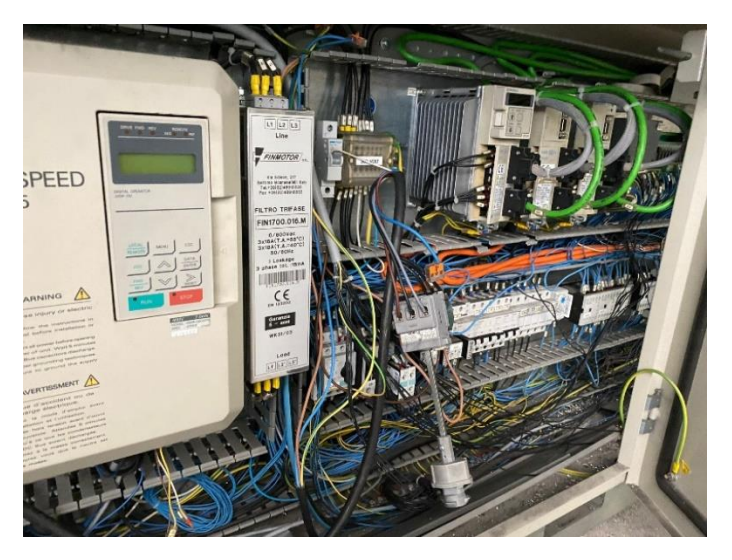

*Figura 69 - Interruptor danificado*

A limpeza e o arranjo do quadro ficaram concluídos, garantindo uma maior segurança na realização de trabalhos a realizar no mesmo, figura 69 ,70 e 71.

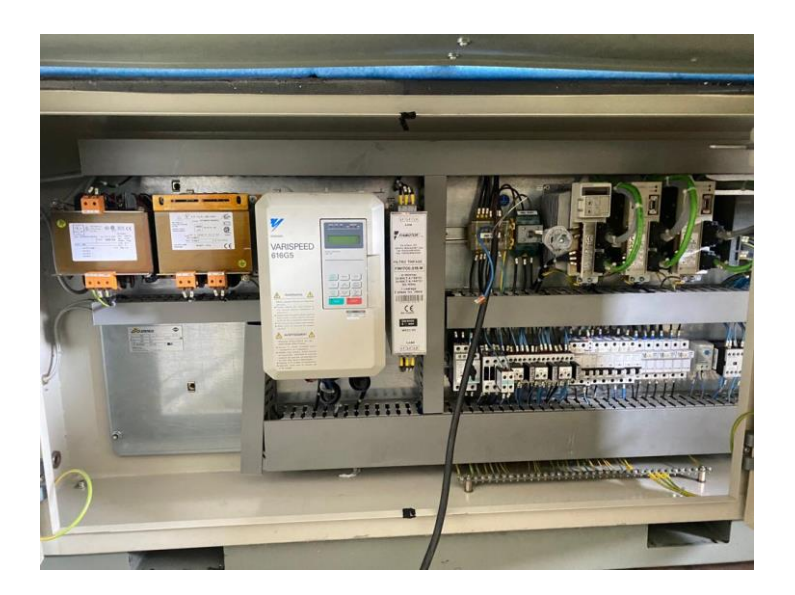

*Figura 70 - Arranjo do interruptor e limpeza do quadro*

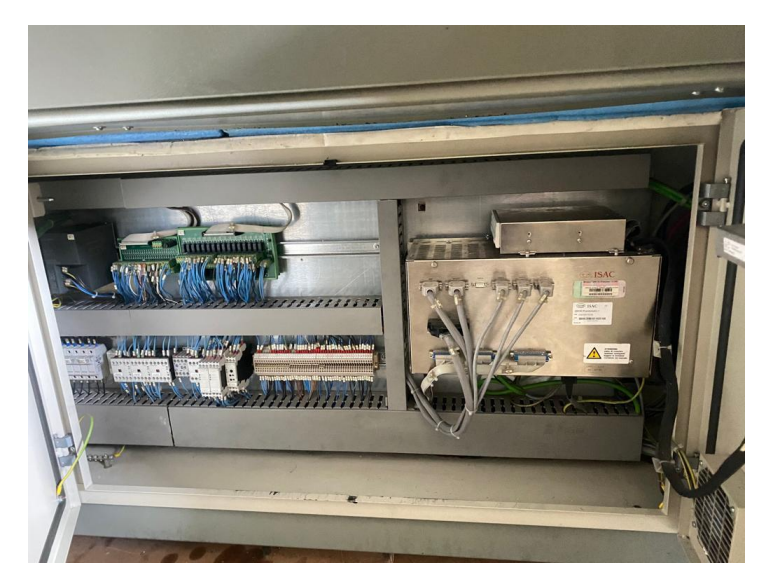

*Figura 71 - Conclusão da limpeza do quadro elétrico*

#### **4.3.7 - Limpeza e lubrificação do centro de maquinação CNC**

O último passo a realizar, após todas as intervenções realizadas e todos os testes de funcionamento e verificação da conformidade do funcionamento do centro de maquinação CNC, é a limpeza e lubrificação de todos os componentes, estas ações irão interferir no prolongamento da vida útil do equipamento. O fabricante fornece todas as informações de limpeza e de lubrificação do equipamento, o número de horas a que se devem realizar esses passos dependendo do horário de funcionamento da máquina e dos turnos, como podemos visualizar no Anexo 3.

Para realizar a lavagem do equipamento, foram isolados os componentes necessários, como por exemplo o quadro elétrico, a zona superior do mandril e a parte do ecrã e de comandos manuais, figura 72 e 73.

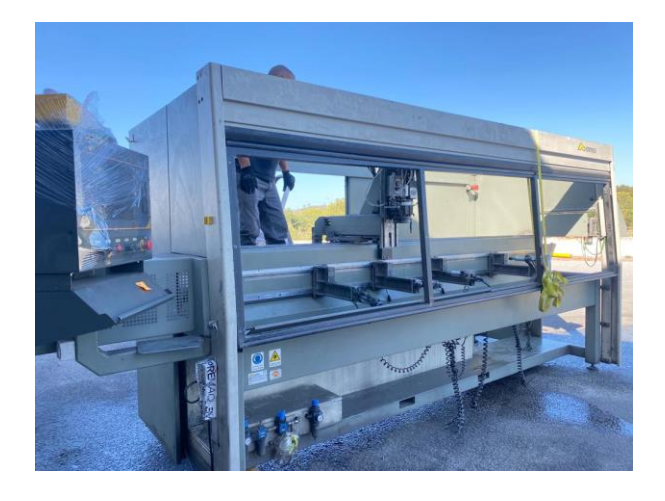

*Figura 72 - Isolamento dos componentes para a lavagem*

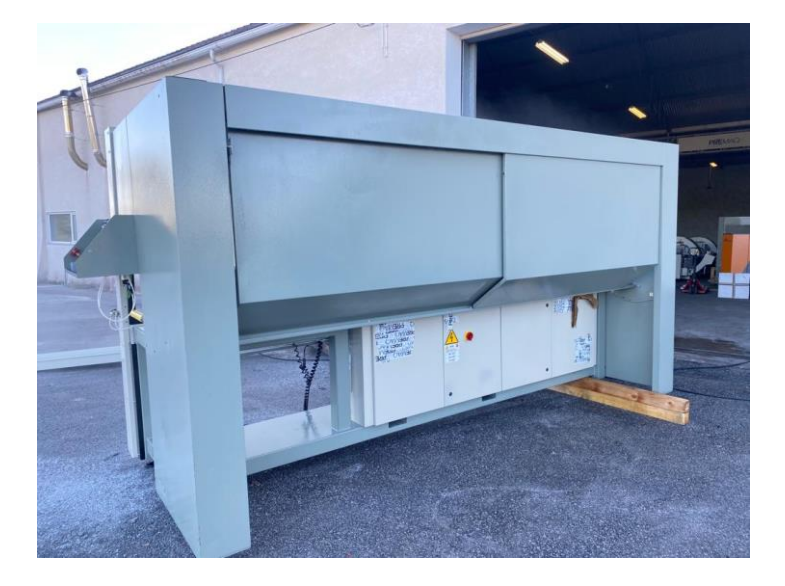

*Figura 73 - Isolamento do quadro elétrico*

É possivel visualizar o resultado antes, Figuras 74 e 75, mas também após a lavagem, Figuras 76 e 77.

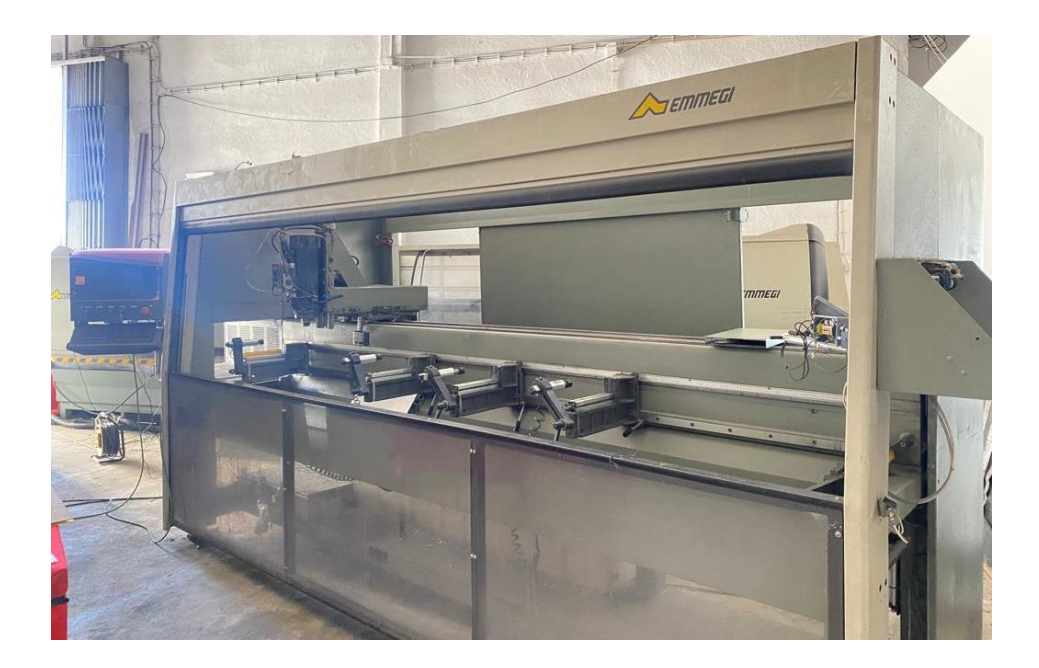

*Figura 74 - Estado da máquina antes das intervenções*

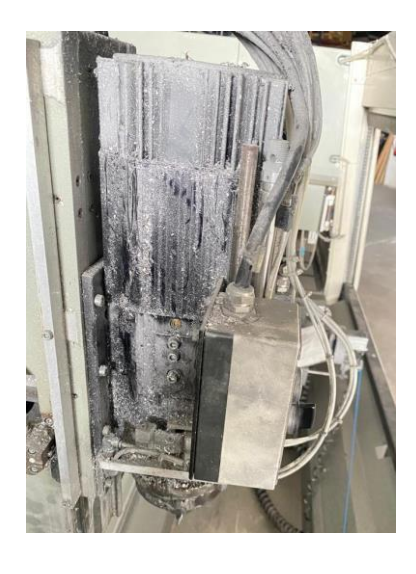

*Figura 75 - Mandril antes da lavagem*

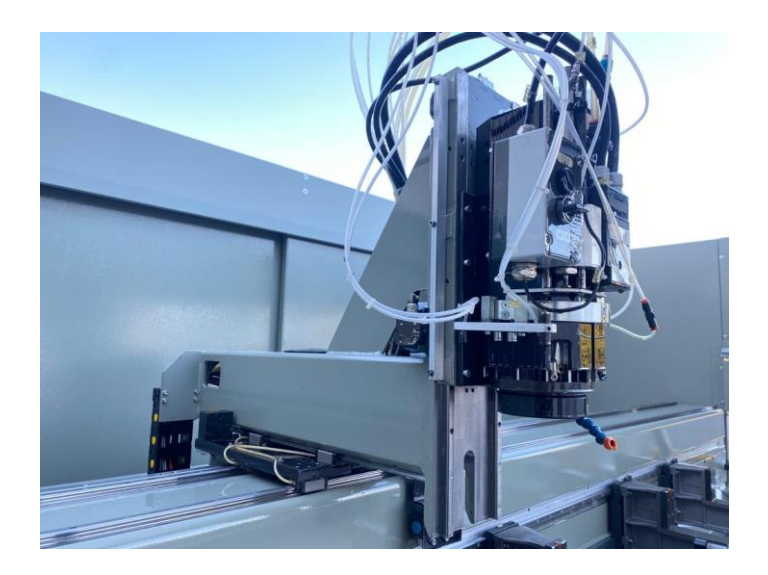

*Figura 76 - Mandril após a lavagem*

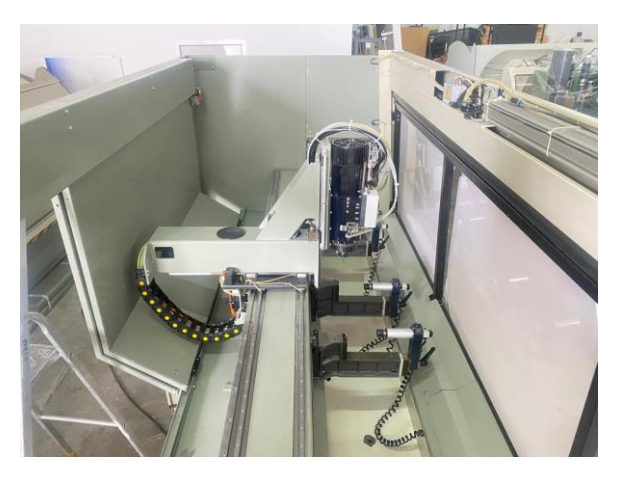

*Figura 77 - Estado da máquina após lavagem*

#### **Lubrificação**

O procedimento ou técnica usada para aplicar uma camada de lubrificante entre duas superfícies em movimento pode designar-se como lubrificação. O seu principal objetivo é minimizar o atrito e o desgaste entre elas.

As falhas relativamente à falta de lubrificação são um dos principais fatores para as empresas terem altos custos de manutenção, ou seja, troca prematura de componentes, manutenção não planeada e diminuição de produtividade. Daí consultando o manual de instruções do equipamento procedemos à lubrificação nos diversos pontos como apresentado na Figura 78.

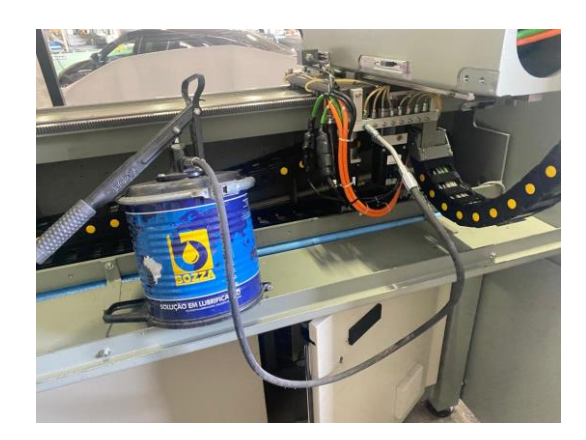

*Figura 78 - Lubrificação*

### 4.4 - Testes finais de funcionamento do equipamento

#### **4.4.1 - Teste de funcionamento do motor/variador eletrónico de velocidade**

Como o motor e o variador eletrónico de velocidade estão ligados e são os elementos mais operacionais, durante as maquinações estão sujeitos a apresentarem um número maior de falhas. Assim sendo procedemos a um teste direto que nos permite saber se a frequência de comutação do variador eletrónico de velocidade corresponde diretamente à velocidade de rotação do motor do mandril, ou seja, teoricamente a frequência de comutação do variador eletrónico de velocidade está relacionada com a velocidade do mandril. Para realizar uma conclusão mais precisa dever-se-ia utilizar equipamentos de medida como osciloscópios, mas não tendo disponíveis esses tipos de equipamentos conseguimos através de cálculos ter uma noção do seu funcionamento, sendo admissível um erro de 10%.

Numa primeira etapa no programa SIOMAG, foi efetuado um comando em ISO, para ser reconhecida a ferramenta no mandril, Figura 79, pois a mesma tinha sido colocada manualmente.

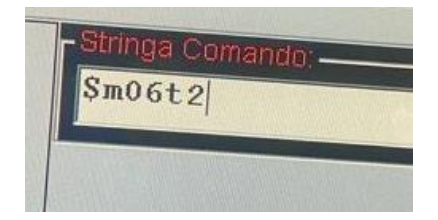

*Figura 79 - Comando ISO para atribuir a ferramenta 2 ao mandril*

Em seguida foi dado o comando de rotação do motor a uma velocidade pretendida de 10000 rpm, Figura 79, esta velocidade foi escolhida pois é uma velocidade onde é efetuada uma leitura mais precisa, pois, ao aumentar a velocidade de rotação maior será o erro. Posteriormente fomos ao mostrador do invertor e verificamos qual a frequência, Figura 81.

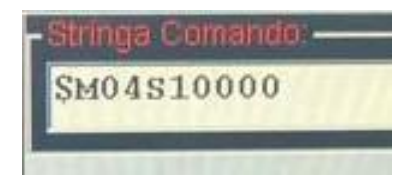

*Figura 80 - Comando ISO de rotação do mandril a 10000 rpm*

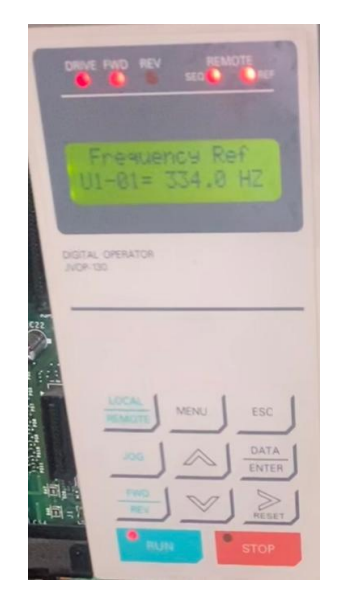

*Figura 81 - Frequência do variador eletrónico de velocidade a uma rotação do mandril a 10000 rpm*

Realizamos então o cálculo com a seguinte fórmula  $Ns = \frac{120f}{s}$  $\frac{1}{p}$ , onde o *Ns* é a velocidade síncrona (*rpm*), o *f* a frequência de alimentação(*Hz*) e o *p* é o número de polos do motor que no nosso caso são 4.

$$
Ns = \frac{120*334}{4} = 10020 \text{ rpm}
$$

Em seguida realizamos o cálculo das margens de erro admissível como referido anteriormente.

$$
10000 + 10\% = 11000 \; rpm
$$

$$
10000-10\% = 9000\; rpm
$$

Concluímos que o resultado se encontrava dentro do seguinte intervalo [9000; 11000]  $rpm$ , dando uma diferença de apenas 20 rpm.

$$
10020-10000=20\; rpm
$$

Realizamos outra vez o mesmo procedimento a uma velocidade pretendida de 18000, figura 82, que era a velocidade máxima do motor do mandril e realizamos os mesmos cálculos.

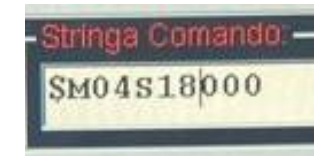

*Figura 82 - Comando ISO de rotação do mandril a 18000 rpm*

Obtivemos então uma frequência de 593, aplicando então a fórmula obtivemos que:

 $Ns = \frac{120*593}{4}$  $\frac{4^{*393}}{4}$  = 17790 rpm  $18000 + 10\% = 19800$  rpm  $18000 - 10\% = 16200$  rpm  $[16200; 19800]$  rpm  $18000 - 17790 = 210$  rpm

Concluímos então que o motor do mandril e o variador eletrónico de velocidade se encontram em boas condições de funcionamento, pois apresentam uma pequena margem de erro dentro dos 10% indicado pelo fabricante, também observámos que quanto maior a velocidade maior o erro entre a velocidade desejada e a velocidade real do motor.

A diferença entre a velocidade pretendida e a velocidade síncrona pode ser justificada pelo facto de existir alguma variação na frequência do variador eletrónico de velocidade, também por existir alguma variação no sinal de controlo em malha fechada ou um atraso na resposta do mesmo. Também o tipo de carga mecânica aplicada ao motor pode influenciar provocando atrito no mesmo.

#### **4.4.2 - Realização do teste final**

Para verificarmos se todos passos anteriormente descritos estavam em conformidade para o bom funcionamento da máquina, realizamos um teste final. O mesmo consistiu em programar uma maquinação, de um furo e de um slot e comprovar através de métodos de metrologia se as medidas estavam de acordo com o pretendido.

Neste teste foi utilizada uma fresa de 8mm da marca Izar. Como se vai proceder à fresagem de um perfil quadrado (50/50) de alumínio (AlMgSi0,5) com uma percentagem de Si de 0,5%, temos de utilizar ferramentas adequadas para maquinar Alumínio (classes N3, N4 e N5), Figura 83. No caso é indicado utilizar ferramentas para a classe N4 (Silício  $<10\%$ ).

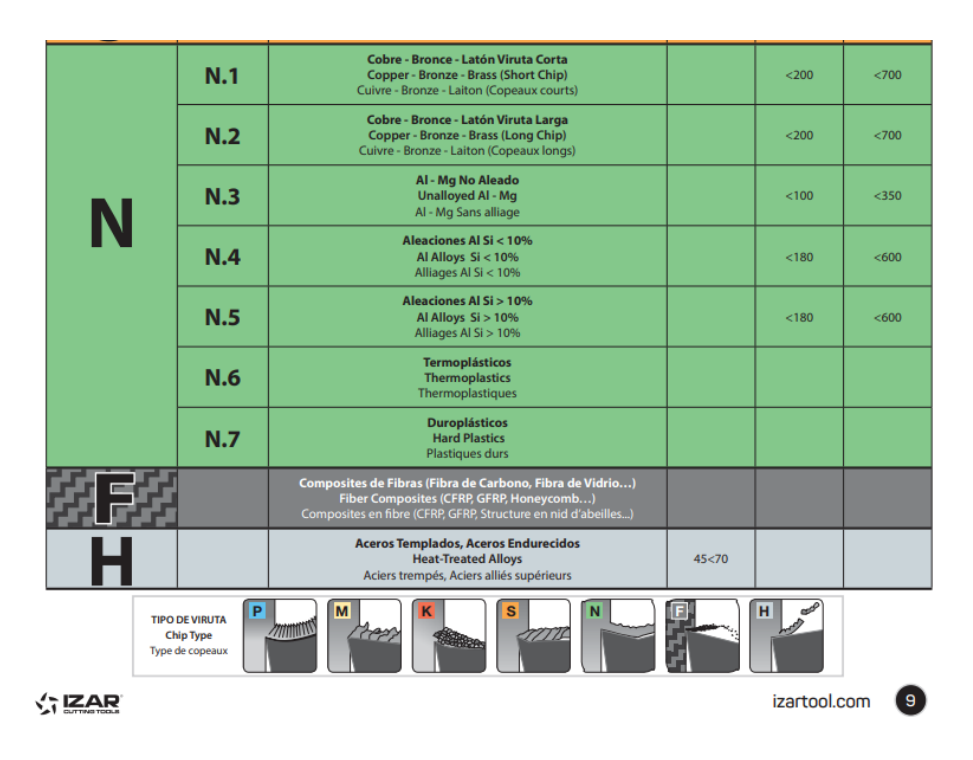

*Figura 83 - Seleção do tipo de fresa adequado ao material*

Também é possível observar as características da fresa com referência 9416 da Izar quanto às classes de materiais que é adequada para maquinar, Figura 84.

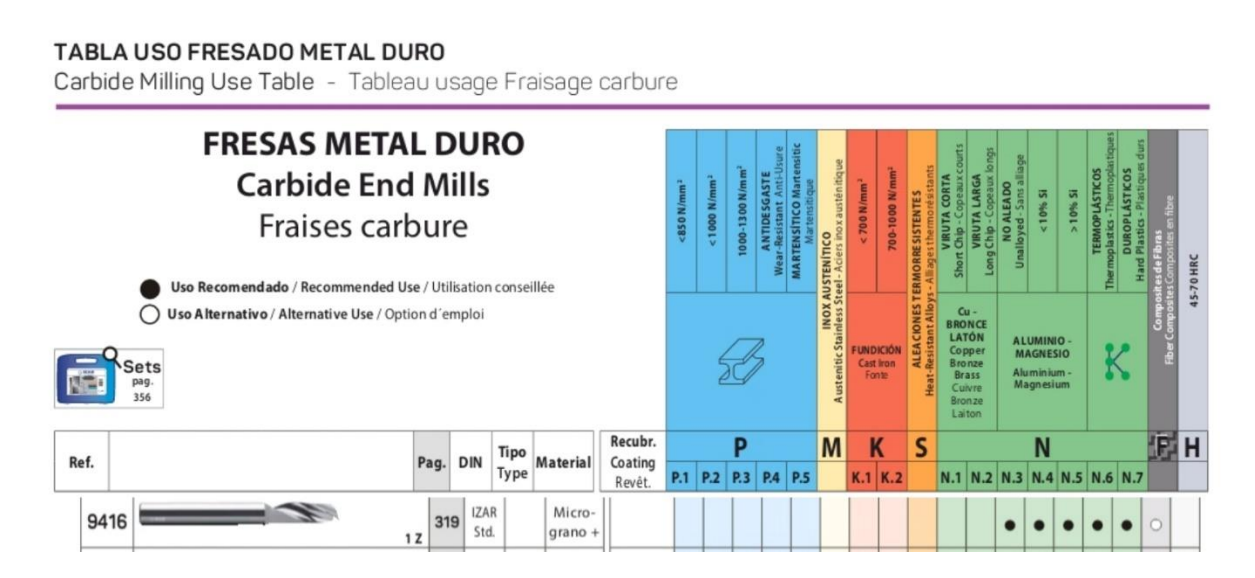

*Figura 84 - Classes de materiais a maquinar pela fresa IZAR 9416*

Consultámos as dimensões da fresa de topo IZAR 9416 e, no nosso caso, vamos criar uma fresa com diâmetro de 8 mm, Figura 85.

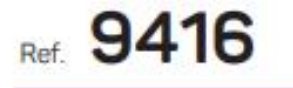

FRESA METAL DURO 1Z PULIDO ESPEJO ALUMINIO/TERMOPLÁSTICOS Aluminium/Thermoplastics 1Z Mirror Polished Carbide End Mill Fraise carbure 1Z polyglass Aluminium/Thermoplastiques

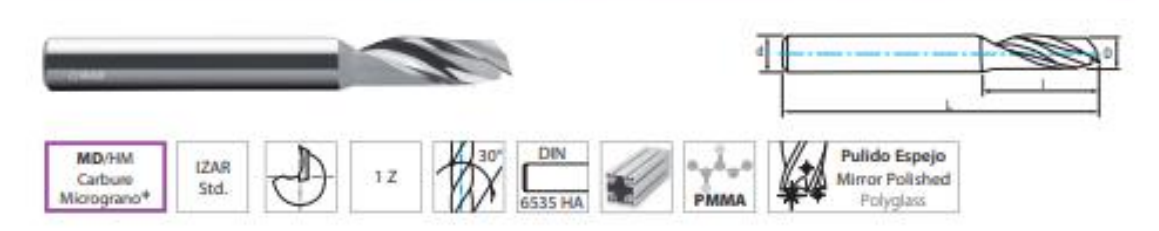

 $r p.m. = \frac{Vc \times 1.000}{\pi \times 6}$ 

 $W$ (mm/min.) = r.p.m. x Z x fz x K

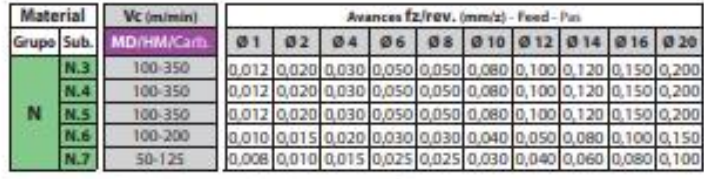

Conficiente comección<br>Correction conficient

Coefficient connection

 $K = 1$ <br>Coefs

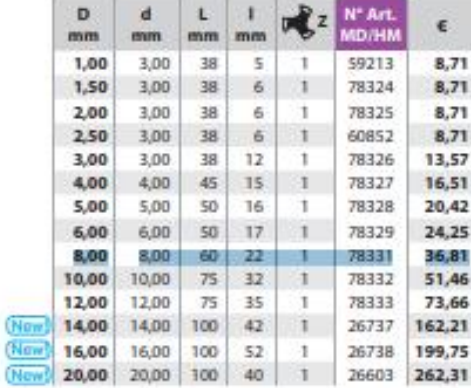

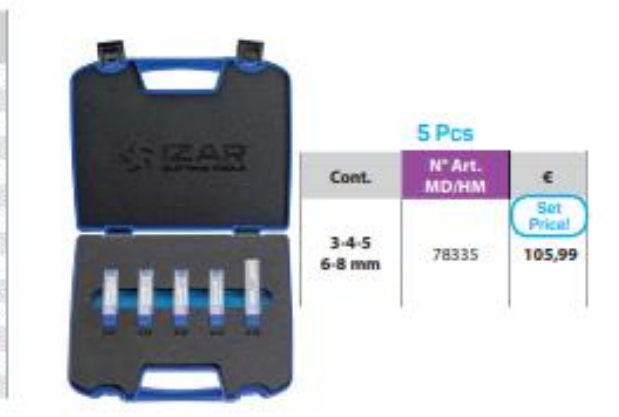

- Canal Especial con Pulido Espejo. ż Mejora de Rendimiento en Perfilería de<br>Aluminio.
- Excelentes resultados en materiales termoplásticos como el metacrilato (PMMA), dejando acabados superficiales brillantes.
- Special Mirror-Polished Flute. ×. Improved performance for aluminium<br>profiles. ÷.
- Excellent results on thermoplastic materials such as methacrylate (PMMA), leaving shiny surface finishes.
- Goujure spécial polyglass.
- Augmentation de la performance dans profils<br>en aluminium.
- Excellents résultats sur les matériaux<br>thermoplastiques tels que le méthacrylate<br>(PMMA). Finition de surface brillantes.

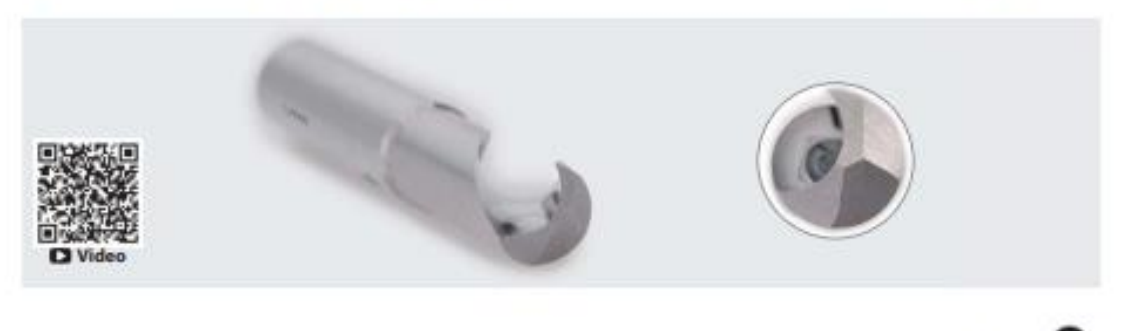

**SIZAR** 

izartool.com @D

*Figura 85 - Dimensões e características da fresa de topo IZAR 9416*

A Figura 85, indica os parâmetros de corte para a ferramenta IZAR 9416, podemos realizar uma série de cálculos de modo a obter os valores de programação de CAM relativamente aos parâmetros adequados para a realização do corte. Assim, através das seguintes fórmulas podemos calcular a velocidade de rotação e de avanço:

$$
r.p.m = \frac{V_C \times 1000}{\pi \times \emptyset}
$$

$$
Vf (mm/min) = r.p.m. \times Z \times fz \times K
$$

Obtemos então:

Para a velocidade de corte mínima, 100(m/min), temos:

$$
r.p.m = \frac{100 \times 1000}{\pi \times 8} = 3978 r.p.m
$$

 $Vf$  (*mm/min*) = 3978 × 1 × 0.05 × 1 = 198,9 mm/min

Para a velocidade de corte máxima, 350(m/min), temos:

$$
r.p.m = \frac{350 \times 1000}{\pi \times 8} = 13926 r.p.m
$$

 $Vf$  (  $mm/max$ ) = 13926 × 1 × 0.05 × 1 = 696,3 mm/min

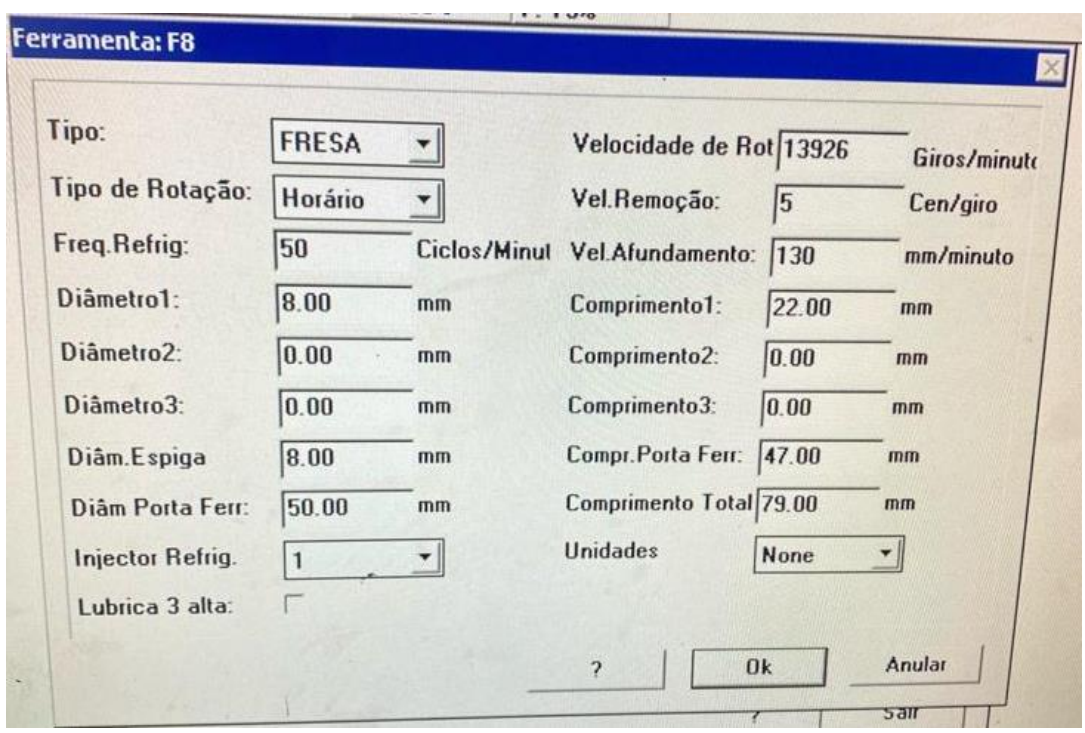

*Figura 86 - Parâmetros da ferramenta 8 editados*

Assim, na Figura 87, observamos no programa Phantomatic CAM, a programação de um furo de 8 mm efetuado num perfil quadrado de 50 mm. O mesmo foi realizado a 20 mm, em X, relativamente ao zero peça, em Y a 25 mm e em Z a -5 mm. Foi realizado também um slot, com centro em X de 50 mm, a 25 mm em Y e -5 mm em Z.

![](_page_90_Figure_0.jpeg)

*Figura 87 - Programação para furo e slot*

Foram realizadas as marcações no perfil dos locais de entrada da fresa de 8 mm, como observamos na Figura 88.

![](_page_90_Figure_3.jpeg)

*Figura 88 - Marcação no perfil dos centros das maquinações*

Após a conclusão da maquinação comprovámos, com a ajuda de um paquímetro, que a maquinação foi realizada de acordo com o programado, Figuras 89, 90, 91.

![](_page_91_Picture_0.jpeg)

*Figura 89 - Medição do diâmetro do furo*

![](_page_91_Picture_2.jpeg)

*Figura 90 - Medição do comprimento do slot*

![](_page_92_Picture_0.jpeg)

*Figura 91 - Medição da largura do slot*

## Capítulo 5 - Conclusão

### 5.1 - Análise Critica Global

Neste documento foi apresentado o desenvolvimento da requalificação de uma fresadora CNC capaz de corresponder às necessidades atuais da indústria de caixilharia de alumínios.

Todo este projeto serviu para consolidar os nossos conhecimentos adquiridos ao longo do curso, assim como outras competências obtidas durante a implementação do mesmo, assim como software de controlo dos diversos componentes, a utilização do software de assistido por computador CAD e CAM, e aprimorámos os nossos conhecimentos numa área especifica como centros de maquinação CNC em indústrias de caixilharia.

O surgimento de dificuldades e desafios durante a realização do projeto, fizeram com que pudéssemos evoluir e arranjar métodos para superar os mesmos. A dificuldade de encontrar os manuais dos equipamentos, para realizar as análises de funcionamento, assim como falta de algumas ferramentas essenciais, como por exemplo osciloscópio, dificultaram a realização do mesmo. Assim sendo contornámos estas dificuldades, como por exemplo a realização de cálculos que permitem uma análise do circuito do motor/variador eletrónico de velocidade.

Havendo a possibilidade de melhorias no equipamento abordado, como a instalação de um sensor de nível no depósito de refrigeração da ferramenta, para alertar o operador quando deve acrescentar o nível de óleo. Adaptar equipamentos de segurança, como por exemplo sensores fotoelétricos ou gradeamentos, ao redor do equipamento, para que apenas pessoal especializado tenha acesso a zonas mais perigosas.

A realização do projeto foi concluída com sucesso, com a reposição das condições de bom funcionamento do equipamento, terminando assim a nossa etapa.

# Lista de referências

[1] Soares, Carlos Fernando Teodósio; Mello de Moura, Guilherme; Pastor Garnier, Guilherme; Szendrodi, Rafael Jorge "Características físicas do IGBT" [Documento]

Disponível em: [<https://www.gta.ufrj.br/grad/01\\_1/igtb/Pagina\\_IGBT.htm>](https://www.gta.ufrj.br/grad/01_1/igtb/Pagina_IGBT.htm)

[2] Delgado del Risco, Jaime Alberto "GESTIÓN DEL MANTENIMIENTO DE UN EDIFICIO." [Documento]

Disponível em: < [https://riunet.upv.es/bitstream/handle/10251/187645/Delgado%20-](https://riunet.upv.es/bitstream/handle/10251/187645/Delgado%20-%20GESTION%20DEL%20MANTENIMIENTO%20DE%20UN%20EDIFICIO%20HISTORICO%20DE%20INTERES%20CULTURAL.pdf?sequence=1) [%20GESTION%20DEL%20MANTENIMIENTO%20DE%20UN%20EDIFICIO%20H](https://riunet.upv.es/bitstream/handle/10251/187645/Delgado%20-%20GESTION%20DEL%20MANTENIMIENTO%20DE%20UN%20EDIFICIO%20HISTORICO%20DE%20INTERES%20CULTURAL.pdf?sequence=1) [ISTORICO%20DE%20INTERES%20CULTURAL.pdf?sequence=1>](https://riunet.upv.es/bitstream/handle/10251/187645/Delgado%20-%20GESTION%20DEL%20MANTENIMIENTO%20DE%20UN%20EDIFICIO%20HISTORICO%20DE%20INTERES%20CULTURAL.pdf?sequence=1)

[3] cncyar "Diferença entre centro de usinagem vertical e horizontal?" [Website]

Disponível em: < https://pt.cncyangsen.com/difference-between-horizontal-and-verticalmachining-center >

[4] Emmegi "Centros de usinagem CNC e máquinas de ferramentas para industrias." [Website]

Disponível em: < [https://www.emmegi.com/pt/home>](https://www.emmegi.com/pt/home)

[5] Muller, Ernesto "Industria 4.0 como vai impactar o mundo." [Website]

Disponível em:

[<https://www.ernestomuller.com.br/singlepost/2018/01/17/ind%C3%BAstria-40-como](https://www.ernestomuller.com.br/singlepost/2018/01/17/ind%C3%BAstria-40-como-vai-impactar-o-mundo)[vai-impactar-o-mundo>](https://www.ernestomuller.com.br/singlepost/2018/01/17/ind%C3%BAstria-40-como-vai-impactar-o-mundo)

[6] Europeia, U. "Regulamento CE." [Website]

Disponível em:

[https://eurlex.europa.eu/legalcontent/PT/TXT/?qid=1415011406506&uri=CELEX:3200](https://eurlex.europa.eu/legalcontent/PT/TXT/?qid=1415011406506&uri=CELEX:32008R0765) [8R0765](https://eurlex.europa.eu/legalcontent/PT/TXT/?qid=1415011406506&uri=CELEX:32008R0765)

[7] Ferramental "Um resgate histórico sobre a usinagem incluindo o CNC e seus processos" [Revista]

Disponível em: < [https://www.revistaferramental.com.br/artigo/um-resgate-historico](https://www.revistaferramental.com.br/artigo/um-resgate-historico-sobre-usinagem-incluindo-cnc-seus-processos/)[sobre-usinagem-incluindo-cnc-seus-processos/>](https://www.revistaferramental.com.br/artigo/um-resgate-historico-sobre-usinagem-incluindo-cnc-seus-processos/)

[8] Ferreira, Alexandre "Resolvers e encoders, qual a diferença?" [Website]

Disponível em: < [https://pt.linkedin.com/pulse/resolvers-e-encoders-qual](https://pt.linkedin.com/pulse/resolvers-e-encoders-qual-diferen%C3%A7a-alexandre-ferreira)[diferen%C3%A7a-alexandre-ferreira>](https://pt.linkedin.com/pulse/resolvers-e-encoders-qual-diferen%C3%A7a-alexandre-ferreira)

[9] Gregório, Jorge "Segurança Industrial." [Documento]

Disponível em: < Apontamentos U.C. Segurança Industrial >

[10] Jefferson "engenharia de processos industriais." [Website]

Disponível em:

< [https://www.jefferson.ind.br/uploads/conteudo/conteudo/2018/02/BlqrF/pneumatic](https://www.jefferson.ind.br/uploads/conteudo/conteudo/2018/02/BlqrF/pneumatic-solenoid-valve-250x250-LWY1Yp_600x450.jpg)[solenoid-valve-250x250-LWY1Yp\\_600x450.jpg>](https://www.jefferson.ind.br/uploads/conteudo/conteudo/2018/02/BlqrF/pneumatic-solenoid-valve-250x250-LWY1Yp_600x450.jpg)

[11] Figueria Lopes, Simão Pedro "Desenvolvimento do dossier técnico e aplicação para gestão de maquinagem com tecnologia CNC." [Documento]

Disponível em: < [http://hdl.handle.net/10773/23420>](http://hdl.handle.net/10773/23420)

[12] Machinery Line. "Machinery Line Linemedia" [Website]

Disponível em: < [https://machineryline.info/-/wood-milling-machines/Wattsan-](https://machineryline.info/-/wood-milling-machines/Wattsan--c2465tm9973) [c2465tm9973>](https://machineryline.info/-/wood-milling-machines/Wattsan--c2465tm9973)

[13] Mange, Roberto "Comando Numérico Computorizado." [Documento]

Disponível em:

< http://200.19.248.10:8002/professores/vmartins/Arquivo/Usinagem%20II%20- %202014-2/cnc%20-%20Torno.pdf >

[14] Marino Store "Sensor Indutivo LBE04P PNP NC" [Website]

Disponível em: < https://www.marinostore.com/automacao/sensores/sensor-indutivolbe04p-pnp-nc>

[15] Master Tecnologia Industrial "Ligação de sensores – diferença entre PNP e NPN." [Website]

Disponível em: < https://www.mtibrasil.com.br/ligacao-de-sensores-diferenca-entre-PNP-e-NPN.php >

[16] S.R. Miguel, Alberto Sérgio, Porto Editora "Manual de Higiene e Segurança no Trabalho" [Livro]

[17] Monteiro, José "Tipos de Manutenção" [Documento]

Disponível em: < Apontamentos U.C. Manutenção Industrial >

[18] Teixeira, Jader "Processo atual de código de geração CNC." [Website]

Disponível em: < [https://images.app.goo.gl/fnLK5XeEfd29dGH26>](https://images.app.goo.gl/fnLK5XeEfd29dGH26)

[19] Panin, Luiz K. "Sensores indutivos – características e aplicações " [Website]

Disponível em: < [https://www.tecniar.com.br/noticias/sensores-indutivos-caracteristicas](https://www.tecniar.com.br/noticias/sensores-indutivos-caracteristicas-e-aplicacoes/)[e-aplicacoes/>](https://www.tecniar.com.br/noticias/sensores-indutivos-caracteristicas-e-aplicacoes/)

[20] Premaq S.A. "Produção e desenvolvimento de maquinaria industrial" [Website]

Disponível em: < [https://premaq.pt/>](https://premaq.pt/)

[21] ProAuto Empresarial "O que são servodriver e servomotor e como funcionam?" [Website]

Disponível em: < [https://proauto-electric.com/noticias-post/servo-driver-e-servo](https://proauto-electric.com/noticias-post/servo-driver-e-servo-motor/)[motor/>](https://proauto-electric.com/noticias-post/servo-driver-e-servo-motor/)

[22] Rapiddirect "Compreende as diferenças entre fresamento horizontal e vertical" [Website]

Disponível em: < [https://www.rapiddirect.com/pt/blog/fresagem-horizontal-vs-vertical>](https://www.rapiddirect.com/pt/blog/fresagem-horizontal-vs-vertical)

[23] Relvas, Carlos, 4ª Edição Quântica Editora "Controlo Numérico Computorizado: Conceitos Fundamentais" [Livro]

[24] República, Diário da "Ministério das atividades economicas e do trabalho" [Documento]

[25] Desoutter "Revolução Industrial-da industria1.0 à industria 4.0." [Website]

Disponível em: < [https://www.desouttertools.com.br/your](https://www.desouttertools.com.br/your-industry/news/507/revolucao-industrial-da-industria-1-0-a-industria-4-0)[industry/news/507/revolucao-industrial-da-industria-1-0-a-industria-4-0>](https://www.desouttertools.com.br/your-industry/news/507/revolucao-industrial-da-industria-1-0-a-industria-4-0)

[26] Senze Precision "Custom precision CNC machining service aluminum turned mechanical products metal camera spare parts for car" [Website]

Disponível em: < [https://www.senzeprecision.com/custom-precision-cnc-machining](https://www.senzeprecision.com/custom-precision-cnc-machining-service-aluminum-turned-mechanical-products-metal-camera-spare-parts-for-car-product/)[service-aluminum-turned-mechanical-products-metal-camera-spare-parts-for-car](https://www.senzeprecision.com/custom-precision-cnc-machining-service-aluminum-turned-mechanical-products-metal-camera-spare-parts-for-car-product/)[product/>](https://www.senzeprecision.com/custom-precision-cnc-machining-service-aluminum-turned-mechanical-products-metal-camera-spare-parts-for-car-product/)

[27] Shenzhen Rapid Direct Co., Ltd "História do CNC: A Origem e Evolução da Usinagem CNC" [Website]

Disponível em: < [https://www.rapiddirect.com/pt/blog/hist%C3%B3ria-cnc/>](https://www.rapiddirect.com/pt/blog/hist%C3%B3ria-cnc/)

[28] Silveira, Cristiano Bertulucci "Sensor Indutivo" [Website]

Disponível em: < [https://www.citisystems.com.br/sensor-indutivo/>](https://www.citisystems.com.br/sensor-indutivo/)

[29] Street, Jorge "Principio de funcionamento" [Website]

Disponível em: < https://www.jorgestreet.com.br/offline/3CN/TMF%20III%203.pdf >

[30] Candeias C., Susana Raquel "Prevenção e Segurança" [Website]

Disponível em:

[<https://comum.rcaap.pt/bitstream/10400.26/27838/1/Relat%25c3%25b3rio%2520Est%](https://comum.rcaap.pt/bitstream/10400.26/27838/1/Relat%25c3%25b3rio%2520Est%25c3%25a1gio%2520MSHT%2520VERS%25c3%2583O%2520FINAL.pdf) [25c3%25a1gio%2520MSHT%2520VERS%25c3%2583O%2520FINAL.pdf](https://comum.rcaap.pt/bitstream/10400.26/27838/1/Relat%25c3%25b3rio%2520Est%25c3%25a1gio%2520MSHT%2520VERS%25c3%2583O%2520FINAL.pdf) >

## Anexos

![](_page_99_Figure_1.jpeg)

*Anexo 1 - Circuito do Variador eletrónico de velocidade*

(5) Main Circuit Configuration

![](_page_100_Figure_1.jpeg)

CIMR-G5C42P2 to 4015

![](_page_100_Figure_3.jpeg)

CIMR-G5C4018 to 4045

![](_page_100_Figure_5.jpeg)

![](_page_100_Figure_6.jpeg)

![](_page_100_Figure_7.jpeg)

- \* The wiring has been completed at the factory prior to shipping When using main circuit power supply as DC input, remove the two common wires and connect the AC power supply to terminals  $\ell_1$  and  $\ell_2$  for models of CIMR-G5C4018 to 4045
- † When installing a DC reactor (option) on models of 15kW or below, remove the short-circuit bar between  $\bigoplus$ 1 and  $\bigoplus$ 2 terminals and connect a DC reactor with the terminals

*Anexo 2 - Configuração do circuito do variador eletrónico de velocidade*

| CAP.                              | PIEZA DE LA MÁQUINA                                                                                                    | <b>CONTROLARY,</b><br><b>SI FUERA</b><br>NECESARIO.<br>LLENAR | LIMPIAR | <b>ENGRASAR</b> | <b>PRODUCTO</b>             | <b>CAPACIDAD</b><br><b>DEL</b><br><b>TANQUE</b> |
|-----------------------------------|----------------------------------------------------------------------------------------------------|---------------------------------------------------------------|---------|-----------------|-----------------------------|-------------------------------------------------|
| 3.4.                              | sistema de lubricación por impulsos                                                                                                    | 8h                                                            |         |                 | LB200 KUTOL                 | 11                                              |
| 4.3.1.                            | - guías montante<br>- guías mordazas<br>- topes<br>- mordazas<br>- microinterruptor búsqueda mordaza<br>- posicionador mordaza                                 |                                                               | 8h      |                 |                             |                                                 |
| 4.3.1.<br>$\overline{c}$<br>4.3.3 | electromandril y portaherramienta                                                                                                    |                                                               | 8h      | 80 h            | Klüber LUSIN<br>Protect G31 |                                                 |
| 4.3.1.<br>2                       | unidades angulares                                                                                                    |                                                               | 8h      | $20 h$ (*)      | <b>NBU 15</b>               |                                                 |
| 4.3.2.                            | - interior de la cabina de protección<br>- rejilla ventilador electromandril<br>- filtro ventilador armario eléctrico<br>- catenarias y guías correspondientes |                                                               | 40 h    |                 |                             |                                                 |
| 4.3.2.<br>2                       | grupo tratamiento aire (FR)<br>alimentación                                                                                                    | 40 h                                                          |         |                 |                             |                                                 |
| 4.3.2.<br>3                       | Controlar acoplamientos y conexiones                                                                                                    | 40 h                                                          |         |                 |                             |                                                 |
| 4.3.4.                            | Controlar los dispositivos de seguridad                                                                                                    | 160 h                                                         |         |                 |                             |                                                 |
| 4.3.4.<br>$\overline{c}$          | Cremallera eje X, Y, Z                                                                                                    |                                                               | 160 h   | 160 h           | <b>MULTIGREASE</b><br>MP/2  |                                                 |
| 4.3.5.<br>$\mathbf{1}$            | carros de bolas:<br>ejes X, Y, Z                                                                                                    |                                                               |         | 320 h           | <b>NBU 15</b>               |                                                 |
| 4.3.6.<br>$\mathbf{1}$            | carros de bolas:<br>- almacén herramientas<br>- puertas delanteras<br>- mordazas                                                                               |                                                               |         | 1000 h          | <b>NBU 15</b>               |                                                 |

*Anexo 3 - Manutenção e Reparação*

![](_page_101_Figure_2.jpeg)

*Anexo 4 - Esquema elétrico de ligação da placa de entrada MI\_1*

95